**Ministère de l'Enseignement Supérieur et de la Recherche Scientifique Universite Mouloud MAMMERI de Tizi-Ouzou**

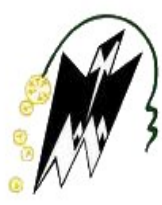

**Faculté de Genie Electrique et d'Informatique Département d'Automatique**

# *PROJET DE FIN D'ETUDES*

En vue de l'obtention du diplome d'

## **INGENIORAT D'ETAT EN AUTOMATIQUE**

Presente Par **AMIMER Lynda AREZKI Aziz**

Le 22/06/2009

Theme

*Automatisation D'une Station De Traitement De Surface*

Devant le jury compose de :

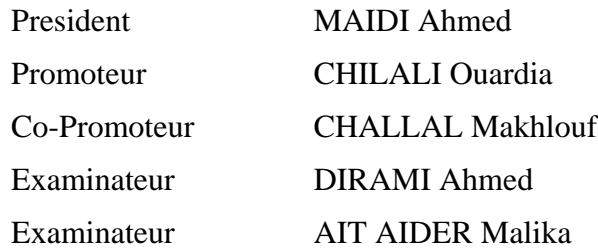

# *Dédicaces*

 *Je dédie ce modeste travail a ceux qui me pérenne la dignité, l'honneur et la joie de ma vie mes très chers parents AMAR et FATMA et je leurs dis merci pour leurs patience, confiance et pour leur soutien inconditionnel tout ou long de ces longues années d'études.* 

- *A la mémoire de mon grand-père Mohamed.*
- *A la mémoire de ma grand-mère Djouher.*
- *A mes frères : Younnes, Toufik, Sofiane pour leur soutien moral et financier.*
- *A mes sœurs Farida et Ourida.*
- *A mon grand frère Karim, sa femme Sabrina et son enfant Abd slam.*
- *A ma sœur Dalila, son mari Hamadi et ses enfants : Hafidh, Abd nour, lydia, Abd llah.*
- *A ma sœur Ghania, son mari Tahar et sa fille Dihia.*
- *A ma sœur Zahia et son mari Farid.*
- *A ma sœur Samira et son mari Yacine.*
- *A ma binôme Lynda et toute sa famille*
- *A mes amis (es) que je n'aurais jamais oublié surtout à mes inoubliables amies Yazid, Said, Lyes.*
- *A toute la section AUTOMTIQUE*

#### *A toute personne qui nous a aidé toute personne aidé de prés ou de loin pour réussir ce modeste travail travail. travail.*

*MERCI.* 

*AZIZ* 

## *REMERCIEMENTS*

*Avant tous nous remercions le Bon dieu de nous avoir indiqué le bon chemin et la voie du Savoir.*

 *C'est par un soupir de soulagement que nous nous avançons afin de présenter nos remerciements à tous ceux qui nous ont aidés à réaliser notre modeste travail.* 

 *Pour commencer, nous tenons spécialement à remercier avant tout le personnel de notre département, qui a veillés a nous donner une formation de haute niveau, commençons par notre cher Chef de Département M<sup>r</sup> . BEN SIDHOUM.*

*Nous remerciements les plus chaleureuses et notre gratitude la plus sincère à nos enseignants pour leurs passions et leurs volontés a nous donner chaque jour le meilleur d'eux mêmes pour enrichir nos connaissances, merci pour tous ce qu'ils nous ont appris depuis notre première année jusqu'à ce jour.* 

- •*Notre promotrice Melle CHILALI.*
- •*Notre encadreur M<sup>r</sup> CHALAL.*
- •*Les membres de jury d'avoir accepté d'examiner et d'estimer notre travail.*

*A toute personne qui nous a aidé A personne qui nous a aidé de prés ou de loin pour réussir ce modeste tra ou de pour travail. MERCI. MERCI.* 

# *Dédicaces*

## *Je DEDIE CE MODESTE TRAVAIL A Je DIE A*

 $\cdot$ **\*** mes très chères parents **« MOHAMED** » et **« OURDIA** ».

- *la mémoire de mon grand-père «SLIMANE SLIMANESLIMANE».*
- *la mémoire de ma grand- mère «FTIMA».*
- *la mémoire de mon grand-père «AMAR».*
- *ma grand-mère «TASSADIT » TASSADIT » ».*
- *mon frère : SLIMANE. LIMANE. LIMANE.*
- $\div$  mes sœurs : **DHAOUIA, LILIA, ZINA, SABRINA, CHFIAA.**
- *ma sœur FATIMA et son mari SAID.*
- *mes tantes : OURDIA et HAMAMA.*
- *mon oncle : KAMEL.*
- *mon binôme : AZIZ et toute sa famille.*
- $\cdot$ <sup>2</sup> mes amies : OUIZA, SOUHILA, KARIMA, GHANIA.
- $*$  toute la section AUTOMTIQUE.

## *A toute personne qui nous a aidé A toute personne qui nous a aidé de prés ou de loin pour réussir ce de prés ou ce modeste travail.*

# *MERCI.*

## *Lynda*

# SOMMAIRE

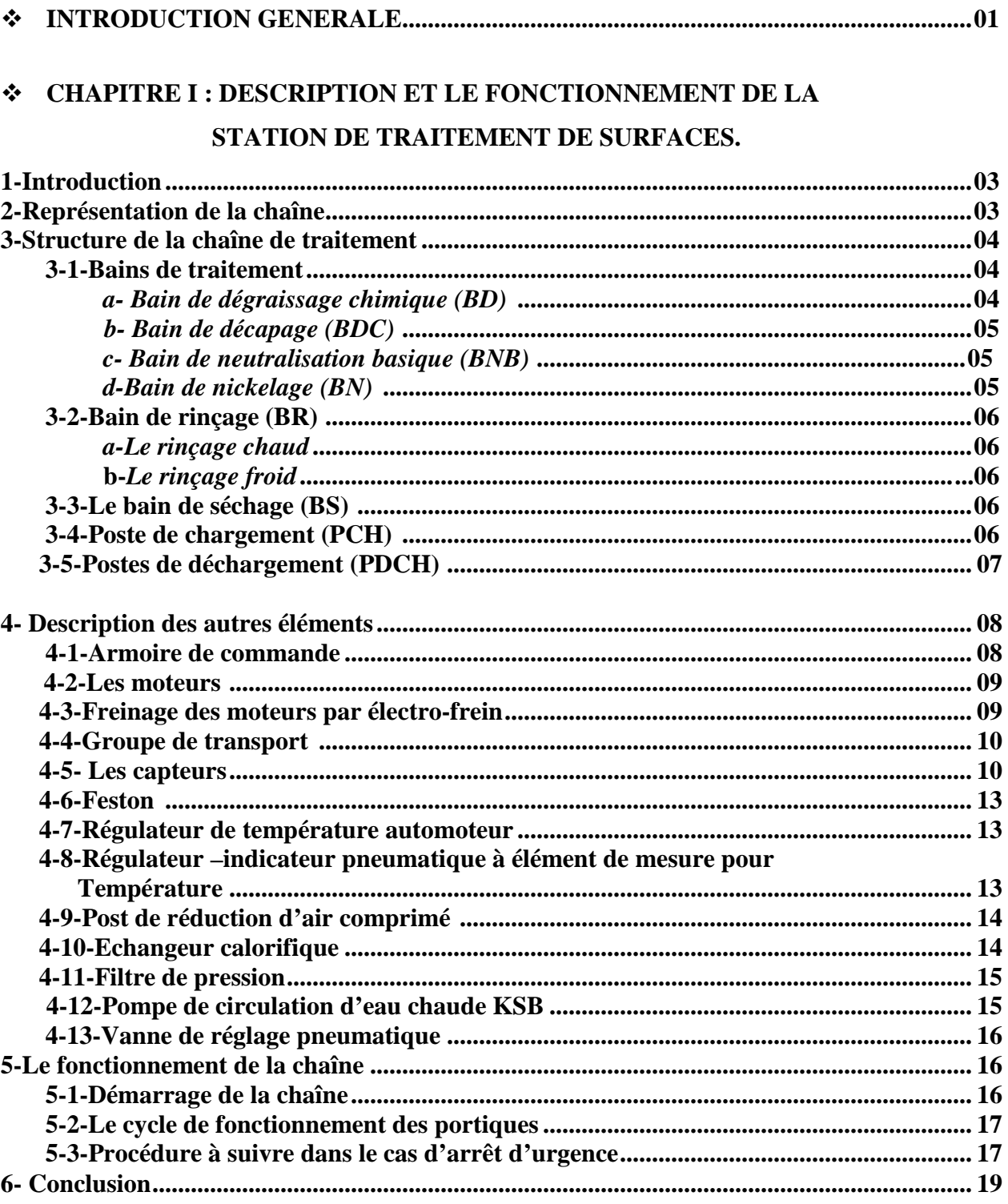

## \* CHAPITRE II : GENERALITES SUR L'AUTOMATE PROGRAMMABLE.

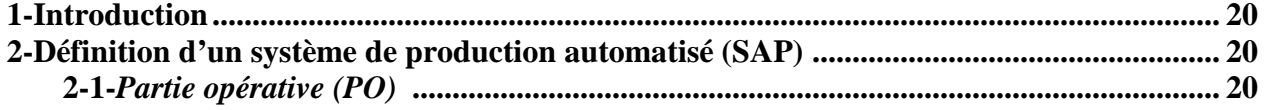

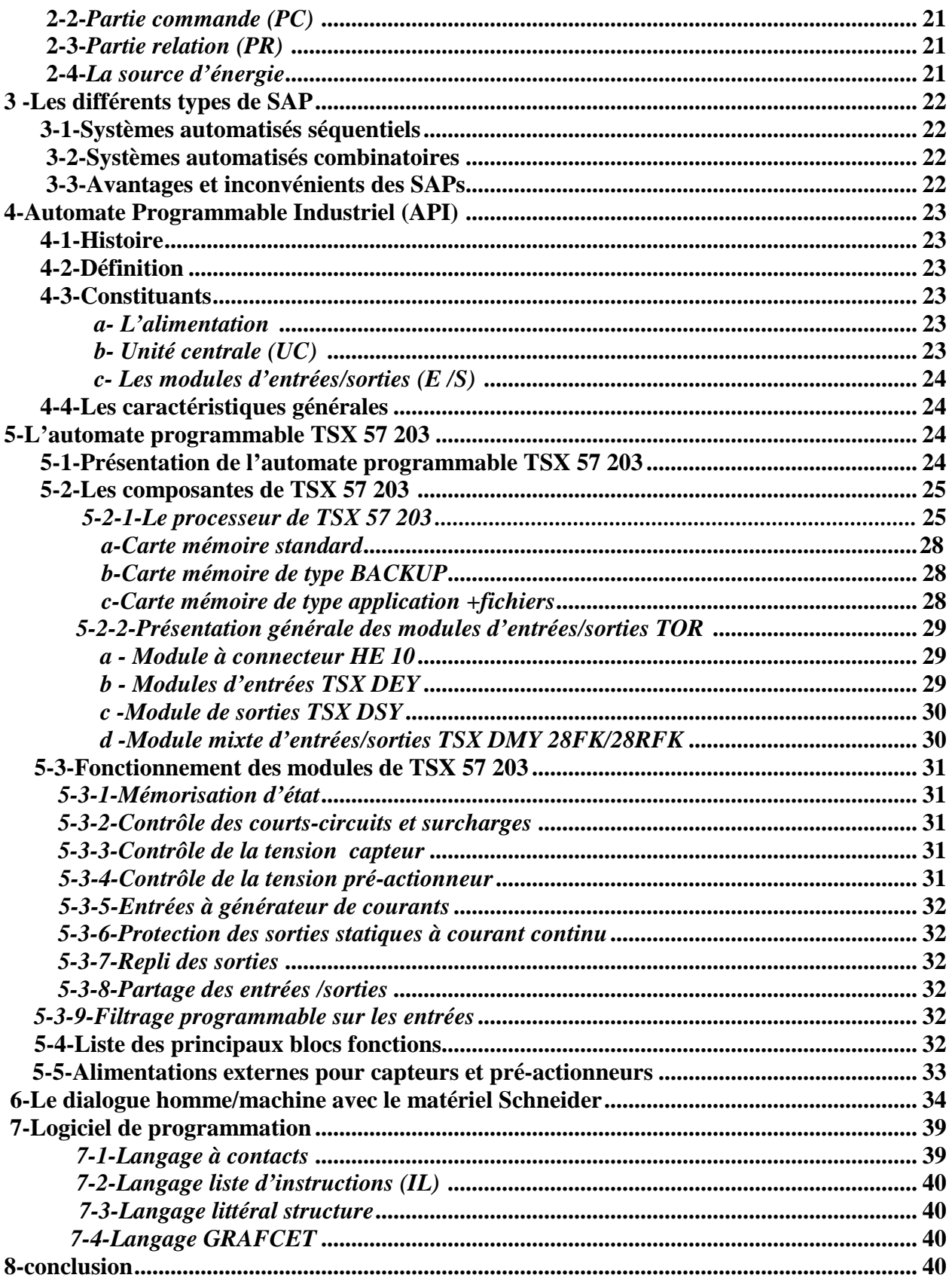

## ❖ CHAPITRE III : AMELIORATION ET MODELISATION DE STATION DE **TRAITEMENT DE SURFACES**

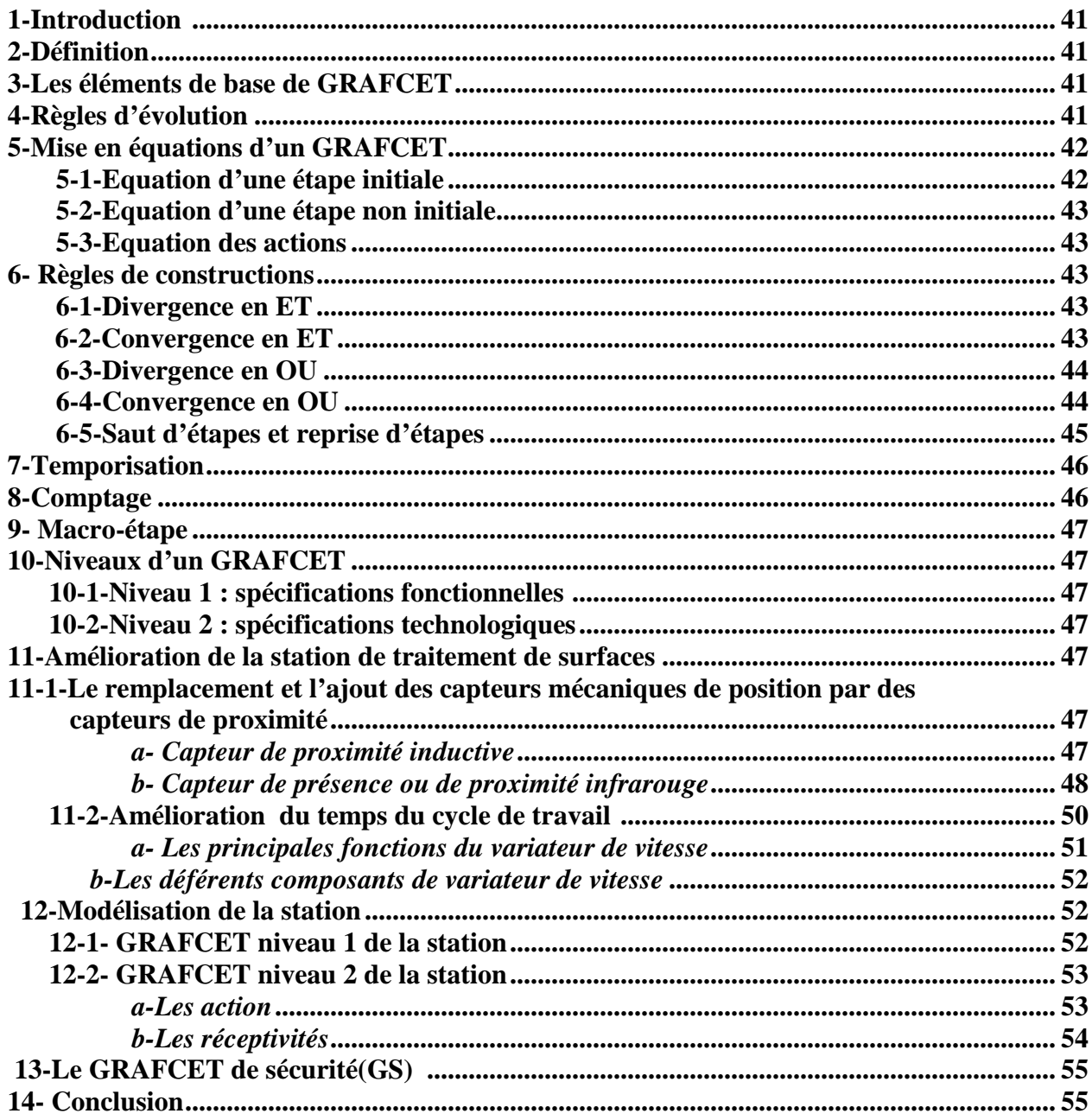

## ❖ CHAPITRE IV : DESCRIPTION DU LOGICIEL PL7 ET ELABORATION DU

## PROGRAMME.

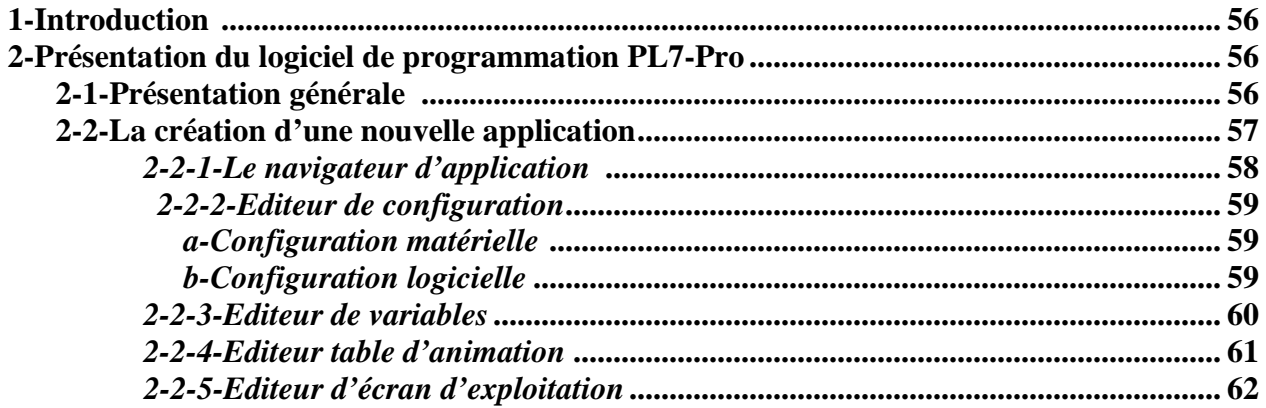

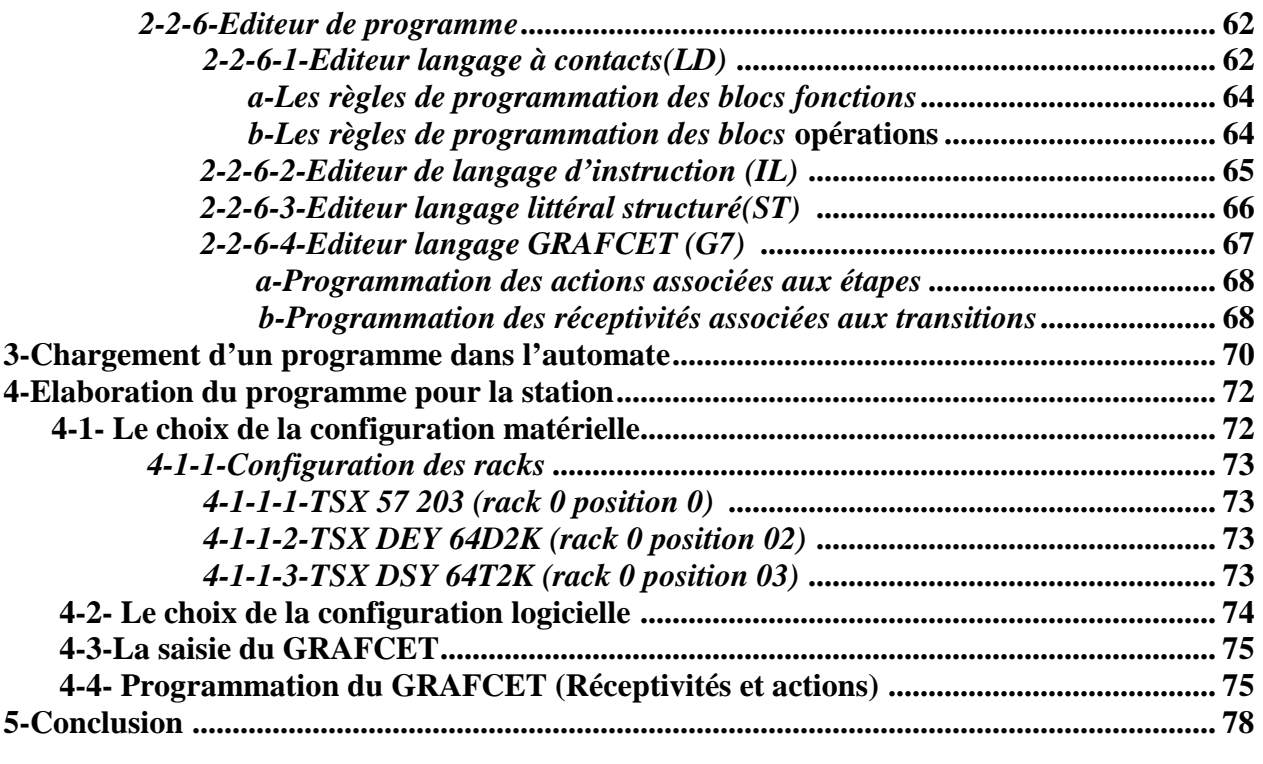

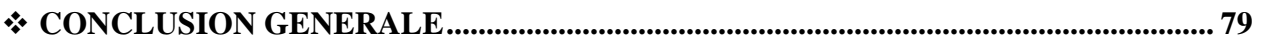

## **BIBLIOGRAPHIE.**

 $\triangle$  ANNEXES.

## **Représentation de l'entreprise :**

 L'Entreprise National des Industries Electroménagères (ENIEM) est une entreprise publique économique. Elle est créée le 2 janvier 1983, mais elle existe depuis 1974 sous la tutelle de l'entreprise SONELEC. Son siège social se situe au chef lieu de la wilaya de Tizi-Ouzou.

 Les unités de production : cuisson, froid et climatisation, sont implantées dans la zone industrielle AISSAT Idir à Oued Aissi. Depuis son implantation, l'ENIEM cherche à automatiser ses différentes installations. Elle signe des contrats de travail avec des firmes internationales en vu d'améliorer la qualité du produit. Dailleurs, c'est en 1987 que l'ENIEM a débuté l 'expérience des installations automatisées, grâce à la firme japonaise TOSHIBA. Ce que lui a valu la marque ISO 9002 en 1998.

L'ENIEM est organisée comme suit :

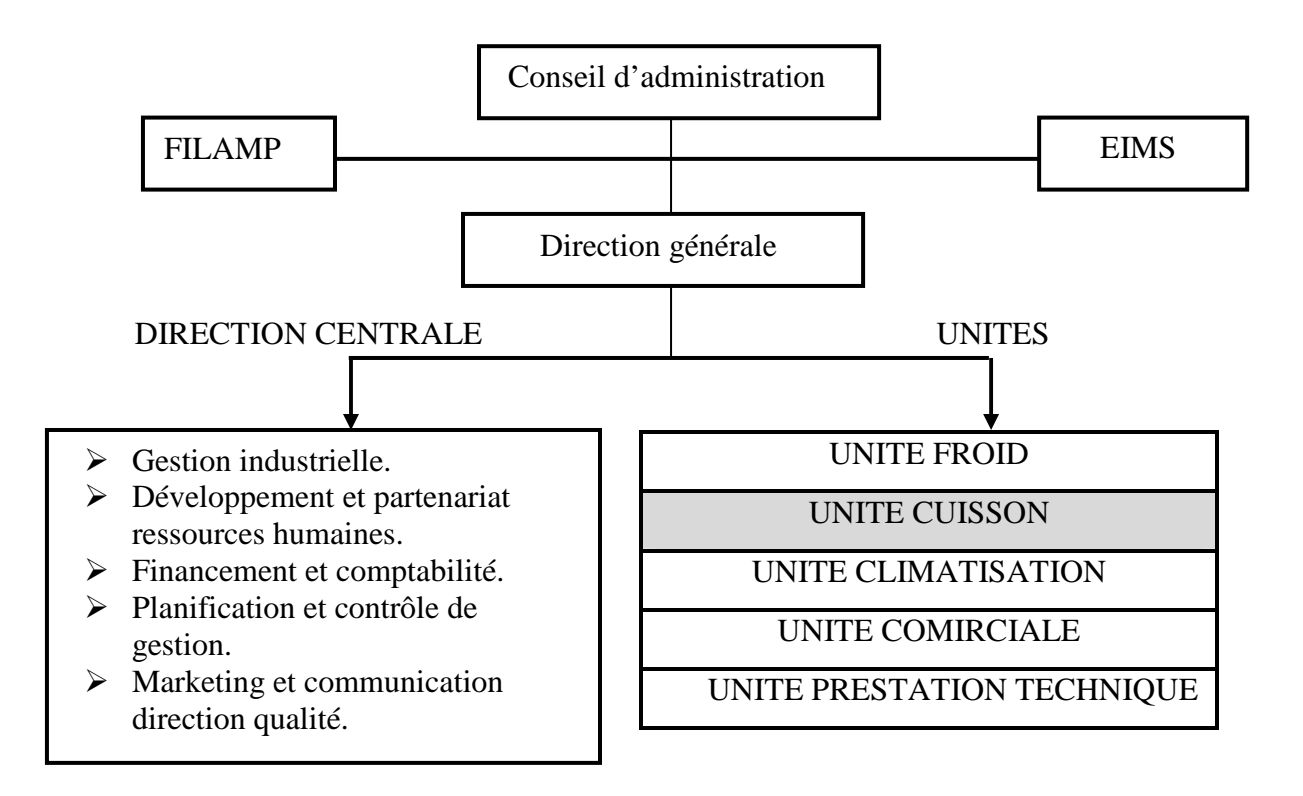

C'est dans l'unité cuisson que nous allons mener notre projet de fin d'études.

### **Introduction générale :**

 La compétition économique, que nous connaissons et vivons, impose à l'industrie une production en qualité et en quantité, afin de répondre à la demande dans un environnement très concurrentiel. Il s'agit, donc, de fournir les quantités nécessaires au bon moment, d'accroître la productivité, la flexibilité et la fiabilité de l'outil.

 Pour cela, les entreprises cherchent l'amélioration de leurs performances, notamment l'amélioration de leurs systèmes de production. Autrement dit, l'automatisation de leurs systèmes de production. Aujourd'hui, l'automatisation tient une place très importante dans le domaine industriel. Pour cela, il serait difficile de concevoir un système de production sans avoir recours aux différentes technologies qui forment les systèmes automatisés de productions(SAP).

 Grâce à cette philosophie, l'entreprise ENIEM, dans le but d'atteindre ses objectifs et d'assurer son existence sur le marché, a procédé à l'automatisation des ces installations.

 Dans ce cadre, le responsable du département maintenance de l'unité cuisson de l'ENIEM, nous ont confié la tâche qui consiste à l'automatisation de la station traitement de surfaces, en utilisant l'automate programmable industriel (A.P.I) TSX 57 203 de firme Schneider.

A cet effet, notre mémoire est subdivisé en quatre chapitres, présentés comme suit :

- $\triangleright$  le premier chapitre est consacré à la description et fonctionnement de la station de traitement de surfaces.
- $\triangleright$  le deuxième chapitre est destiné à la représentation des généralités sur l'automate programmable en général, et l'automate TSX 57 203 en particulier.
- le troisième chapitre est spécifié pour l'amélioration et modélisation de la station de traitement de surfaces.
- $\triangleright$  le quatrième chapitre consiste à la description du logiciel PL7 et l'élaboration du programme.

A la fin nous terminons notre travail par une conclusion générale.

## **1-Introduction :**

 Dans chaque production industrielle, les traitements de surfaces jouent un rôle très important. Ils sont utilisés pour modifier les caractéristiques de la surface d'une pièce afin de lui donner des qualités nouvelles telles : l'amélioration des propriétés mécaniques (dureté, frottement, résistance à l'usure, grippage, etc.), la résistance à la corrosion, l'esthétique et certains comportements (conductivité électrique, réflexion de la lumière, conduction de la chaleur).

## **2-Représentation de la station :**

 La station de traitement de surfaces (Figure I-1) est composée de suite de bains, qui forment une chaîne de production. Les pièces subissent plusieurs traitements. Les traitements sont répartis en 3 étapes :

- $\triangleright$  Etape de traitement.
- $\triangleright$  Etape de rinçage.
- Etape de séchage.

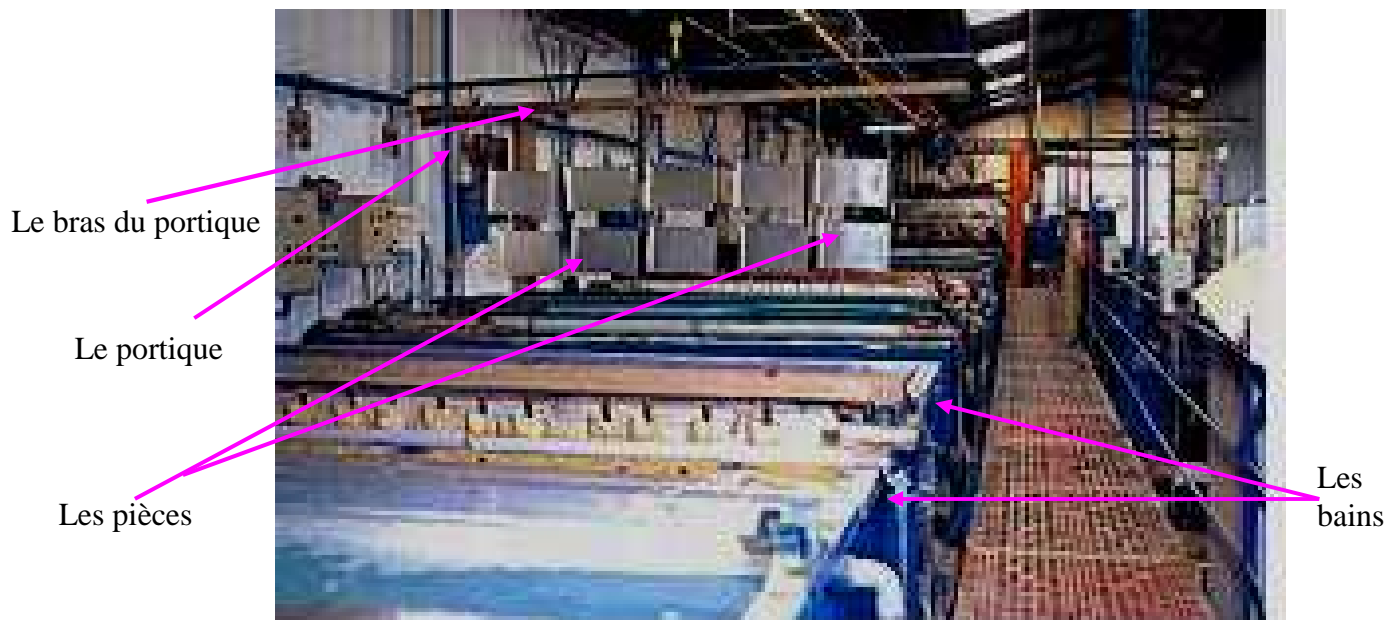

Les

Figure I-1 : représentation de la station de traitement de surfaces.

#### **3-Structure de la chaîne de traitement :**

 La chaîne de traitement est composée de 18 bains (Figure I-2), en plus de deux postes, l'un pour le chargement et l'autre pour le déchargement.

|  |  |                |  |   |    |               |    |    |               |  |    | PCH BD BD BR BD BR BR BR BDR BR BD BR BD GR BDC BR BN BR BR BNB BS PDCH |
|--|--|----------------|--|---|----|---------------|----|----|---------------|--|----|-------------------------------------------------------------------------|
|  |  | $\overline{4}$ |  | 8 | 19 | <sup>10</sup> | 12 | 13 | $14$ 15 16 17 |  | 18 |                                                                         |
|  |  |                |  |   |    |               |    |    |               |  |    |                                                                         |
|  |  |                |  |   |    |               |    |    |               |  |    |                                                                         |

Figure I-2 : la structure de la chaîne de traitement.

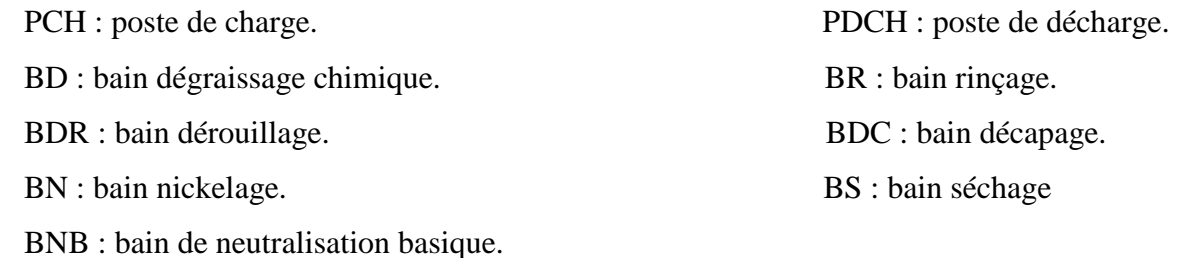

 Les bains sont rectangulaires construits en tôle d'acier. Ils sont solides, indéformables. Le revêtement intérieur en PVC. A l'extérieur, ils sont protégés par des plastisols. Ils sont réparties en 3 groupes, selon la fonction : bains de traitement, bains de rinçage, bains de séchage.

#### **3-1-Bains de traitement :**

 Le traitement des pièces est spécifique, selon la composition de la solution des bains. Ces derniers permettent de modifier l'état de surface de la pièce. Dans cette catégorie de bains on distingue :

#### *a-Bain de dégraissage chimique (BD) :*

 Il assure le nettoyage des pièces de toutes traces de graisse et d'huile. Ce bain est équipé de :

 $\triangleright$  un serpentin en acier inox pour le chauffage;

- $\triangleright$  une gaine pour le thermostat ;
- quatre hottes d'aspiration en acier inox, placées transversalement à la cuve et complétées de couvercles d'inspiration ;
- $\triangleright$  une pompe : elle permet de conserver la dilution du dégraissant ;
- un régulateur de température.

#### *b-Bain de décapage (BDC) :*

 Ce bain permet d'enlever les rouilles à l'aide d'acide sulfurique, selon la réaction chimique suivante :

 $H_2SO_4 + F_2$   $\longrightarrow$   $F_2SO_4 + H_2$ .

 Le bain de décapage est complété par six hottes d'aspiration, placées transversalement à la cuve et d'une couvre d'inspiration. Le bain est équipé de :

- $\triangleright$  une pompe d'acide ;
- un échangeur de chaleur : permet de chauffer l'acide ;
- un régulateur de température PI pneumatique.

#### *c-Bain de neutralisation basique (BNB) :*

 Il permet d'arrêter les réactions chimiques après les traitements. Il contient l'acide chlorique.

#### *d***-***Bain de nickelage (BN) :*

Le nickelage permet de mettre une couche de nickelage sur les surfaces des pièces, selon la réaction oxydoréduction suivante :

 $Ni SO<sub>4</sub>+ Fe \longrightarrow EeSO<sub>4</sub>+Ni.$ 

Ce bain est complété par :

- $\triangleright$  des barres de nickel, émergées dans ces bains et alimentées via un redresseur. Ils permettent d'obtenir des molécules de Ni ;
- une armature galvanique en cuivre, de section adéquate et isolée avec des crochets.
- $\triangleright$  un serpentin en titane pour le refroidissement.

 six hottes d'aspiration en PVC placées transversalement à la cuve et complétées de couvercles d'inspiration.

Le bain est équipé, en plus de :

- $\triangleright$  un filtre : permet d'éliminer les impuretés :
- un échangeur de chaleur ;
- une pompe : elle permet de conserver la dilution du dégraissant ;
- un régulateur PI pneumatique ;

#### **3-2-Bains de rinçage (BR) :**

La station comprend deux types de rinçage :

### *a- Le rinçage chaud :*

Ce bain est complété par un serpentin et une gaine. Il permet d'enlever les traces chrome.

### *b- Le rinçage froid :*

Les bains de rinçage froid sont complétés par un dispositif pour l'alimentation de l'eau avec un réglage. Ils permettent de :

- nettoyer les surfaces des pièces pour qu'elles soient prêtes pour une prochaine opération ;
- > arrêter les réactions chimiques ;
- eviter les mélanges de différentes substances ;

#### **3-3-Bain de séchage (BS) :**

 Le bain de séchage est constitué d'un ensemble de tuyauterie oû circule l'eau surchauffée avec un ventilateur entraîné par un moteur triphasé.

#### **3-4-Poste de chargement (PCH) :**

 Il est situé à l'extrémité droite de la station. C'est l'endroit oû le premier portique charge les corbeilles des pièces pour le traitement.

#### **3-5-Poste de Déchargement (PDCH) :**

 Il est situé à l'extrémité gauche de la station. C'est l'endroit où le deuxième portique décharge les corbeilles des pièces après le traitement.

#### *Remarque :*

Nous pouvons résumer les caractéristiques des différents bains dans le tableau I-1.

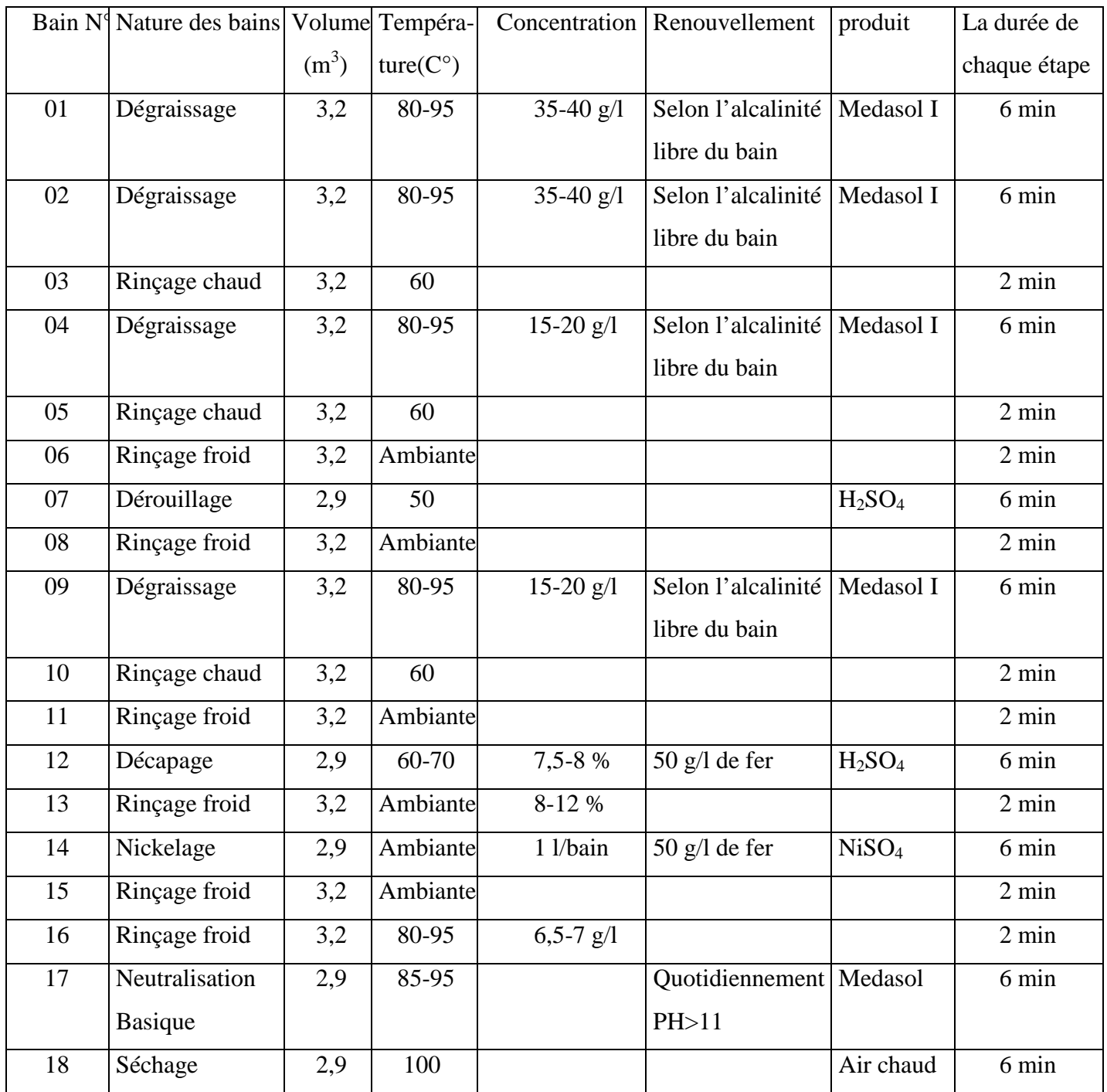

Tableau I-1 : les caractéristiques des différents bains.

## **4- Description des autres éléments :**

#### **4-1-Armoire de commande :**

 Elle gère les différents mouvements des deux portiques de la station. Cette armoire comprend les relais, les contacteurs, sectionneur-porte fusibles et un programmateur à cames.

 *Contacteur* (Figure I-3) : appareil de commande capable d'établir ou d'interrompre le passage de l'énergie électrique (commande distance par l'alimentation de la bobine).

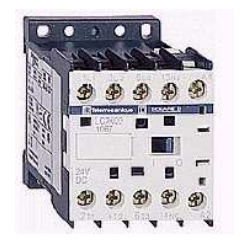

Figure I-3 : contacteur.

 *Relais thermique* (Figure I-4) : appareil de protection capable de protéger contre les surchargés (élévation de courant consommé par le ou les récepteurs).

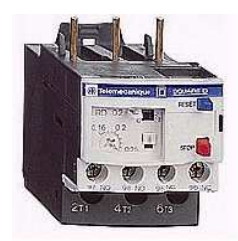

Figure I-4 : relais thermique.

 *Sectionneur-porte fusibles* (Figure I-5) : permet d'isoler un circuit pour effectuer des opérations de maintenance, de dépannage ou de modifications sur les circuits électriques.

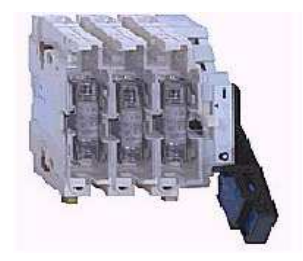

Figure I-5 : sectionneur.

#### **4-2-Les moteurs** :

 Les moteurs (Figure I-6) utilisés dans la station sont de type triphasé asynchrone. Ils transforment l'énergie électrique en énergie mécanique. Ils fonctionnent avec une tension alternative triphasée. Ils ont deux sens de rotation.

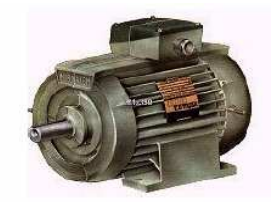

Figure I-6 : moteur asynchrone.

Les moteurs utilisés dans la station sont :

 *Moteur de levage :* est un moteur asynchrone à deux sens de rotation muni de réducteur de vitesse. Il est caractérisé par :

- Le montage : triangle.
- La puissance : 3KWatts.
- Le courant nominal : 7,5A.
- La vitesse du moteur : 1420tr/min.
- La vitesse du réducteur : 24tr/min.

 *Moteur de translation :* C'est un moteur triphasé à deux sens de rotation, muni d'un réducteur de vitesse. Il est caractérisé par :

- le montage : triangle.
- la puissance : 0,09 à 0,35 KW atts.
- le courant nominal :  $0.6$  à  $1.1A$
- la vitesse du moteur : 1420 à 2780tr/min.
- la vitesse du réducteur : 24 à 47tr/min.

*Remarque* **:** La station de traitement de surfaces comprend un moteur de translation et un moteur de levage pour chaque portique.

#### **4-3-Freinage des moteurs par électro-frein :**

 La partie frein est située dans la partie arrière du moteur. Le disque porte-garnitures, lié à l'arbre moteur, réalise le freinage grâce au disque de freinage. En fonctionnement normal, la bobine est activée, le disque de freinage est attiré et le disque porte-garnitures est libre de tourner. Si le courant est coupé, la bobine n'est plus alimentée, les ressorts compriment les deux disques, il y a freinage, l'ensemble du dispositif est bloqué.

#### **4-4-Groupe de transport :**

- *Les portiques :* Il existe deux portiques identiques dans la chaîne. Ils ont la forme de « U inversé ». Chaqu'un d'eux est équipé d'un bras qui porte la corbeille. Le déplacement de bras est assuré par un moteur de levage. Les deux portiques se déplacent sur les rails à l'aide des moteurs de translation.
- *Les guides pour les portiques :* Se sont des rails composés de deux tubes en acier et une chaîne qui sert de crémaillère.
- *Les barres portes montages :* Sont construites avec des plats en cuivre. Elles sont complétées de crochets pour le transport, et de guides en banse pour les appuyer sur les cuves.

#### **4-5- Les capteurs :**

 Ils fournissent à la partie commande des comptes rendus sur l'état du système, de telle sorte qu'ils convertissent les informations physiques, de la partie opérative, en grandeurs électriques exploitables par la partie commande.

Les capteurs utilisés dans la station sont des capteurs mécaniques de type TOR (Tout ou rien) (Figure I-7). Ils sont répartis en trois groupes selon leurs types de participation dans le mouvement des deux portiques.

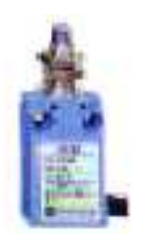

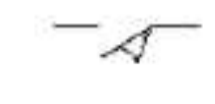

Figure I-7 : capteur mécanique et sa symbolisation.

*Fin de course de levage* (Figure I-8) :

1be9, 2be9 : fin de course de mécanisme de levage en haut.

1be7, 2be7 : fin de course de levée intermédiaire.

1be52, 2be52 : fin de course de limite de basculement en haut.

1be51, 2be51 : fin de course de limite de basculement en bas.

1be8, 2be8 : fin de course de mécanisme de levage en bas.

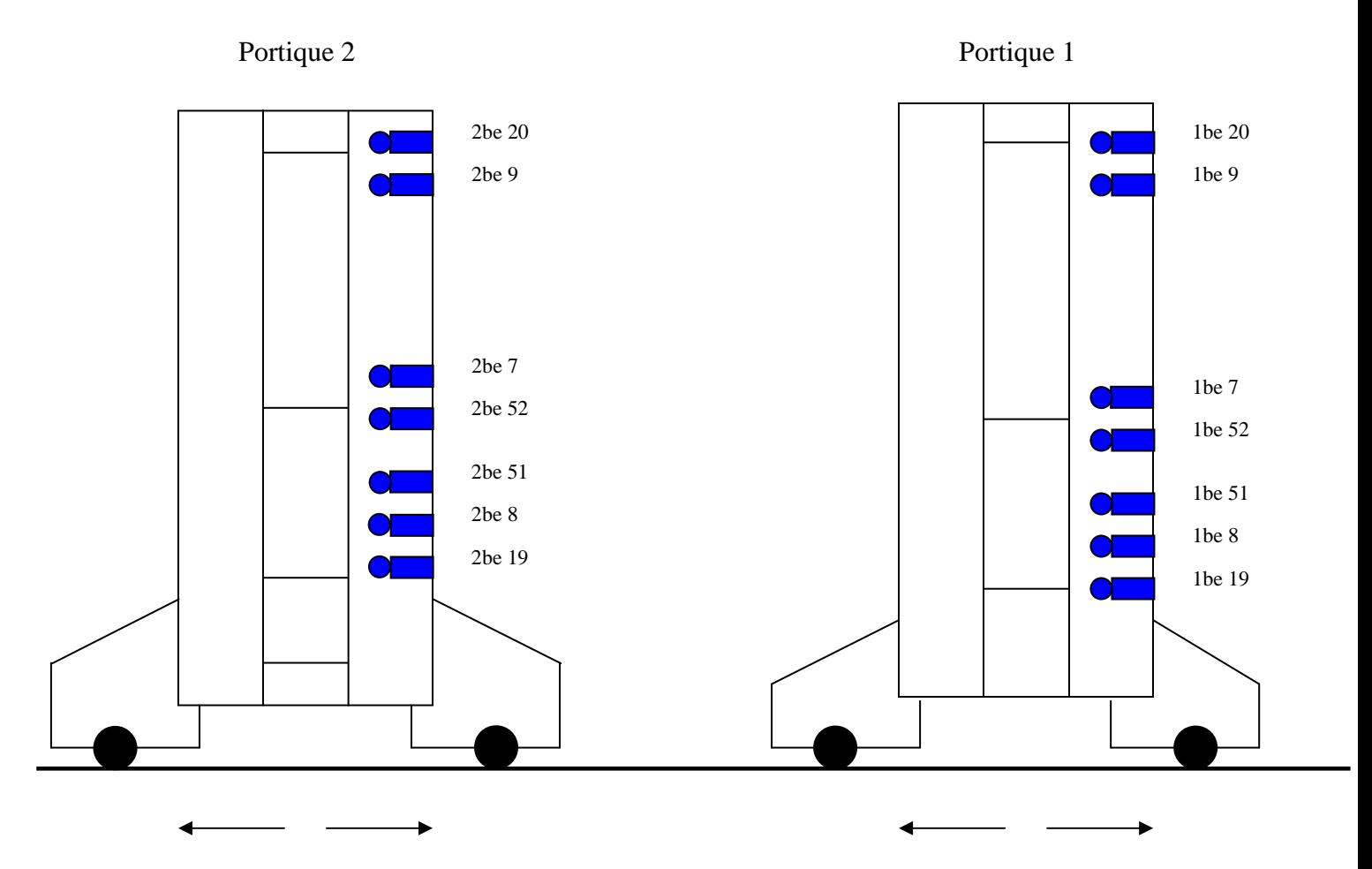

Figure I-8 : positionnement des capteurs fin de course de levage sur les deux portiques.

#### *Fin de course de translation* (Figure I-9) :

1be5, 2be5: position initiale.

1be6, 2be6: station intermédiaire.

1be10/1 : droite direction charge.

1be10/2 : droite direction décharge.

1be11/1 : gauche direction charge.

1be11/2 : gauche direction décharge.

1be12 : bain occupé.

2be10/1 : gauche direction charge.

2be10/2 : gauche direction décharge.

2be11/1 : droite direction charge.

2be11/2 : droite direction décharge.

2be12 : bain occupé.

1be44 : présence de portique 1 au poste de chargement.

1be45 : présence de la corbeille au poste de chargement.

2be40 : présence de portique 2 au poste de déchargement.

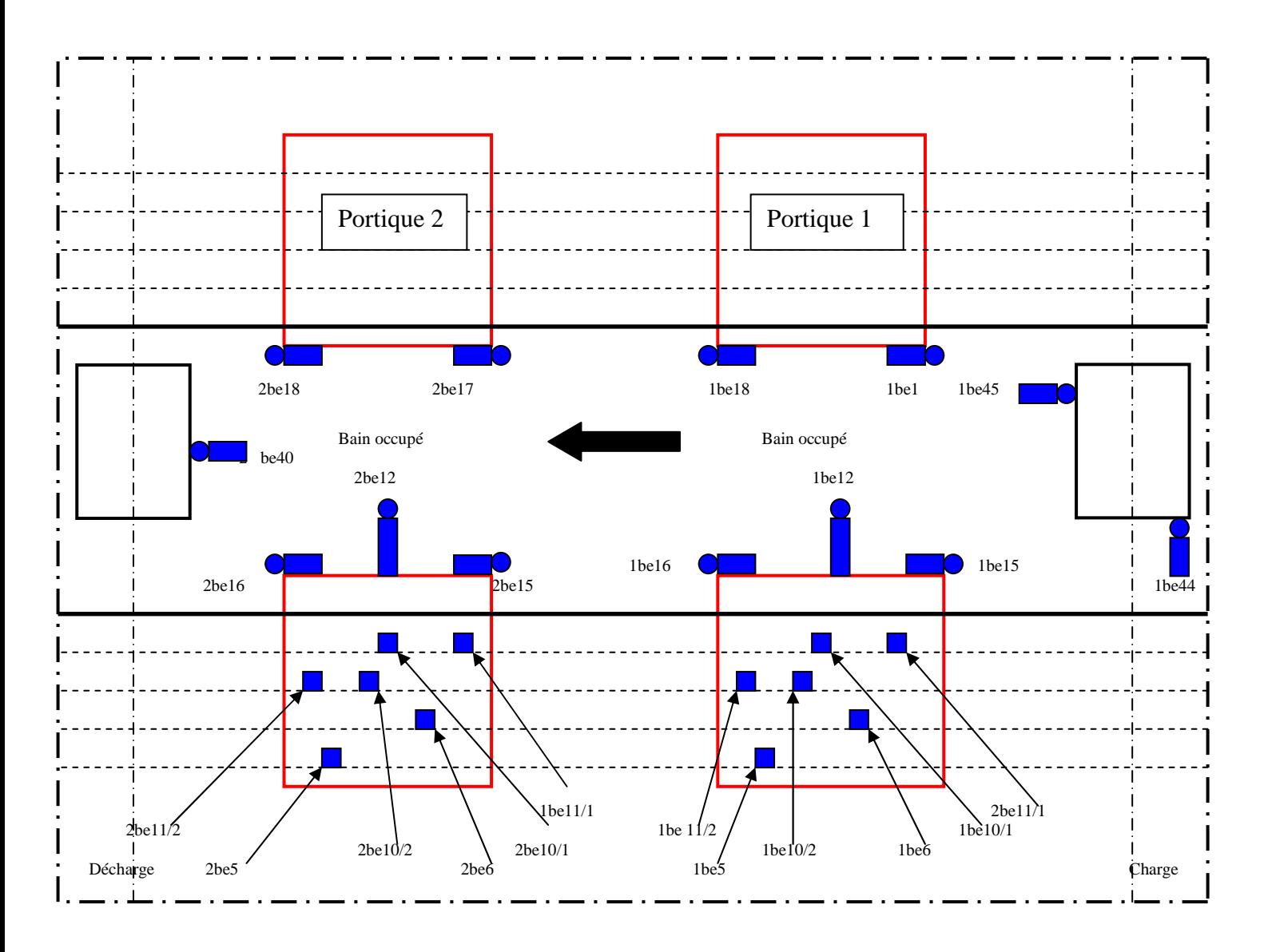

Figure I-9 : la vue du haut de la position des différents capteurs.

#### *Fin de course de sécurité* (Figure I-9) *:*

1be15, 2be15 : sécurité à la limite des rails à droite.

1be17, 2be17 : sécurité à la limite des rails à gauche.

1be16, 2be16 : sécurité au carambolage de deux portiques du premier coté.

1be18, 2be18 : sécurité au carambolage de deux portiques du deuxième coté.

 1be19, 2be19 : fin de course de sûreté en bas. 1be20, 2be20 : fin de course de sûreté en haut.

#### **4-6-Feston :**

 A coté des rails il y'a des guides dans lesquels se déplace les chariots de soutien des câbles. Son rôle est l'alimentation électrique des moteurs.

#### **4-7-Régulateur automoteur de température** :

 Il se compose d'une vanne de réglage et d'un thermostat (Figure I-10). Cet appareil est un régulateur proportionnel piloté par le fluide. A chaque écart de réglage, par rapport à la consigne préréglée, correspond une position déterminée de clapet de la vanne.

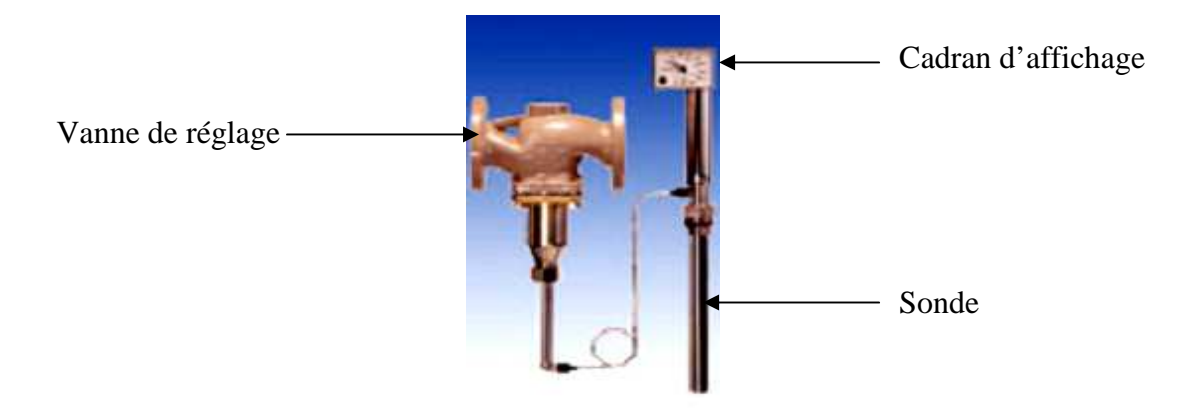

Figure I-10 : régulateur automoteur de température.

#### **4-8-Régulateur-indicateur pneumatique à élèment de mesure pour température** :

 Il sert à régler la température au point de mesure (Figure I-11), à comparer la grandeur de mesure détectée, par sonde de température, avec la consigne préréglée et émet un signal pneumatique normalisé, compris dans la plage de 0,2 à 1,0 bar. Cette pression de commande actionne l'organe de réglage pneumatique.

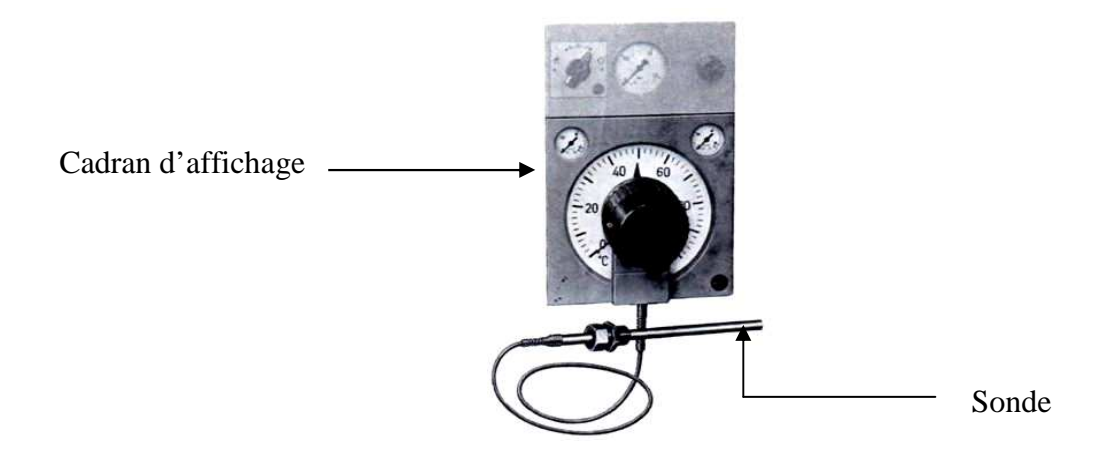

Figure I-11 : régulateur-indicateur pneumatique à élément de mesure pour température**.** 

#### **4-9-Poste de réduction d'air comprimé** :

 Cet appareil (Figure I-12) sert à la réduction et / ou maintien d'une pression constante de l'air d'alimentation des dispositifs d'automatismes pneumatiques. Il comprend :

- 1- un régulateur de pression réglable dans la plage 0.2 et 4 bar ;
- 2- un filtre avec vis de purge ;
- 3- un monomètre de pression amont dans la plage 0 et 10 bar ;
- 4- un monomètre de pression aval dans la plage 0 et 4 bar ;
- 5- un robinet d'arrêt.

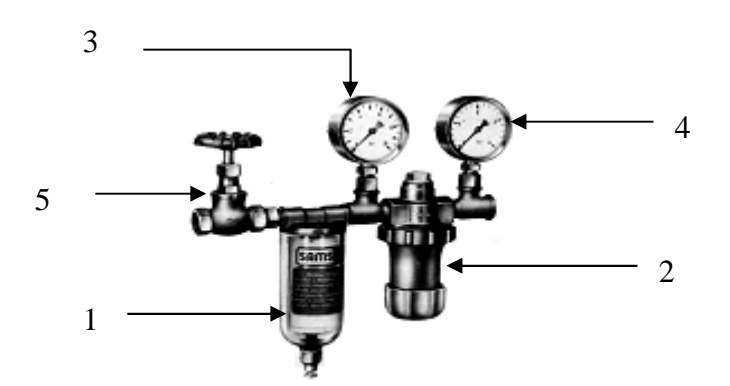

Figure I-12 : poste de réduction d'air comprimé.

#### **4-10-Echangeur calorifique :**

 Cet appareil est destiné à transmettre la chaleur d'un fluide à un autre. Les fluides sont séparés par une paroi, à travers laquelle les échanges thermiques se font.

#### **4-11-Filtre de pression** :

 Le filtre (Figure I-13) est construit, en général, par des réservoirs de pression rectangulaires. La filtration est assurée par l'emploi de tissus textiles qui sont montés en forme de sacs sur les cadres. Le nettoyage du filtre est effectué sans effort manuel par le rinçage du tourteau.

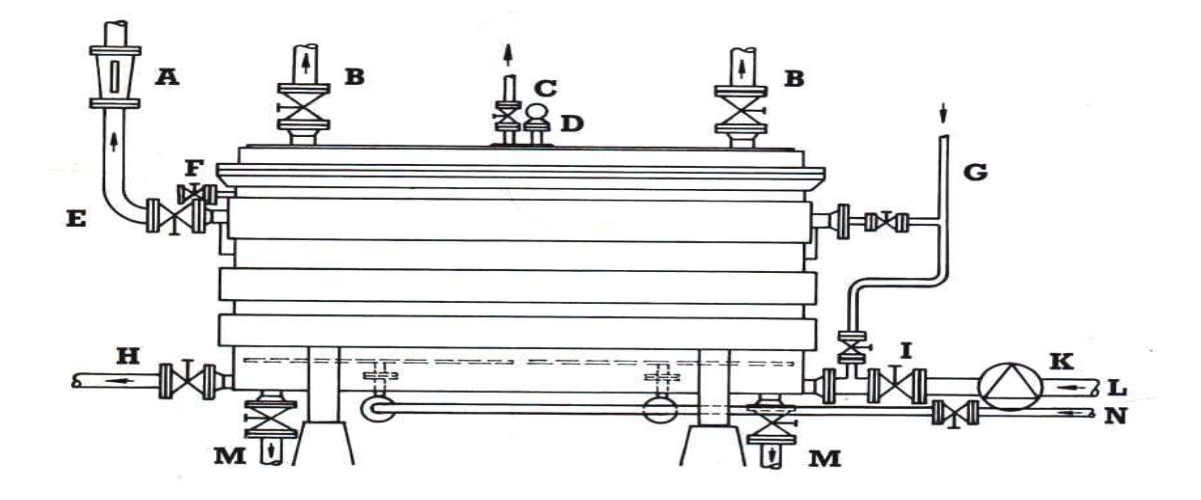

Figure I-13 : filtre de pression.

- A : débitmètre.  $I$  : soupape de régulation de la pompe.
- B : sortie d'air comprimé.<br>
K : pompe d'alimentation.
- 
- 
- 
- 
- C : reniflard. L : conduit d'admission. D : manomètre. M : purge des boues. E : conduit de filtre.  $N :$  conduit d'air comprimé.
- F : valve de contrôle. H : vidange de filtre.
- G : conduit d'eau de rinçage.

#### **4-12-Pompe de circulation d'eau chaude KSB :**

 La pompe KSB est de type « process » mono étagé avec volute. Elle est monobloc, et ouverte coté refoulement. Elle comporte des pieds rigides de fonderie, que l'on fixe par 4 boulons sur la plaque d'assise.

## *CHAPITRE I Description et fonctionnement de la station de traitement de surfaces*

 Grâce à ce système, il n'est pas nécessaire, lors des réparations, de débrider la volute. L'emploi d'un accouplement à douille de démontage permettra de laisser le moteur fixé sur la plaque d'assise.

#### **4-13-Vanne de réglage pneumatique** :

 La vanne de réglage pneumatique (Figure I-14), est une vanne mono siége à deux voies, équipée du servomoteur pneumatique. De nombreuses variantes de corps et de servomoteurs permettent son adaptation à chaque cas d'utilisation. Grâce à sa fabrication en série et ses éléments standardisés, son champ d'application est extrêmement vaste.

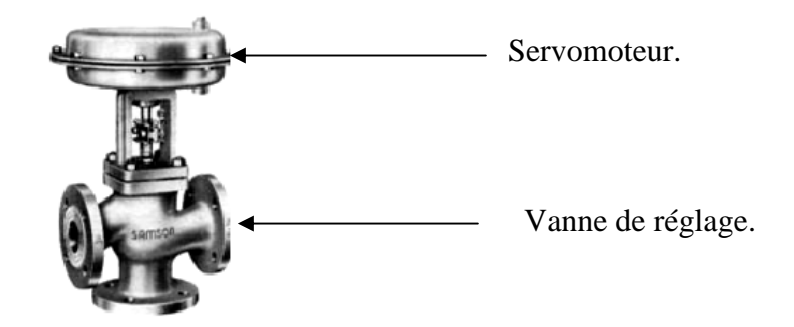

Figure I-14 : vanne de réglage pneumatique.

#### **5-Le fonctionnement de la chaîne :**

#### **5-1-Démarrage de la chaîne :**

 La régulation de la température est un facteur très important dans cette installation. Le contrôle de température dans les différents traitements est assuré par : les pompes, les échangeurs thermiques et les filtres. Un ouvrier est chargé, avant le début de traitement de :

- actionner les pompes et ouvrir les vannes d'eau (environ 3 heures avant le démarrage de la station).
- contrôler le niveau des bains.
- s'assurer que les deux portiques sont en position initiale (portique 1 en poste de chargement et portique 2 en poste de déchargement).
- mettre l'interrupteur général de tension, qui se trouve dans l'armoire de commande.

 Après la vérification de ces contraintes, pour le démarrage de la station, tourner à droite le bouton de démarrage, qui se trouve dans l'armoire de commande.

**Remarque :** La commande des portiques est assurée par le programmateur à cames qui gère l'ensemble des mouvements des moteurs de translation et de levage.

#### **5-2-Le cycle du fonctionnement des portiques :**

 La figure I-15 montre le cycle du fonctionnement des deux portiques. Ce cycle est conçu pour traiter le maximum de pièces d'une part, et d'accorder le temps nécessaire pour le traitement d'autre part.

 Le premier portique se déplace entre le poste de chargement et le bain N°10. Son cycle de passage par les bains se fait selon l'enchaînement suivant : PCH, bain 1, bain 5, bain 6, bain 4, bain 5, bain 3, bain 4, bain 7, bain 8, bain 6, bain 7, bain 9, bain 10, bain 8, bain 9, bain 2, bain 3, bain 1, bain 2, PCH.

 Le deuxième portique se déplace entre poste de déchargement et le bain N°10. Son cycle de passage par les bains se fait selon l'enchaînement suivant (PDCH, bain 17, bain 18, bain 13, bain 14, bain 15, bain 16, bain 10, bain 11, bain 16, bain 17, bain 12, bain 13, bain 11, bain 12, bain 14, bain 15, bain 18, PDCH).

 La charge et la décharge des deux portiques se fait même en absence des corbeilles qui portent les pièces.

 Les deux portiques marquent des attentes selon la nature du bain, pour éviter la pollution des solutions des prochains bains, après avoir, bien sur, récupéré la pièce traitée.

#### **5-3-Procédures à suivre dans le cas d'arrêt d'urgence :**

- Appuyer sur le bouton rouge, se trouvant à coté du poste de déchargement, pour éteindre la signalisation de la panne.
- Tourner le bouton de démarrage à gauche, pour arrêter le cycle de fonctionnement de la station.
- Appuyer sur le bouton tension de commande, afin de couper l'alimentation de la station.
- Ouvrir les vannes de vidange pour éviter la rouille des pièces.
- Réparation de la panne.
- Redémarrage de la station.

## **6- Conclusion :**

 Avant l'automatisation de notre station de traitement de surfaces, nous avons fait l'étude générale sur les différents composants ainsi sur le fonctionnement des deux portiques. L'étude menée, nous a permis de mieux connaître la station mais aussi de constater plusieurs problèmes (usure des dispositifs, perte de temps et d'énergie, difficulté de maintenance, etc.). Tous ça ne peut qu'appuier l'idée de mener, impérativement, une étude d'automatisation qui permet de lever radicalement toutes les imperfections ou de moins, atténuer les plus importantes.

### **1-Introduction :**

 L'automatisation est une technique qui a évolué vers l'étude et la maîtrise des systèmes, de plus en plus complexes, permettant l'exécution et le contrôle automatique de tâches par des automates programmables. Ainsi, un système de production est dit automatisé lorsqu'il peut gérer, de manière autonome, un cycle de travail prédit se décomposant en séquences ou étapes.

### **2-Définition d'un système de production automatisé (SAP)** :

 Les systèmes automatisés, utilisés dans le domaine industriel, possèdent une structure de base identique. Ils sont constitués de plusieurs parties (Figure II-1), plus au moins complexes, reliés entre elles.

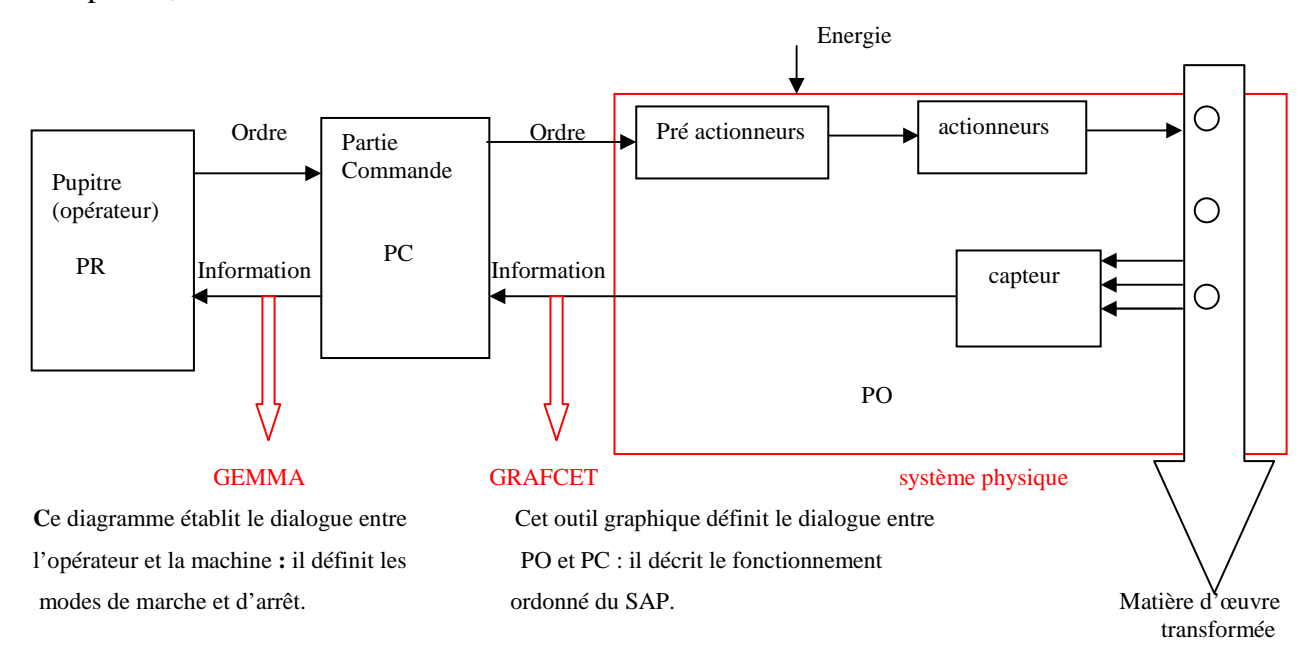

Figure II-1 : les différentes parties d'un système automatisé.

#### **2-1-Partie opérative (PO) :**

C'est la partie visible du système, elle comporte les éléments mécaniques suivants :

- Des pré-actionneurs (distributeur, contacteur) : qui reçoivent des ordres de la partie commande, et les restitue vers les actionneurs.
- Des actionneurs (vérin, moteur) : qui ont pour rôle d'exécuter ces ordres. Ils transforment l'énergie pneumatique (aire comprimée), hydraulique (huile sous

pression) ou électrique en énergie mécanique. Ils se présentent sous différentes formes comme :

- Moteurs : pneumatiques, électriques.
- $\triangleright$  Vérins : linéaires (01 ou 02 tiges), rotatifs.
- Des détecteurs (capteurs) qui informent la partie commande. Ils existent différents types comme :
	- Capteurs pneumatiques, mécaniques ou électriques.
	- Capteurs magnétiques montés sur les vérins.
	- Capteurs pneumatiques à haute pression.

Dans le système automatisé de production, la PO contrôle, surveille et informe la partie commande sur l'évolution du système.

#### **2-2-Partie commande (PC) :**

 Cette partie de l'automatisme gère, dans une suite logique, le déroulement ordonné des opérations à réaliser. Elle reçoit des informations en provenance des capteurs, situés dans la partie opérative, et les restitue vers cette dernière en direction des pré-actionneurs (distributeurs). L'outil de description s'appelle le GRAFCET (graphe de commande étape et transition).

#### **2-3-Partie relation (PR) :**

Sa complexité et sa taille dépendent de l'importance du système. Elle regroupe les différentes commandes nécessaires au bon fonctionnement du procédé : marche-arrêt, arrêt d'urgence. L'outil de description s'appelle « Gemma » (Guide d'étude des modes de marche et d'arrêt).

 Les outils graphiques (GRAFCET, GEMMA) sont utilisés, également, par les techniciens de maintenance, pour la recherche des pannes sur les SAP.

#### **2-4-La source d'énergie :**

 Sur les systèmes automatisés, trois sources d'énergie peuvent être utilisées : L'énergie hydraulique, l'énergie pneumatique et l'énergie électrique.

**Remarque :** Pendant le fonctionnement, un dialogue continu s'établit entre les trois parties du système, permettant aussi le déroulement correct du cycle définit dans le cahier des charges.

## **3 -Les différents types de SAP :**

#### **3-1-Systèmes automatisés séquentiels :**

 Ces systèmes sont les plus répondus sur le plan industriel. Le déroulement du cycle se fait étape par étape. A une situation d'entrée peut correspondre plusieurs situations de sorties. La sélection d'une étape ou d'une autre dépend de la situation antérieure du dispositif. La logique associée est appeler « la logique séquentielle ».

Ils peuvent être :

- $\triangleright$  avec commande pneumatique : logique câblé.
- $\triangleright$  avec commande électrique : logique programmée.

#### **3-2-Systèmes automatisés combinatoires :**

 Ces systèmes n'utilisent aucun mécanisme de mémorisation (Ils n'ont pas de mémoire), et à une combinaison d'entrée correspond une seule combinaison de sortie. La logique associée est appelée « logique combinatoire » et les outils utilisés, pour les concevoir, sont l'algèbre de Boole, les tables de vérité et les tableaux de Karnaugh.

#### **3-3-Avantages et inconvénients des SAPs :**

Les SAPs présentent plusieurs avantages, citons principalement :

- $\triangleright$  une grande capacité de production;
- la suppression de certaines tâches fatigantes, répétitives ou nocives pour l'homme.
- Les SAPs s'adaptent facilement (commande et puissance) à tous les milieux de production (industrie de l'automobile, du verre, du bois, etc.) ;
- la création de métiers nouveaux (les automaticiens, les emplois de maintenance de plus en plus spécialisés qui demande savoir et compétence) ;
- La souplesse d'utilisation qu'ils présentent, peut répondre facilement aux problèmes complexes.

Cependant, ils ont des inconvénients qui sont à prendre en considération comme :

- $\triangleright$  le coût assez élevé du matériel, principalement dans les systèmes hydrauliques ;
- La maintenance doit être parfaitement structurée et réalisée par un personnel spécialisé (électronicien, automaticien).

 Il faut cependant noter que les systèmes automatisés peuvent être la cause de suppression d'emplois.

## **4-Automate Programmable Industriel (API) :**

#### **4-1-Histoire :**

 Les API sont apparus aux Etats-Unis vers 1969, où ils répondaient aux désirs des industries de l'automobile, afin de développer des chaînes de fabrication automatisées qui pourraient suivre l'évolution des techniques et des modèles fabriqués. L'API s'est ainsi substitué aux armoires à relais en raison de sa souplesse, mais aussi parce que, dans les automatismes de commande complexes, les coûts de câblage et de mise en point devenaient trop élevés.

 Le cahier des charges de ces nouvelles machines comprenait aussi des spécifications sur les conditions d'utilisation en milieu industriel perturbé, sur la variété et les nombres des entrées sorties industrielles, sur la simplicité de mise en œuvre par le personnel en place et naturellement sur les coûts de développement des automatismes.

#### **4-2-Définition :**

 L'A.P.I., en anglais Programm Logic Controller (P.L.C), est une machine électronique programmable destinée, industriellement, à la gestion de processus séquentiels ou combinatoires. Les automates programmables remplacent progressivement les équipements câblés, en assurant l'adaptation nécessaire entre tout ce qui est de grande puissance, en rendrant, ainsi, le mécanisme de type « laisser- faire - seul ».

#### **4-3-Constituants :**

#### *a- L'alimentation :*

 Elle permet de fournir à l'automate l'énergie nécessaire à son fonctionnement, à partir d'une alimentation en 220 volt en alternatif.

#### *b-Unité centrale (UC) :*

L'unité centrale (UC) est le « cerveau » de l'automate. Son rôle consiste à recevoir, mémoriser et traiter les informations reçues aux entrées et de déterminer l'état des sorties en fonction d'un programme établit. Elle est constituée d'un processeur et de mémoire.

 *-Le processeur :* Le processeur est l'intelligence de l'UC. C'est l'ensemble fonctionnel chargé d'assurer le contrôle de l'ensemble de l'automate, et d'effectuer les traitements demandés par les instructions des programmes.

*- La mémoire :* Les programmes (programme moniteur, programme utilisateur) et les données sont stockés dans les mémoires.

#### *c- Les modules d'entrées/sorties (E /S) :*

- Il existe deux types de modules d'entrées/sorties(E/S) :
- $\triangleright$  modules d'E/S tout ou rien (TOR) ;
- $\triangleright$  modules d'E/S analogiques.

#### **4-4-Caractéristiques générales :**

L'automate programmable est caractérisé par :

- Le nombre d'entrées/sorties.
- Modulaire ou compacte.
- La capacité de la mémoire.
- La nature des entrées/sorties (numériques, analogiques, booléens).
- La tension d'alimentation.
- $\triangleright$  La vitesse de traitement : le temps de scrutation qui sépare deux lancements successifs de la même portion du programme d'application.

Parmi les nombreux API se trouvant sur le marché, l'ENIEM nous a choisi l'API TSX 57 203 pour une simple raison qu'elle est liée par un contact avec la firme Schneider. Mais, sans autant négliger les performances de cet API.

## **5-L'automate programmable TSX 57 203 :**

#### **5-1-Présentation de l'automate programmable TSX 57 203 :**

 L'automate programmable, de la firme Schnider TSX 57 203, fait partie de la famille des automates programmables télémécanique (Figure II-2). Cet automate à des performances et des grandes capacités pour répondre aux différents besoins des utilisateurs.

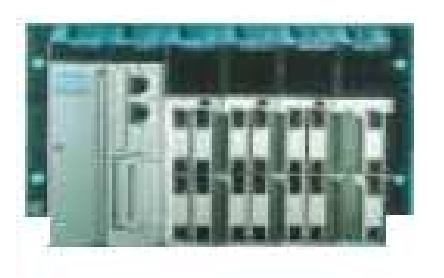

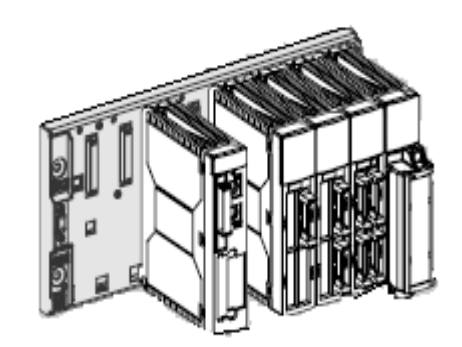

Figure II-2 : automate TSX 57 203.

## **5-2-Les composantes de TSX 57 203 :**

### *5-2-1-Le processeur TSX 57 203 :*

Le processeur TSX 57 203 gère l'ensemble d'une station automatisé. Il est constitué de :

- modules d'entrées/sorties TOR ;
- $\triangleright$  modules analogiques ;
- module métier (comptage, commande d'axe, commande pas à pas, etc.).

 Le bus X permet de raccordement entre Le processeur de TSX 57 203 et les raks TSX RKY (Figure II-3).

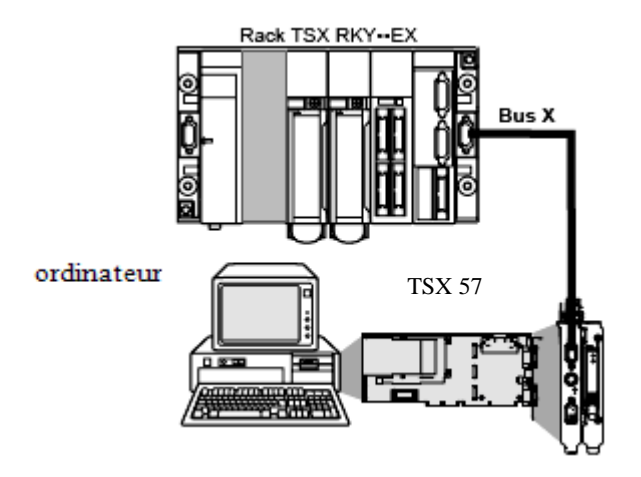

Figure II-3 : le raccordement entre Le processeur de TSX 57 203 et les raks.

Le processeur communique avec l'ordinateur, sur lequel il est installé, par le bus ISA 16 Bits. Pour cela, un driver de communication (ISAWAY 95/98/2000/NT) doit être installé. L'ordinateur hôte recouvre un matériel de type PC industriel du groupe Schneider. Ce PC doit :

- $\triangleright$  fonctionner sous Windows 95/98/2000/NT;
- $\geq$  disposer d'un bus ISA 16 Bits, 8 Mhertz ;
- avoir deux emplacements standard disponibles sur le bus ISA (consécutifs et au pas de 20.32 mm) (Figure II-4) ;
- $\triangleright$  répondre aux normes ISA (signaux, alimentation, etc.).

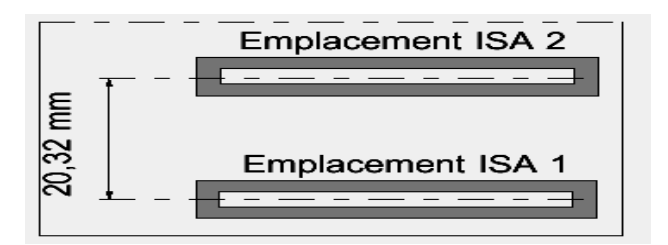

FigureII-4 : les emplacements sur le bus ISA

Le processeur TSX 57 203 occupe, mécaniquement, deux emplacements consécutifs 1 et 2, mais le bus ISA n'en utilise électriquement qu'un seul. Le deuxième étant utilisé par la partie mécanique de la carte PCMCIA de communication.

Physiquement, le processeur TSX 57 203 est constitué de (Figure II-5) :

- *1-* Voyants de signalisation :
	- *RUN (vert) :* état de l'application.
		- -allumé : fonctionnement normal.
		- -clignotant : automate en STOP ou en défaut logiciel bloquant.
		- -éteint : automate non configuré, application absente, défaut processeur ou système.
	- *TER (jaune) :* il signal l'activité sur la prise terminal.
		- clignotant : échange en cours sur la prise terminal.
	- *BAT (rouge) :* état de la pile de sauvegarde.

-éteint : fonctionnement normale.

- *I/O (rouge) :* défauts d'entrées/sorties.
	- -allumé : défaut d'E/S provenant d'un module, d'une voie ou défaut de configuration.
	- -clignotant : défaut bus X.
- *2* Emplacement : pour une carte mémoire au format PCMCIA type 1.
- *3-* Micro-interrupteurs : pour codage de la position virtuelle du processeur sur le rack.
- *4*Micro-interrupteurs : pour codage de l'adresse de rack sur le bus X.
- *5*Emplacement : pour une carte de communication au format PCMCIA type 3.
- *6*Connecteur SUB D9 points femelles : permettant le connecter le bus X sur un rack extensible.
- *7***-** Prise terminal (connecteur TER) : permettant le raccordement d'un périphérique autoalimenté ou non (terminal de programmation, pupitre de dialogue, imprimante, etc.).
- *8*Bouton RESET à pointe de crayon : provoquant un démarrage à froid de l'automate lorsqu'il est actionné.
- *9***-** Voyant de signalisation ERR.
- 10 Connecteur ISA 16 bits : permettant la connexion avec le PC hôte.
- *11*Micro-interrupteurs : permettant le codage de l'adresse du processeur sur le bus X.
- *12*Plot pour la sélection de l'interruption IRQ, utilisée par le processeur sur le bus ISA.
- *13*Emplacement : recevant une pile qui assure la sauvegarde de la mémoire RAM interne du processeur.

*Remarque:* L'horodateur, intégré au processeur, gère la date et l'heure courante ainsi que la date et l'heure du dernier arrêt de l'application.

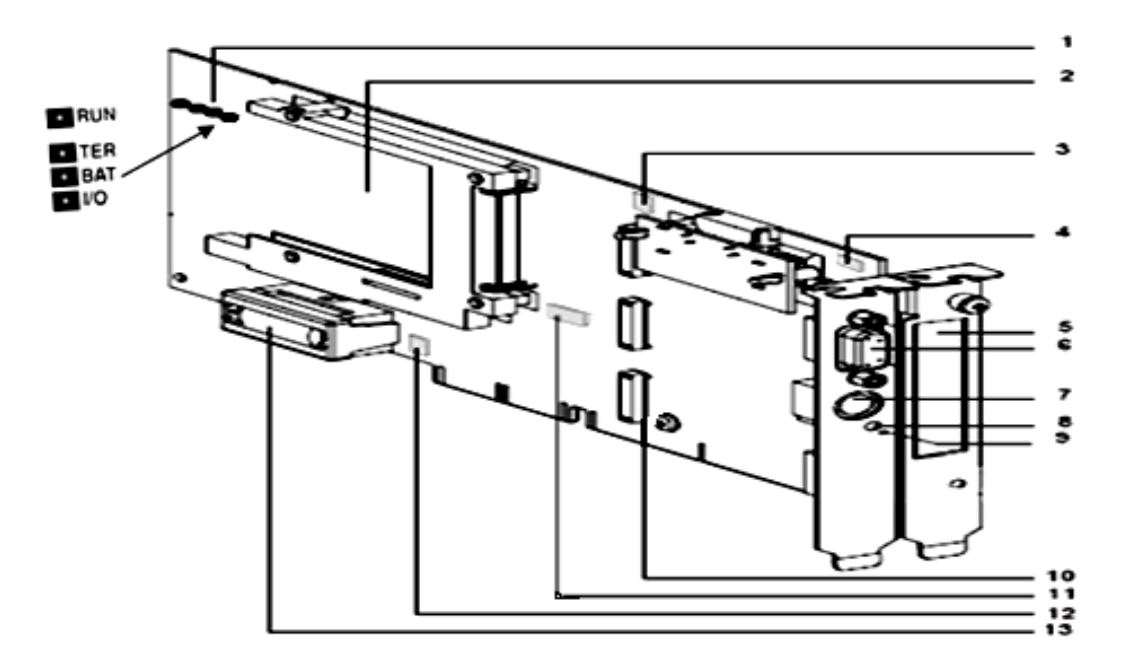

Figure II-5 : la description physique du processeur TSX 57 203.

Les processeurs TSX 57 sont équipés d'un emplacement permettant de recevoir une carte d'extension mémoire au format PCMCIA type 1(Figure II-6). Trois familles de cartes sont proposées :

#### *a-Carte mémoire standard :*

- *RAM sauvegardée :* pour les phases de création et de mise en point du programme application. La sauvegarde est réalisée par une pile amovible contenue dans la carte.
- *FLASH EPROM :* lorsque le programme application est opérationnel.

#### *b-Carte mémoire de type BACKUP :*

Pour charger le programme en RAM interne sans utilisation d'un terminal.

#### *c-Carte mémoire de type application +fichiers :*

Elles disposent, en plus de la zone de stockage d'application traditionnelle, d'une :

- zone fichier permettant d'archiver des données par programme ;
- zone permettant l'archivage de la base symboles d'application. Cette base symboles est compressée pour se tenir, sans aucune contrainte, dans la zone qui lui est allouée. Cette zone n'existe que sur certaines cartes.

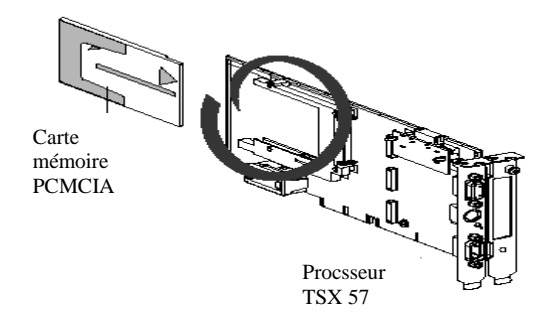

Figure II-6 : l'emplacement de la carte mémoire.

## - *Les caractéristiques électriques :*

 Le TSX 57 203 dispose de sa propre alimentation 5 volts DC, générée a partir de l'alimentation 12 volts DC du PC hôte. De ce fait, l'alimentation 12 volts DC du PC hôte devra disposer d'une puissance suffisante pour accueillir un processeur TSX 57 203.
## *5-2-2-Présentation générale des modules d'entrées/sorties TOR :*

### *a - Module à connecteur HE 10* (Figure II-7) :

Il est constitué de :

- 1- bloc de visualisation.
- 2- connecteurs HE10 protégés par un capot. Ces connecteurs permettent le raccordement des capteurs et pré-actionneurs, soit directement via des torons précâblés, soit aux travers d'embases de raccordement TELEFAST2.

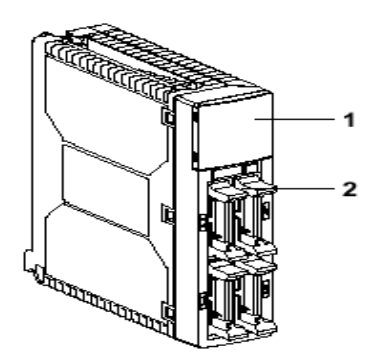

Figure II-7 : module à connecteur HE 10.

#### *b - Modules d'entrées TSX DEY.. :*

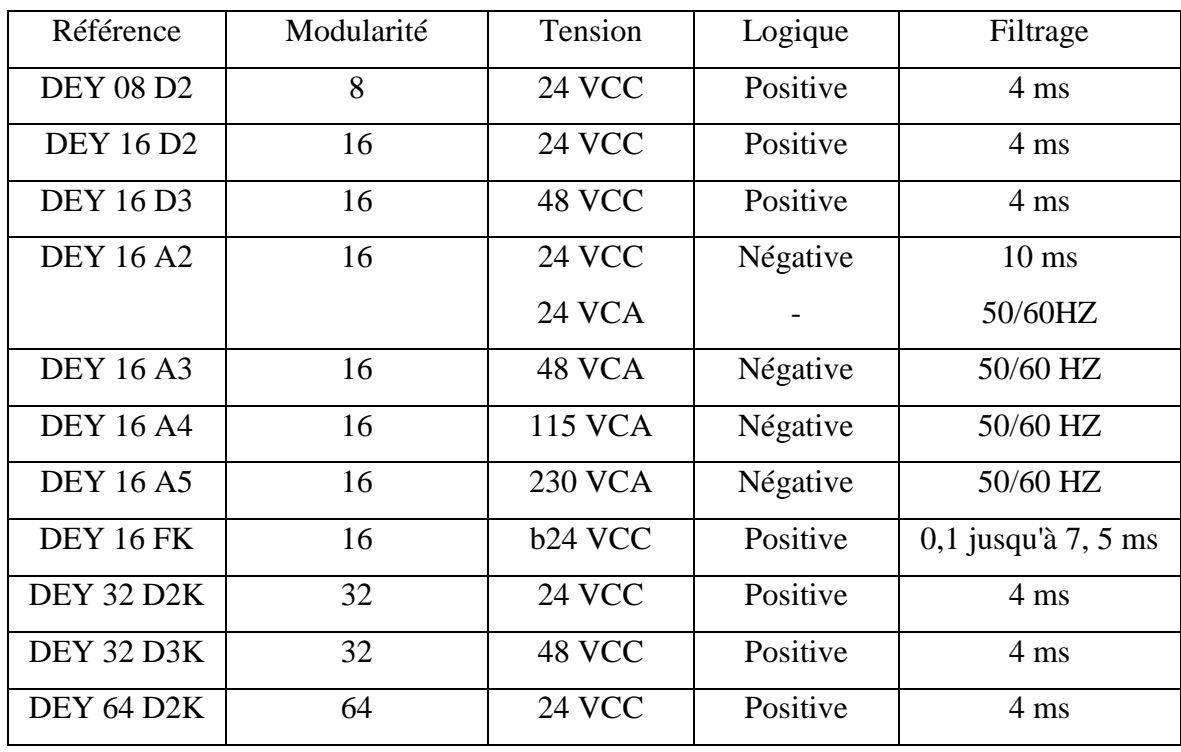

Tableau II-1 : les modules d'entrées TSX DEY.

• Toutes les entrées sont isolées.

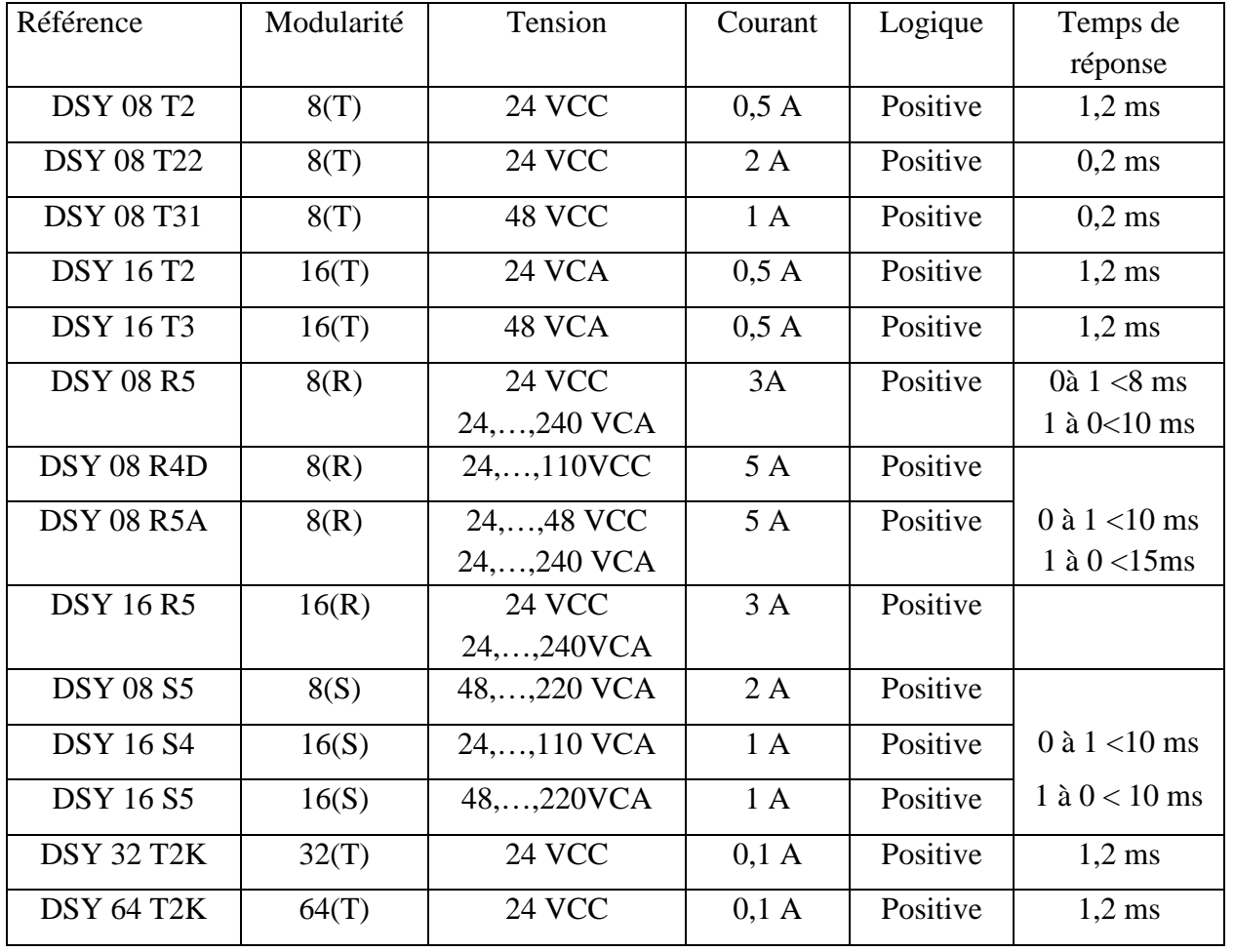

*c-Module de sorties TSX DSY.. :*

Tableau II-2 : les modules de sorties TSX DSY ((T) : Sorties à transistors, (R) Sortie à relais, (S) Sortie triacs).

• Toutes les sorties sont isolées.

# *d-Module mixte d'entrées/sorties TSX DMY 28FK/28RFK* (Tableau II-3) :

Le module est protégé contre les inversions de polarité. Toutes les entrées et sorties sont isolées. Les sorties intègrent un dispositif de protection contre les courts-circuits et les surcharges.

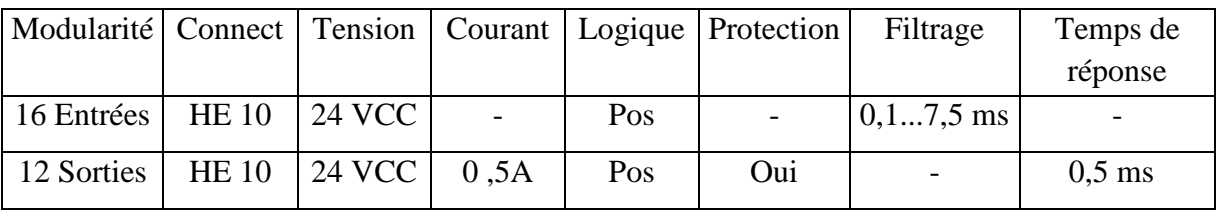

Tableau II-3 : le module mixte d'entrées/sorties.

#### **5-3-Fonctions des modules de TSX 57 203 :**

#### *5-3-1-Mémorisation d'état :*

 Les modules TSX permettent, au travers de la mémorisation d'état, la prise en compte d'impulsions très courtes et de durée inférieure à un temps de cycle autonome.

 Le chargement d'état de l'entrée est pris en compte pour être traité au cycle suivant dans la tâche.

#### *Remarque :*

 Le temps qui sépare l'arrivée de 2 impulsions, sur une même entrée, doit être au moins égale à 2 temps de cycle.

la durée minimale de l'impulsion doit être supérieure au temps de filtrage.

#### *5-3-2-Contrôle des courts-circuits et surcharges :*

Les modules de sorties statiques sont équipés d'un dispositif qui contrôle l'état de la charge. Le court-circuit, ou la surcharge d'une ou plusieurs sorties, provoque l'apparition d'un défaut et la disjonction des sorties incriminées.

#### *5-3-3-Contrôle de la tension capteur :*

 Tous les modules d'entrées sont équipés d'un dispositif qui contrôle si la tension d'alimentation, des capteurs et du module, est suffisante pour garantir le bon fonctionnement des voies des entrées. Si cette tension devient inférieure à un seuil, un défaut est signalé.

*Remarque :* L'alimentation capteur doit être protégée par un fusible rapide de 0,5 A.

#### *5-3-4-Contrôle de la tension pré-actionneur :*

 Tous les modules de sorties sont équipés d'un dispositif qui contrôle que la tension d'alimentation, des pré-actionneurs et du module, est suffisante pour garantir le bon fonctionnement des voies de sorties. Si cette tension devient inférieure à un seuil, un défaut est signalé.

#### *5-3-5-Entrées à générateur de courants :*

Les entrées à courant continu, 24 volts CC et 48 volts CC, sont du type « générateur de courant ». Quelle que soit la tension d'entrée, supérieure à 11 volts, le courant d'entrée est constant.

#### *5-3-6-Protection des sorties statiques à courant continu :*

 Toutes les sorties statiques protégées, sont équipées d'un dispositif qui permet, lorsqu'une sortie est active, de détecter l'apparition d'un surcharge ou d'un court-circuit. Un tel défaut provoque la désactivation de la sortie et la signalisation du défaut.

#### *5-3-7-Repli des sorties :*

 Lors d'un défaut bloquant, toutes les sorties d'un module sont positionnées dans un état déterminé par l'utilisateur en configuration : maintien dans l'état repli à 0 ou repli à 1.

#### *5-3-8-Partage des entrées /sorties :*

 Chaque module est découpé, fonctionnellement, en groupe de 8 voies qui peuvent être affectés à des tâches différentes de l'application. Les voies, d'un même groupe, possèdent les modes de marche et de la gestion de fonctionnalités communes.

#### *5-3-9-Filtrage programmable sur les entrées :*

 Les modules TSX DEY 16FK et TSX DMY 28FK/28RFK permettent de configurer le temps de filtrage des entrées entre 0,1 et 7,5 ms.

*Remarque :* Pour éviter la prise en compte de rebonds, lors de la fermeture de contacts mécaniques, il est conseillé d'utiliser un temps de filtrage supérieur à 3ms.

#### **5-4-Liste des principaux blocs fonctions :**

- $\triangleright$  bloc fonction temporisateur type travail.
- $\triangleright$  bloc fonction temporisateur type repos.
- $\triangleright$  bloc fonction temporisateur type travail et repos.
- $\triangleright$  bloc fonction temporisateur avec deux valeurs.
- $\triangleright$  bloc fonction temporisateur type travail/repos avec sélection des valeurs
- $\triangleright$  bloc fonction mono stable redéclenchable.
- $\triangleright$  bloc fonction mono stable temporisé, non redéclenchable.
- $\triangleright$  bloc fonction mono stable avec deux valeurs.
- $\triangleright$  bloc fonction oscillateur.
- $\triangleright$  bloc fonction compteur à 2 seuils.
- $\triangleright$  bloc fonction compteur à un seuil avec mono stable.
- bloc fonction intervalomètre permettant de mesurer un temps ou une longueur.
- bloc fonction Burst permettant de générer un nombre défini de périodes d'oscillateur.
- $\triangleright$  bloc fonction PWM permettant de générer une oscillation continue à fréquence fixe mais à rapport cyclique variable.
- $\triangleright$  bloc fonction détection de sous vitesse.
- $\triangleright$  bloc fonction surveillance de vitesse.
- $\triangleright$  bloc fonction commande/contrôle permettant de commander une action et de vérifier qu'au bout d'un certain temps elle s'est bien effectuée :
	- bloc fonction commande/contrôle type 1 (1 seul contrôle).
	- bloc fonction commande/contrôle type 2 (2 contrôles).
- $\triangleright$  bloc fonction commande pendant un nombre de point de comptage.
- $\triangleright$  bloc fonction signalisation de défaut.
- $\triangleright$  bloc fonction bascule D, mémorisation de front.
- $\triangleright$  bloc fonction bascule T, division par 2.

# **5-5-Les régles de câblage :**

 Les alimentations doivent être protégées, contre les courts-circuits et les surcharges, par des fusibles à fusion rapide.

*Remarque :* Lorsque l'installation en 24 volts CC n'est pas réalisée selon les normes TBTS (très basse tension de sécurité), il est obligatoire de relier le 0 volt de l'alimentation à la terre.

 *Entrées :* L'utilisation des modules d'entrées rapides TSX DEY 16FK/DMY 28FK nécessite d'adapter le temps de filtrage des entrées à la fonction désirée. L'utilisation de capteur, avec sortie à contacts mécaniques, oblige à avoir un temps de filtrage de 3ms. Pour obtenir un fonctionnement plus rapide, il faut utiliser des modules d'entrées et de capteurs à courant continue, dont le temps de réponse est inférieur à celui des entrées à courant alternatif.

 *Sorties :* Si les courants sont importants, segmenter les départs en protégeant chacun d'eux par un fusible à fusion rapide.

 *Cheminement des câbles :* Afin de limiter les couplages en alternatif, il faut séparer les câbles de puissance (alimentation, contacteurs de puissance) des câbles d'entrées (capteurs) et des sorties (pré-actionneurs).

 *Raccordement des modules à connecteurs HE 10 :* Toron pré-câblé de 20fils : Il permet le raccordement fil à fil (Tableau II-4) des entrées/sorties vers des capteurs, préactionneurs ou bornes de raccordement.

| Borne          | Fil    | Borne | Fil               |  |
|----------------|--------|-------|-------------------|--|
| 1              | Blanc  | 11    | Gris-rose         |  |
| $\overline{2}$ | Marron | 12    | Rouge-bleu        |  |
| 3              | Vert   | 13    | <b>Blanc-vert</b> |  |
| 4              | Jaune  | 14    | Marron-bleu       |  |
| 5              | Gris   | 15    | Blanc-jaune       |  |
| 6              | Rose   | 16    | Jaune-marron      |  |
| 7              | Bleu   | 17    | Blanc-gris        |  |
| 8              | Rouge  | 18    | Gris-marron       |  |
| 9              | Noir   | 19    | <b>Blanc-rose</b> |  |
| 10             | Violet | 20    | Rose-marron       |  |

Tableau II-4 : le raccordement des modules à connecteurs HE 10.

# **6-Le dialogue homme/machine avec le matériel Schneider :**

 Le dialogue homme/machine est une fonction assurée par le pupitre de commande XBT **(**Figure II-8). Ce pupitre (FigureII-9) peut à la fois surveiller et conduire un système automatisé. Il a pour fonction principale de :

- $\triangleright$  visualiser des données issues de l'automate ;
- $\triangleright$  modification des paramètres de l'automate ;
- commander le procéder par des commandes tout ou rien.

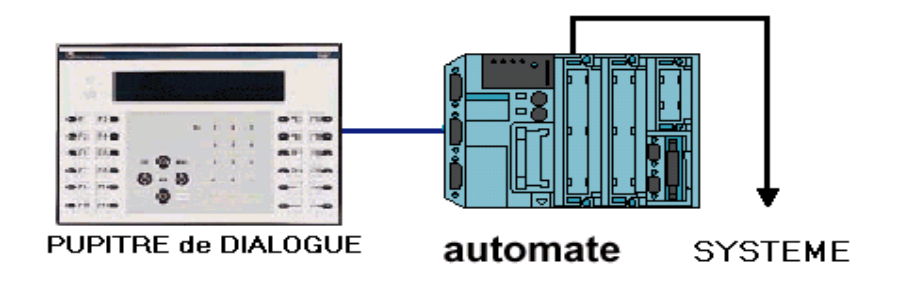

Figure II- 8 : dialogue homme / machine.

Le pupitre de commande est composé de plusieurs touches :

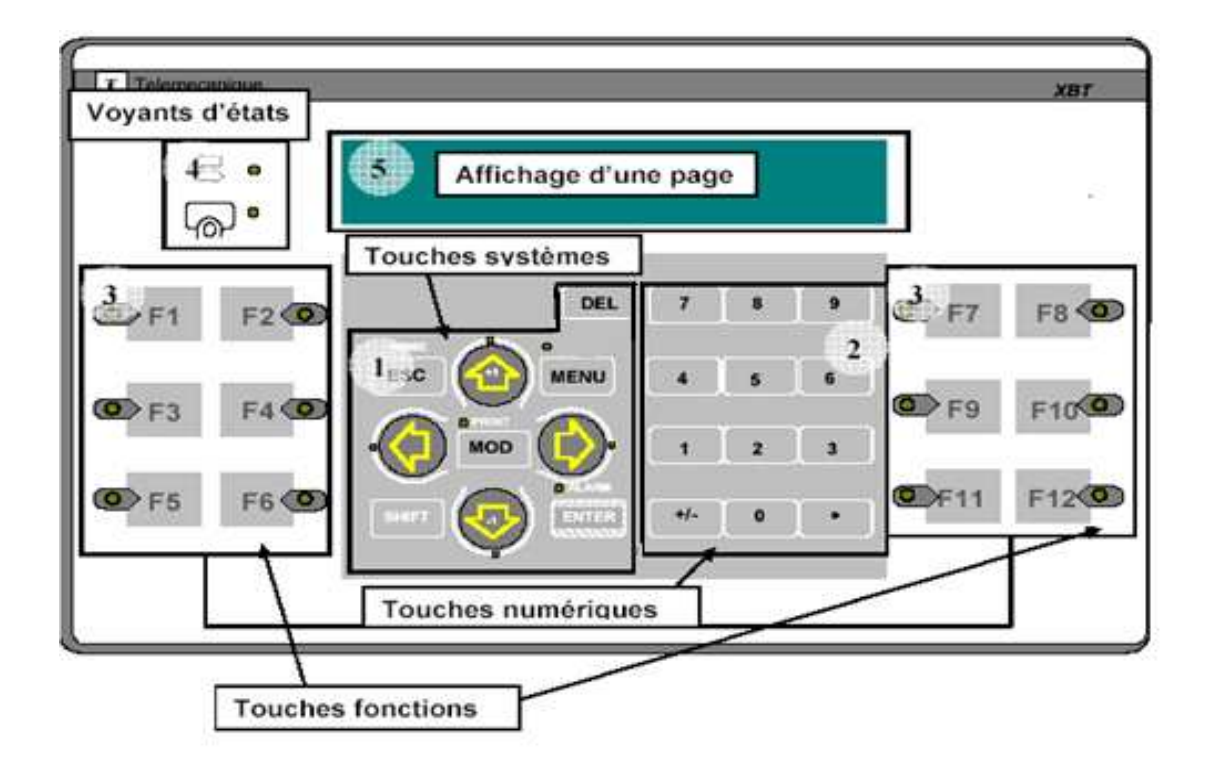

Figure II -9 : pupitre de commande.

## 1-Touches systèmes :

*La touche MENU :* sert à accéder à la page menu.

*La touche MOD :* sert à saisir une valeur numérique.

 *La touche ENTER :* sert à valider les différentes valeurs numériques saisies.

*Les touches « +1 »et « -1 »* : servent à augmenter ou à diminuer la valeur existante.

*La touche ESC :* sert à :-annuler les modifications d'un paramètre.

-retourner à l'écran précédent.

-sortir d'un écran.

 *La touche DEL :* sert à effacer le caractère à gauche du curseur.

*La touche CHIFT :* sert à accéder aux fonctions grisées au dessus des touches.

2-Touches numériques : servent à rentrer des valeurs numériques.

3-Touches fonctions : poussoirs sensitifs situés en face avant du pupitre de dialogue XBTP

et repérés de F1 à F12. Peuvent se substituer aux organes de commande classique, et simplifier ainsi le câblage.

4-Voyants d'états.

5-Affichage d'une page.

XBT est un logiciel de programmation du pupitre de commande. Pour créer une application il faut suivre les étapes suivantes :

*1 ere étape :* Ouvrir une nouvelle application (Figure II-10).

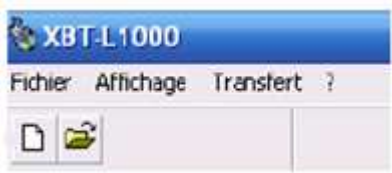

Figure II-10 : Fenêtre d'ouverture d'une nouvelle application.

**-** *2eme étape* **(**Figure II-11) *:*

1-Choisir le type de pupitre.

2-Pour une communication avec un automate TSX 57, choisir le protocole Untelway.

3-Cliquer sur OK pour valider.

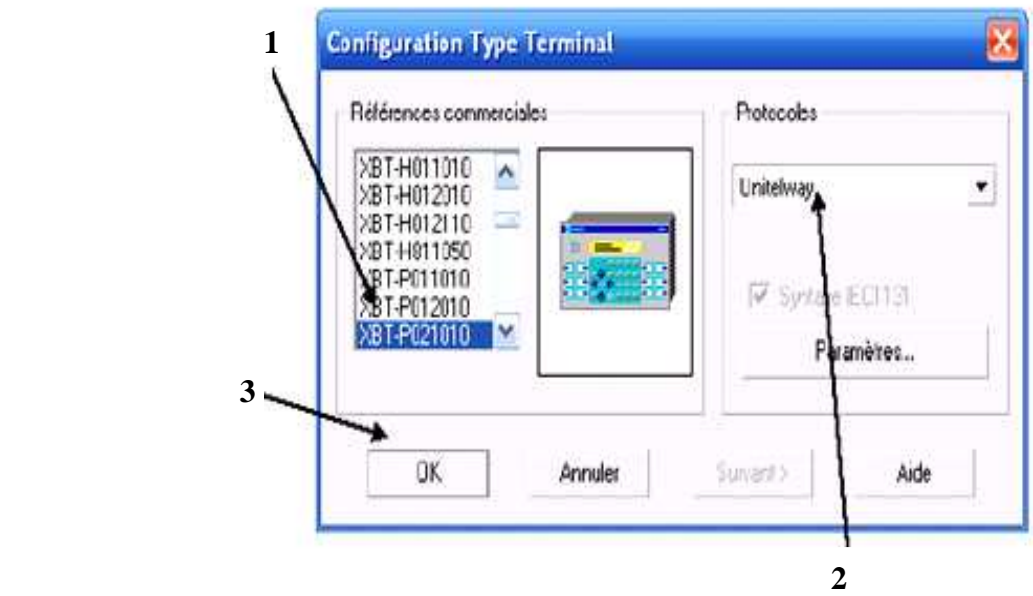

Figure II-11 : Fenêtre de configuration type terminale.

*-3eme étape :* Une page vide apparaît :

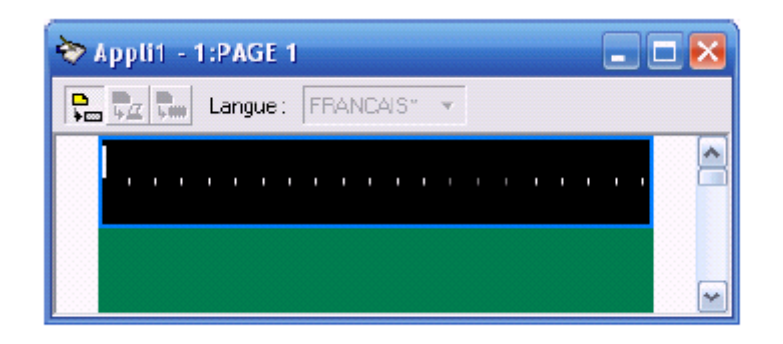

Figure II-12 : apparition d'une page vide.

Ainsi que plusieurs nouvelles icônes :

| DGG XDG ※ EEEDAD 2 +0 |  |  | Fichier Edition Affichage Page Configuration Transfert Simulation Fenetre ? |  |  |
|-----------------------|--|--|-----------------------------------------------------------------------------|--|--|
|                       |  |  |                                                                             |  |  |

Figure II-13 : apparition des nouvelles icones.

*-4eme étape :* Pour permettre la visualisation des différentes pages et les liens créés entre elles, il est possibles d'afficher l'arborescence des pages << menu : fenêtre -> arborescence des pages>> (Figure II-14).

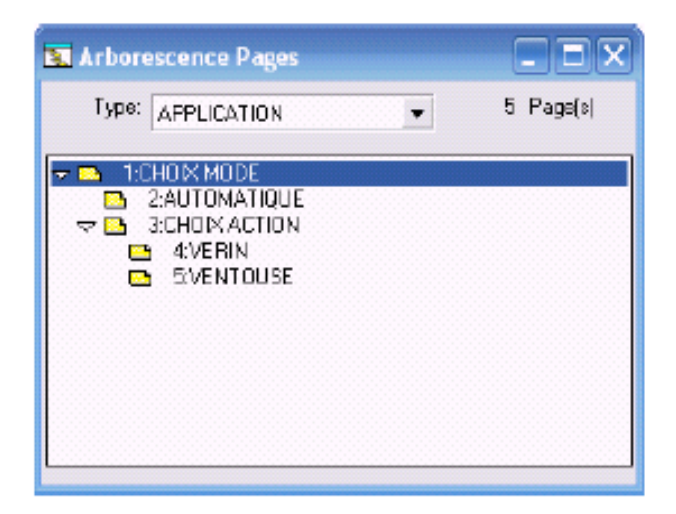

Figure II-14 : arborescence page.

 **-***5 eme étape :* Insertion d'un champ : qui est un espace réservé pour l'affichage des grandeurs analogique à l'écran. Pour l'insertion du champ il faut (Figure II-15) :

1-choisir l'adresse du mot ;

2-choisir le format mot, la taille et le type de celui-ci : décimal, hexadécimal, binaire ;

 3-On utilise les options du champ pour définir son accès en lecture seule ou en écriture.

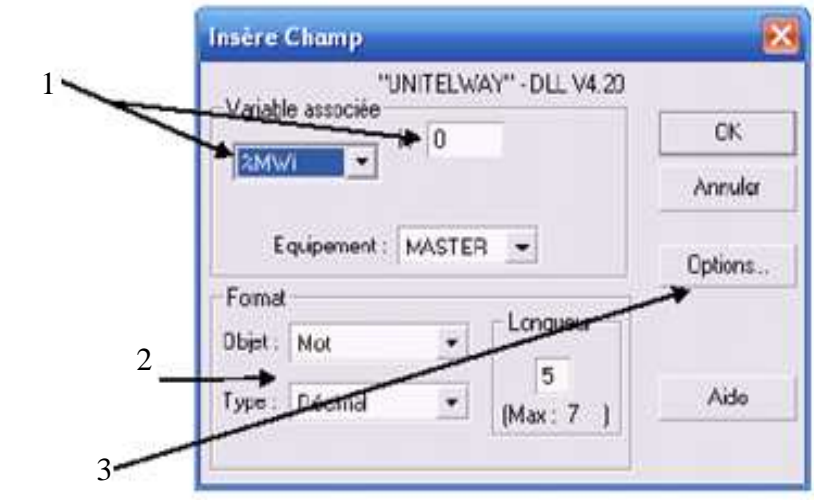

Figure II-15 : Fenêtre d'insertion d'un champ.

Un champ apparaît (1) (Figure II-16)

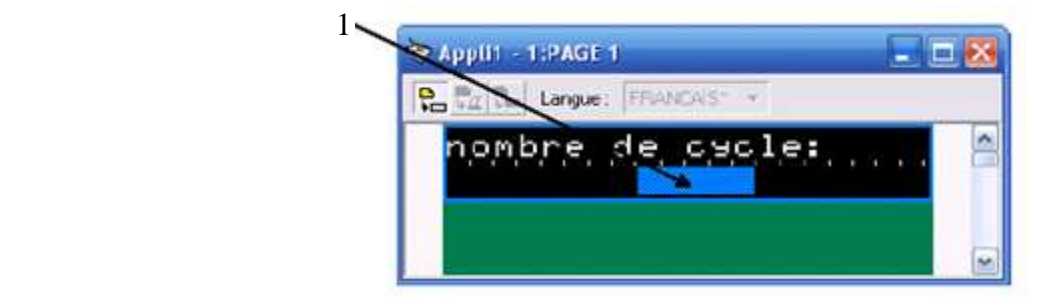

Figure II-16 : l'obtention d'un champ.

- *6eme étape :* La table de dialogue (Figure II-17) est la charnière entre l'automate et le pupitre. C'est dans cette table que sont définies les informations qui transitent entre les deux et les adresses utilisées.
	- 1-choisir les fonctions qui seront utiles pour l'application et les ajouter dans le cadre du haut.
	- 2-choisir l'adresse de la première fonction.

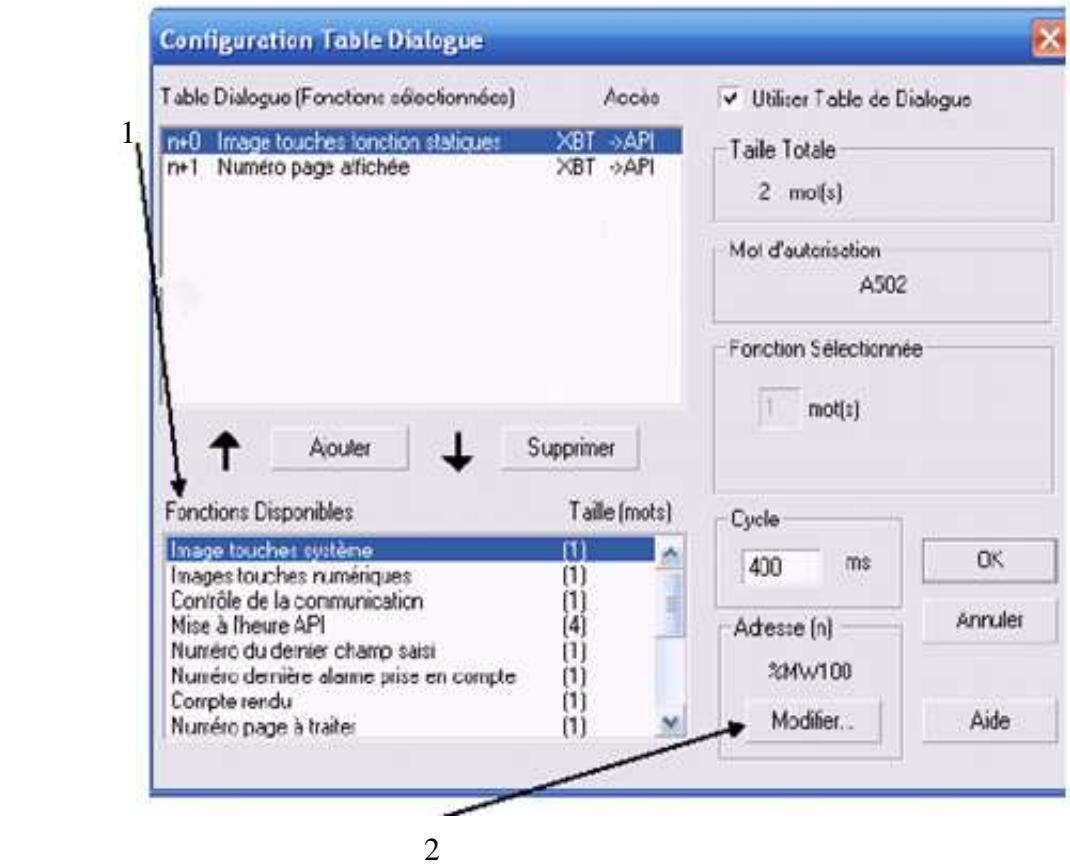

Figure II-17 : fenêtre de la table de dialogue.

## *Dans cet exemple :*

- l'image des touches fonction statiques se trouvera dans le mots %MW100.
- le numéro de page affichée se trouvera dans le mots %MW101.
- la valeur du mots %MW100 dépendra de l'appui ou non sur les touches (F1, F2,…, F12).

# **7-Logiciel de programmation du TSX 57 203 :**

 Comme plusieurs automates programmables disponibles sur le marché, l'automate TSX 57 203 posséde son propre logiciel de programmation c'est le PL7. Le logiciel PL7 propose 04 langages de programmation :

## **7-1-Langage à contacts :**

 Le langage à contacts (LD) est un langage graphique. Il permet la transcription de schémas à relais. Il est adapté au traitement combinatoire. Il offre les symboles graphiques de base : contacts, bobines, blocs fonctions.

### **7-2-Langage liste d'instructions (IL) :**

 Le langage liste d'instructions est un langage « machine » booléen. Il permet l'écriture de traitements logiques et numériques.

### **7-3-Langage littéral structure :**

 Langage littéral structure (ST) est un langage de type « Informatique ». Il permet l'écriture structurée de traitements logiques et numériques.

### **7-4-Langage GRAFCET :**

 Le langage GRAFCET permet de représenter graphiquement, et de façon structurée, le fonctionnement d'un automatisme séquentiel. Il met en oeuvre :

- $\triangleright$  des blocs fonctions pré-définis (compteurs, temporisations, etc.).
- $\triangleright$  des fonctions métiers (analogique, communication, contage, etc.).
- des fonctions spécifiques (gestion du temps, chaîne de caractères, etc.).

# **8-Conclusion :**

 Dans ce chapitre nous avons décrit l'automatisation des systèmes de production industrielle et ces différentes parties, ainsi que l'automate programmable industriel, son histoire, ses différents constituants et ses caractères d'une façon générale. Puis nous nous sommes focalisés sur l'automate TSX 57 203, que nous allons utiliser pour l'automatisation de la station de traitement de surfaces. Nous avons aussi décrit l'XBT le logiciel de pupitre de commande qui assure le dialogue homme/machine. Ainsi, après cet aperçu sur l'automate imposé, nous allons modéliser la solution proposée afin de le transférer à l'automate, ce qui fera l'objet du prochain chapitre.

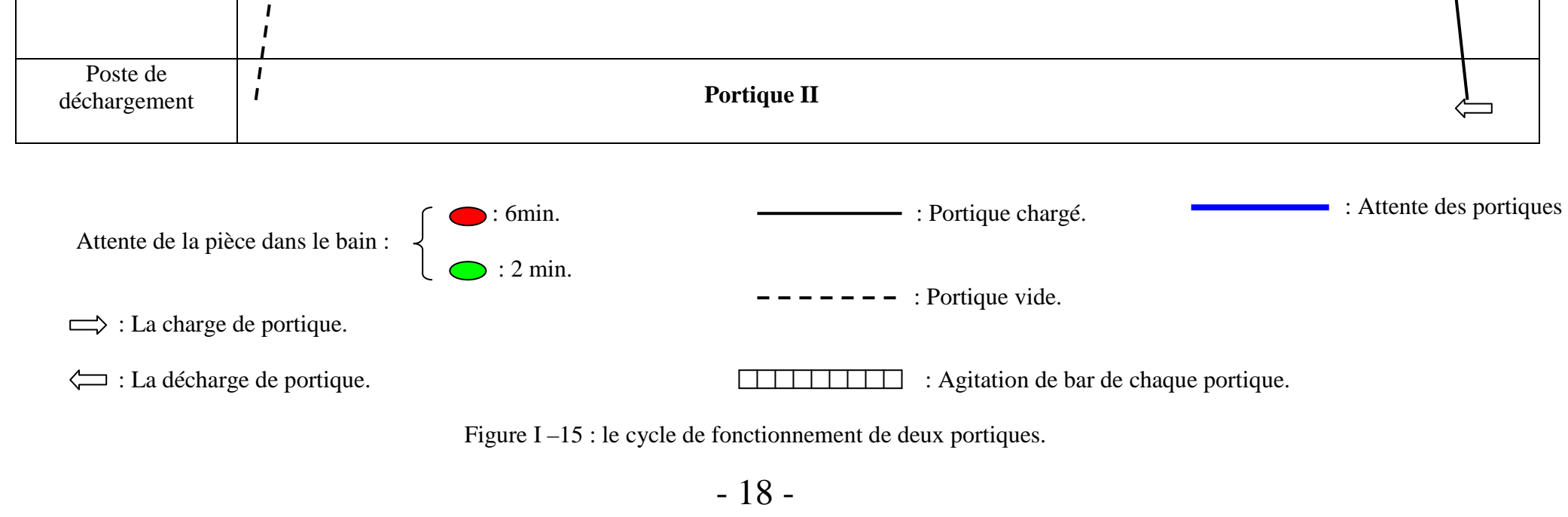

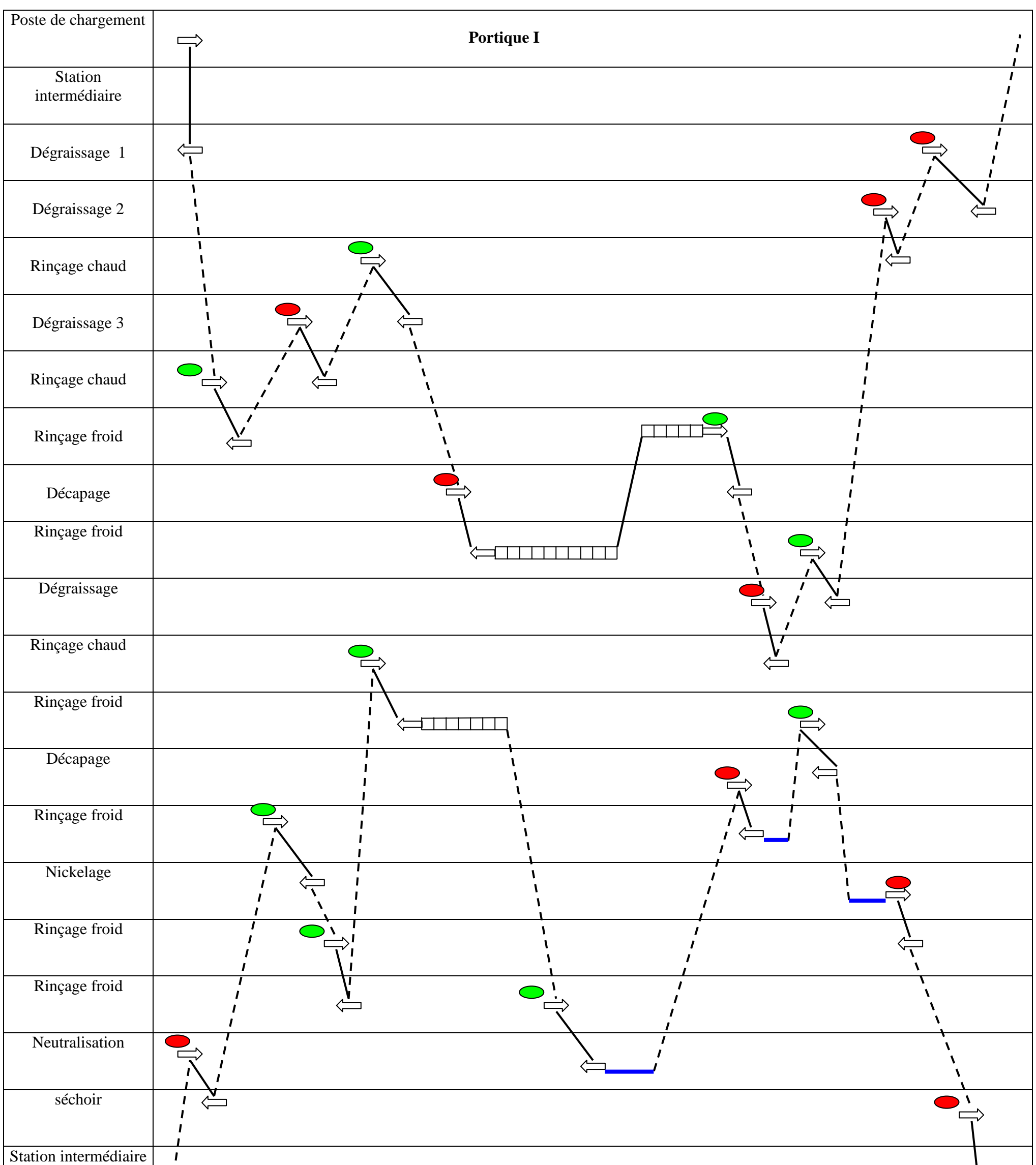

# **1-Introduction :**

 La modélisation du comportement des systèmes automatisés nécessite une représentation graphique comme les réseaux de pétri (RDP) ou le GRAFCET (GRAphe Fonctionnel de Commande des Etapes et Transitions).

 Le GRAFCET répond particulièrement bien aux besoins de l'industrie dans des automatismes séquentiels. Il permet, non seulement, d'analyser le problème posé, mais également de recevoir une solution pour l'automate, quelle que soit sa technologie. C'est une méthode simple qui nous permettra, à partir d'un cahier des charges bien défini, de résoudre les problèmes d'automatismes séquentiels.

### **2-Définition :**

 Le GRAFCET est l'outil de représentation graphique d'un cahier des charges de tous les systèmes séquentiels. Il a été proposé par L'ADEPA (Agence pour le Développement de la Productique Appliquée à l'industrie) en 1977, et normalisé en 1982 par la NF C03- 190. Conçu au départ comme outil de spécification du cahier des charges, le GRAFCET est également un outil pour la synthèse de la commande. Il est, aussi, un langage de programmation de certains automates programmables.

## **3-Les éléments de base de GRAFCET :**

Le GRAFCET se compose des éléments suivants :

- $\triangleright$  Une étape : correspond à une situation dans laquelle les variables de sorties gardent leurs états. A chaque étape est associée une action.
- Une transition : indiquant la possibilité d'évolution entre deux étapes successives. A chaque transition est associée une condition logique appelée réceptivité.

Une liaison orientée : reliant les étapes aux transitions et les transitions aux étapes.

### **4-Règles d'évolution :**

Les règles d'évolution permettent de préciser les conditions pour les quelles les étapes sont actives ou inactives. L'évolution de l'étape de l'automatisme est régie par les cinq règles suivantes :

*Règle N°1 :* situation initiale.

Elle indique que l'étape est initialement activée.

*Règle N°2 :* Franchissement d'une transition.

 Une transition est franchie lorsque l'étape précédente est active et la réceptivité, associée à cette transition, est vraie.

*Règle N°3 :* Evolution des étapes actives.

Le franchissement d'une transition provoque simultanément :

- la désactivation de toutes les étapes, immédiatement précédentes, reliées à cette transition ;
- l'activation de toutes les étapes, immédiatement suivantes, reliées à cette transition ;
- *Règle N°4 :* Transitions simultanées.

Plusieurs transitions, simultanément franchissables, sont simultanément franchies.

*Règle N°5 :* Activation et désactivation simultanées.

Une étape à la fois activée et désactivée reste active.

# **5-Mise en équations d'un GRAFCET :**

Pour passer à la programmation, on doit écrire les conditions d'activation de chaque étape et leurs actions associeés.

Sachant que :

Init =1: initialisation du GRAFCET : Mode ARRET

Init =0: déroulement du cycle : Mode MARCHE .

Les variables Arrét d'urgence :

AUdur =1: Désactivation de toutes les étapes.

AUdoux =1 : Désactivation du toutes les actions, on maintien les étapes actives.

# **5-1-Equation d'une étape initiale :**

 $CAX_i = X_{i-1} t_{i-1} + Init$  $CDXi = X_{i+1}$  Init.  $Xi = (CAX_i + CDX_i X_i + Init) \overline{AUdur.}$ 

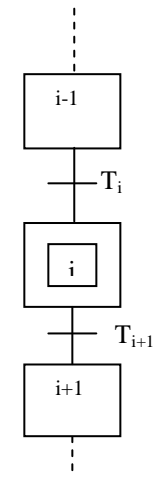

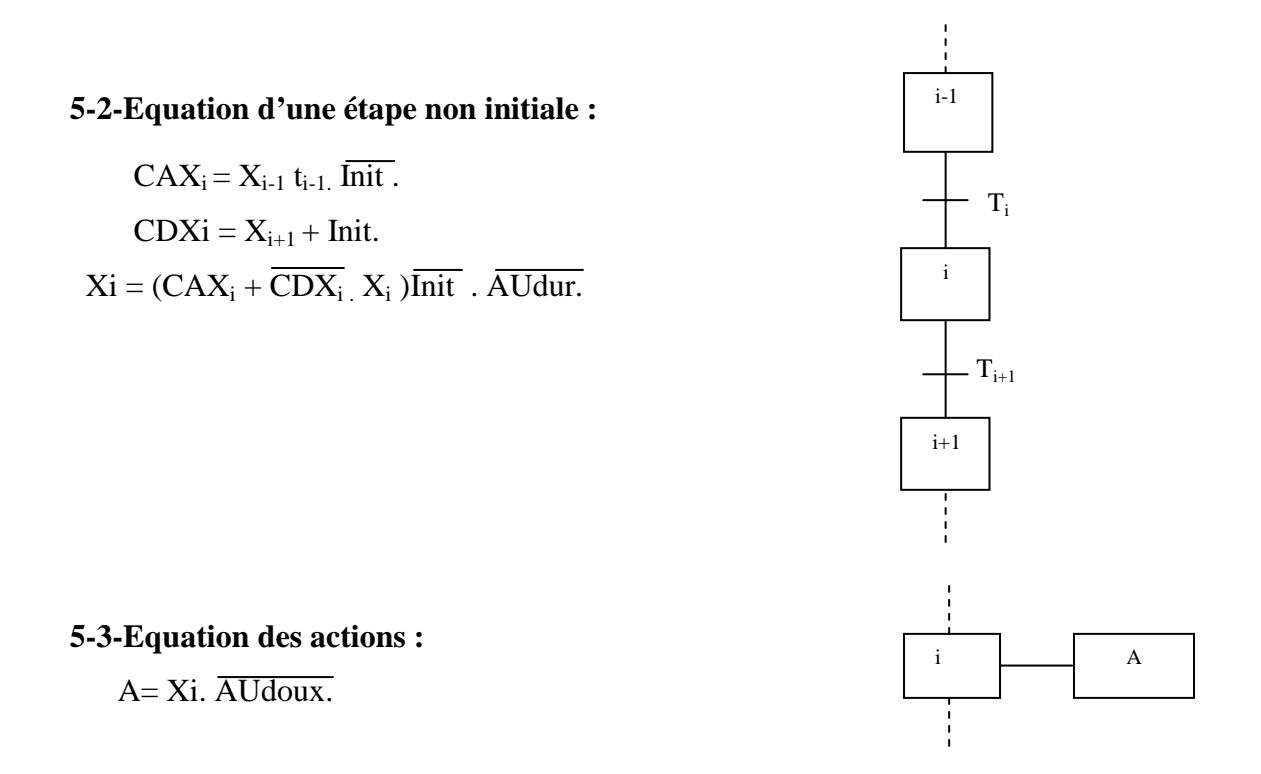

# **6- Règles de construction :**

#### **6-1-Divergence en ET :** (Figure III-1)

Lorsque la transition « x » est franchie, les étapes « 10 » et « 20 » sont actives.

 Etape 7 : CA  $X_7 = X_6$ .a  $CD X_7 = X_{10} X_{20}$ Etape 10 :  $CAX_{10} = X_7.x$  $CDX_{10} = X_{11}$  Etape 20 :  $CAX_{20}=X_7.x$  $CDX_{20} = X_{21}$ 

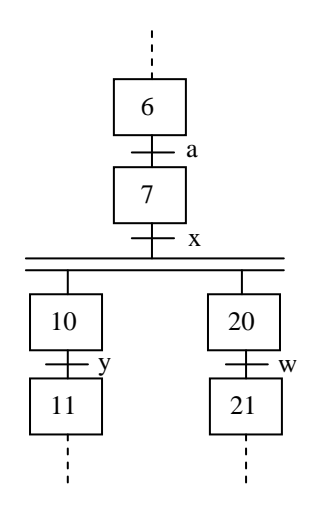

Figure III-1 : divergence en ET.

### **6-2**- **Convergence en ET :** (Figure III-2)

 La transition « d » sera validée lorsque les étapes « 31 » et « 48 » seront actives. Si la réceptivité associée à cette transition est vraie, alors celle-ci est franchie.

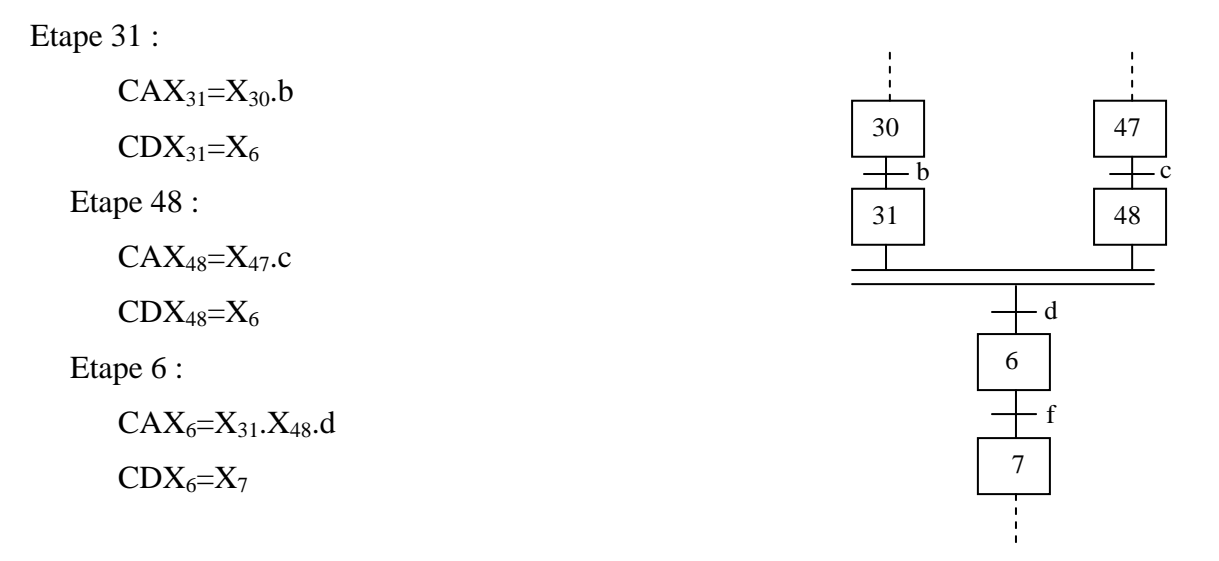

Figure III-2 : convergence en ET.

#### **6-3- Divergence en OU :** (Figure III-3)

L'une des transitions « b » et « c » sera validée si l'étape « 10 » est activée.

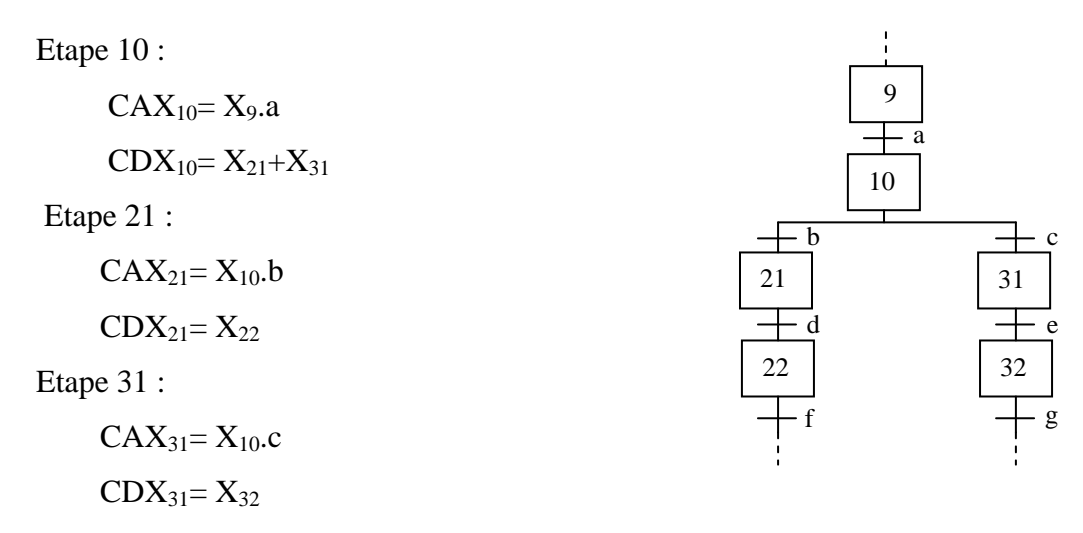

Figure III-3 : divergence en OU.

### **6-4-Convergence en OU :** (Figure III-4)

L'étape « 9 » est active si l'une des deux transitions « g » et « f »est franchie.

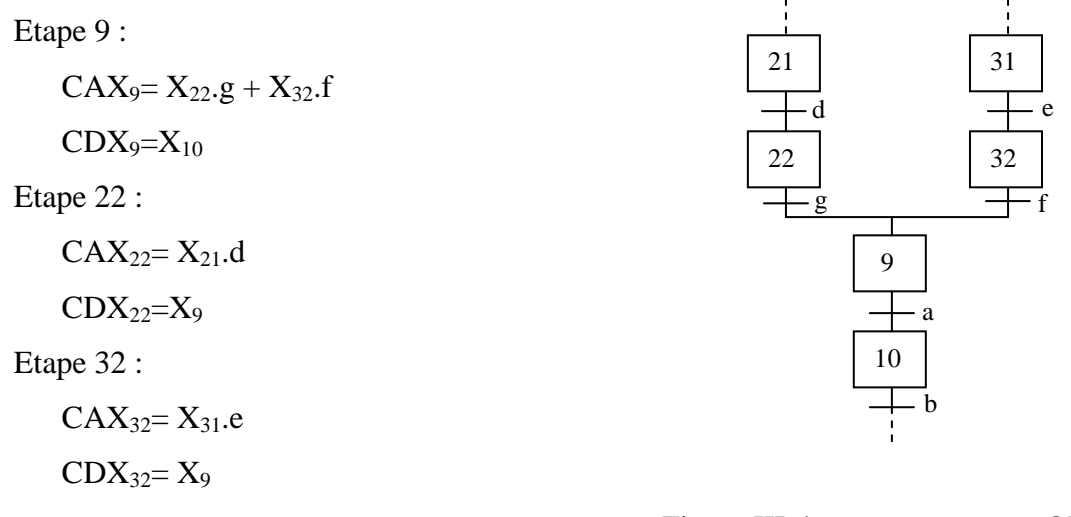

Figure III-4 : convergence en OU.

### **6-5-Saut d'étapes et reprise d'étapes :**

#### *Saut en avant :*

 Le saut en avant permet de sauter une ou plusieurs étapes, lorsque les actions à réaliser deviennent inutiles (Figure III-5).

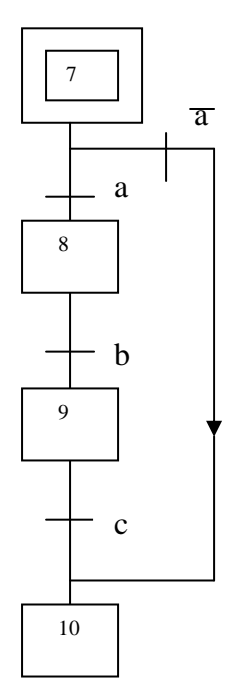

Figure III-5 : représentation graphique d'un saut en avant.

*Saut en arrière* :

 Le saut en arrière permet de reprendre une séquence lorsque les actions à réaliser sont répétitives (Figure III-6).

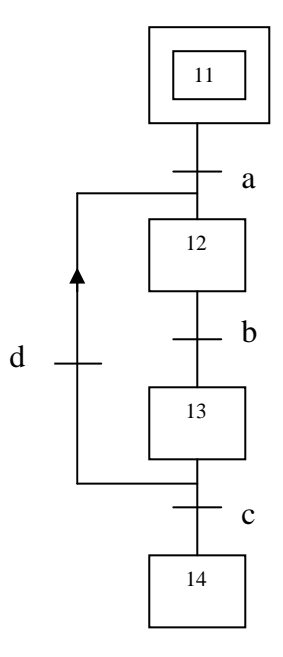

Figure III-6 : représentation graphique d'un saut en arrière.

# **7-Temporisation** :

 La transition entre les actions i et i+1 est franchie lorsque la temporisation, démarrée à l'étape « i », est écoulée : soit au bout de 5s (Figure III-7).

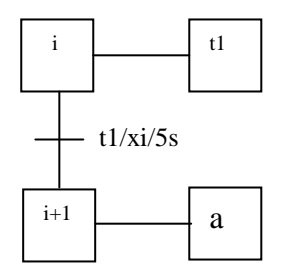

Figure III-7 : la temporisation.

# **8-Comptage** :

b La transition entre les actions i et i+1 est franchie lorsque le contenu du compteur C est égal à 4. Le compteur est incrémenté sur front montant du signal b. Il est mis à zéro à l'étape i+1 (Figure III-8).

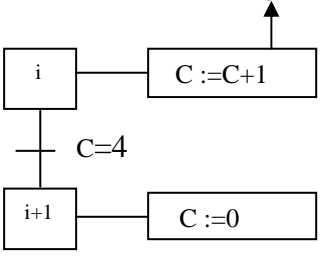

- 46 - Figure III-8 : le comptage.

### **9- Macro-étape :**

 Une macro-étape est une représentation condensée d'un ensemble d'étapes et de transitions. Une macro-étape s'insère dans un graphe comme une étape, en respectant les règles d'évolution.

# **10-Niveau d'un GRAFCET :**

#### **10-1-Niveau 1 : spécifications fonctionnelles.**

 C'est une description littérale des actions et de la séquence de l'automatisme. Indépendant de la technologie des actionneurs et des capteurs de l'automatisme.

#### **10-2-Niveau 2 : spécifications technologiques.**

 Prise en compte de la technologie des actionneurs et des capteurs de l'automatisme. C'est une description symbolique des actions et de la séquence de l'automatisme.

### **11-Amélioration de la station de traitement de surfaces :**

# **11-1-Le remplacement des capteurs mécaniques de position par des capteurs de proximité :**

 Les capteurs de proximité sont caractérisés par l'absence de liaisons mécaniques entre le dispositif de mesure et l'objet cible. L'interaction entre ces derniers est réalisée par l'intermédiaire d'un champ (magnétique, électrique, électromagnétique). Les capteurs de proximité sont utilisés soit en mode analogique, soit en mode binaire. Dans le premier cas, l'amplitude du signal est une fonction de la position relative de l'objet cible, tandis que dans le second cas, le signal ne peut avoir que deux niveaux (haut et bas), selon que l'objet est présent à proximité ou non du capteur. On distingue plusieurs types de capteur de proximité :

### *a-Capteur de proximité inductive* :

 Les capteurs inductifs (Figure III –9) produisent, à l'extrémité de leur tête de détection, un champ magnétique oscillant. Lorsqu'un objet métallique se trouve dans ce champ, il y a perturbation de ce champ puis atténuation du champ oscillant. Le champ magnétique, émis à partir de la surface active du capteur, est créé par un circuit (bobine) alimenté par une source de tension sinusoïdale, dont la fréquence est limitée à quelques dizaines de Khertz. Ce capteur est réservé à la détection sans contact d'objets métalliques.

- *Les caractéristiques :* 
	- Large bande passante.
	- Grande finesse due aux forces très faibles exercées sur la cible par dispositif de mesure.
	- Fiabilité accrue, puisqu'il n'y a pas de pièces mobiles susceptibles d'usure.
	- Très bonne tenue à l'environnement industriel : atmosphère polluant.

### *L'utilisation :*

Les capteurs de proximité inductifs sont utilisés dans le cas oû :

- L'objet est solide et métallique.
- La distance entre l'objet et le détecteur est inférieure à 5cm.

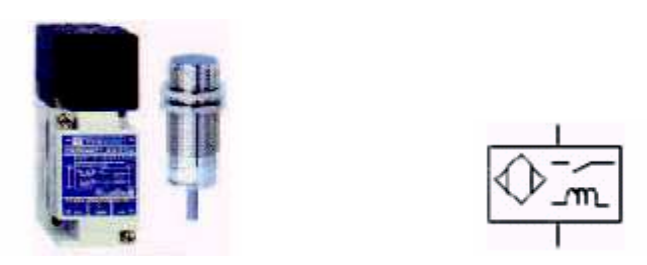

Figure III –9 : capteur de proximité inductif et sa symbolisation.

#### *b-Capteur de présence ou de proximité infrarouge* :

 Le capteur de proximité infrarouge (capteur photoélectrique) (Figure III –10) se compose d'un émetteur de lumière associé à un récepteur. La détection d'un objet se fait par coupure ou variation d'un faisceau lumineux. Le signal est amplifié pour être exploité par la partie commande. Les récepteurs ont, comme élément de base, des dispositifs sensibles au rayonnement infrarouge. Il réside dans leur sensibilité élevée et de la simplicité de son montage.

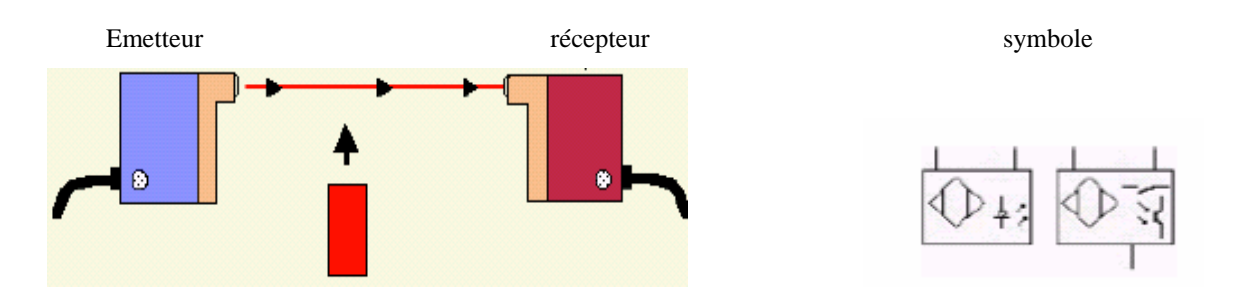

Figure III –10 : capteur de présence ou de proximité infrarouge et sa symbolisation.

# *L'utilisation :*

Ces capteurs sont utilisés dans le cas oû :

- la distance entre l'objet et le détecteur est supérieure à 5cm, si l'objet est métallique.
- la distance entre l'objet et le détecteur est supérieure à 2cm, si l'objet n'est pas métallique.

Ils ont les mêmes caractèristiques que celles des capteurs de proximité inductive.

# - **Les modifications :**

- $\triangleright$  au niveau de la station, pour le mouvement de translation, nous remplaçons les capteurs mécaniques de position en avant et en arrière, (1be10/1,1be10/2) du premier portique et (2be10/1,2be10/2) du deuxième portique, par un capteur de proximité à détection magnétique (ou capteur inductif de translation) pour chaque portique. Ces capteurs renseignent l'automate sur la position des portiques.
- $\triangleright$  pour déterminer la position du portique, par rapport aux différents bains, nous lui associons compteur- décompteur qui est géré par le programme de l'automate. L'incrémentation du compteur se fait sur le front montant du détecteur inductif de position, lors de translation en avant. La décrémentation du compteur se fait sur le front montant du détecteur inductif de position, lors de translation en arrière. Donc pour le portique 1, nous allons associer un compteur C1 (tableau I-1).

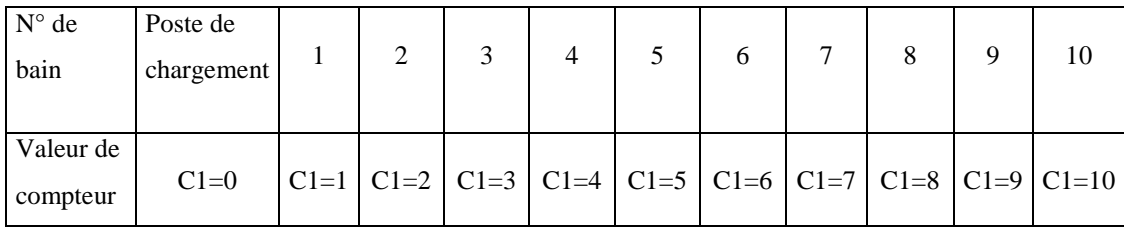

Tableau III-1 : les valeurs du compteur C1.

Pour le portique 2, nous allons associer un compteur C2 (tableau I-2).

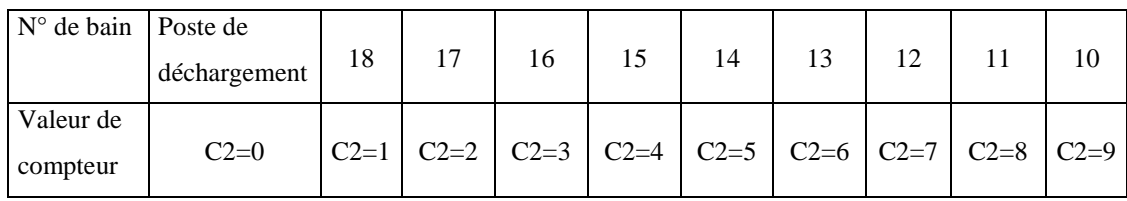

Tableau III-2 : les valeurs du compteur C2.

- $\triangleright$  pour le mouvement de levage, nous remplaçons les capteurs de fin de cours mécaniques en bas et en haut, (1be8, 1be9) pour le premier portique et (2be8, 2be9) pour le deuxième portique, par des capteurs de proximité à détection magnétique. Ces capteurs inductifs renseignent l'automate sur les positions basses ou hautes du bras des deux portiques.
- nous remplaçons, aussi, les capteurs de fin de course mécaniques de sécurité de la chaîne (be15, be16, be17, be18, be19, be20) par des capteurs de proximité inductifs.
- par contre les capteurs mécaniques qui détectent la présence de la corbeille dans les bains, (1be12) pour le premier portique et (2be12) pour le deuxième portique, nous les remplaçons par des capteurs optiques (photoélectriques).
- $\triangleright$  élimination des capteurs de basculement bas et haut, (1be51, 1be52) pour le premier portique et (2be51, 2be52) pour le deuxième portique.
- pour assurer l'agitation, nous allons placer un agitateur (malaxeur) dans les bains de rinçage, qui va fonctionner pendant la présence de la corbeille au niveau des bains. Pendant le fonctionnement du malaxeur, le portique marque une temporisation jusqu'à la fin de l'agitation.

# **11-2-Amélioration du temps du cycle de travail :**

 La commande des deux portiques, de l'installation de traitement de surfaces, n'est pas optimale. L'inconvénient que présente ce type de commande est que la vitesse de moteur de translation et de levage est constante et lente. De plus, nous avons remarqué que les deux portiques marquent plusieurs attentes.

 Ainsi, pour améliorer le temps du cycle de travail, nous proposons d'associer, pour chaque moteur, un variateur de vitesses pour augmenter et contrôler la vitesse des deux portiques, et diminuer ou éliminer le maximum des attentes marquées par les deux portiques.

 Un variateur de vitesses (Figure III-11) est un équipement électronique alimentant un moteur électrique, de façon à pouvoir faire varier sa vitesse de manière continue, de l'arrêt jusqu'à sa vitesse nominale. La vitesse peut être proportionnelle à une valeur fournie par un potentiomètre ou par une commande externe, issue d'une unité de contrôle.

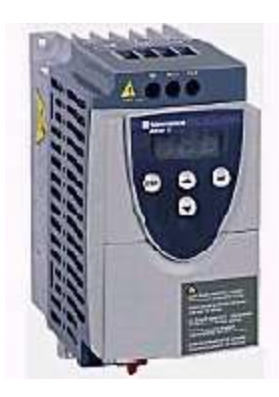

Figure III-11 : variateur de vitesse.

# *a- Les principales fonctions du variateur de vitesses :*

- *L'accélération contrôlée :* L'accélération de la vitesse s'effectue à l'aide d'une rampe d'accélération. Cette rampe est ajustable, généralement linéaire.
- *La décélération contrôlée :* Les variateurs de vitesses permettent une décélération contrôlée avec le même principe que l'accélération.
- *la variation et la régulation de vitesse :* Parmi les fonctionnements classiques des variateurs de vitesses, on distingue :

- La variation de vitesse, proprement dite ; oû la vitesse du moteur est définie par une consigne d'entrée, sans tenir compte de la valeur réelle de la vitesse du moteur, qui peut varier en fonction de la charge, de la tension d'alimentation, etc. On est en boucle « ouverte », c'est à dire pas de feedback.

- La régulation de vitesse : oû la consigne de la vitesse à l'arbre du moteur sera introduite dans un comparateur. La consigne et la valeur réelle de la vitesse sont comparées. La différence éventuelle étant corrigée. On est en boucle « fermée ».

- *l'inversion du sens de marche :* Il est possible d'inverser, automatiquement, le sens de marche sur la plupart des variateurs de vitesses. L'inversion de l'ordre des phases d'alimentation du moteur s'effectue soit :
	- par l'inversion de la consigne d'entrée ;
	- par un ordre logique sur une borne.
- *Le freinage d'arrêt :* Le variateur de vitesses est capable d'injecter du courant continu au niveau des enroulements statoriques, et par conséquent stopper le champ tournant. La dissipation de l'énergie mécanique s'effectue au niveau du rotor du moteur.

### *b-Les différents composants du variateur de vitesses :*

Le variateur de vitesses, est composé, essentiellement :

- *Redresseur triphasé :* La fonction du redresseur est de transformer la tension triphasée alternative en tension continue monophasée. Cette opération est réalisé par l'utilisation soit :
	- d'un pont de diodes : le redresseur est non commandé.
	- d'un pont de thyristors : le redresseur est commandé.
- *Le circuit intermédiaire :* Ce circuit joue plusieurs rôles, suivant les options prises sur le type de variateur, dont, principalement, le lissage en courant ou en tension du signal de sortie du redresseur et le contrôle du niveau de tension ou de courant d'attaque de l'onduleur. Il peut aussi servir à :
	- découper le redresseur de l'onduleur ;
	- réduire les harmoniques ;
	- stocker l'énergie due aux pointes intermittentes de charge.
- *L'onduleur :* L'onduleur constitue la dernière partie du variateur de vitesse dans le circuit puissance. Alimenté à partir du circuit intermédiaire par une tension continu variable ou constante. L'onduleur fournit au moteur une grandeur variable en tension ou en fréquence suivant le cas. En effet, une alimentation de l'onduleur :
	- en tension ou en courant continu variable, lui permet de réguler la vitesse du moteur en fréquence.
	- en tension continue constante, lui impose de réguler la vitesse du moteur en tension et en fréquence.

 Bien que les fonctionnements des onduleurs soient différents, la technologie reste plus ou moins identique. Pour une raison de souplesse de commande en fréquence, les onduleurs sont maintenant équipés de transistors haute fréquence. Ce type de transistor peut être allumé et éteint très rapidement.

# **12-Modélisation de la station :**

## **12-1- GRAFCET niveau 1 de la station**:

 Dans un premier lieu nous avons modélisé l'installation à l'aide de GRAFCET niveau 1 (Figure III-12).

# **12-2- GRAFCET niveau 2 de la station** :

 Après avoir modélisé l'installation avec le GRAFCET niveau 1, nous passons au GRAFCET niveau 2 (Figure III-17). Mais avant, nous allons présenter les abréviations utilisées dans la modélisation du cycle de fonctionnement des deux portiques :

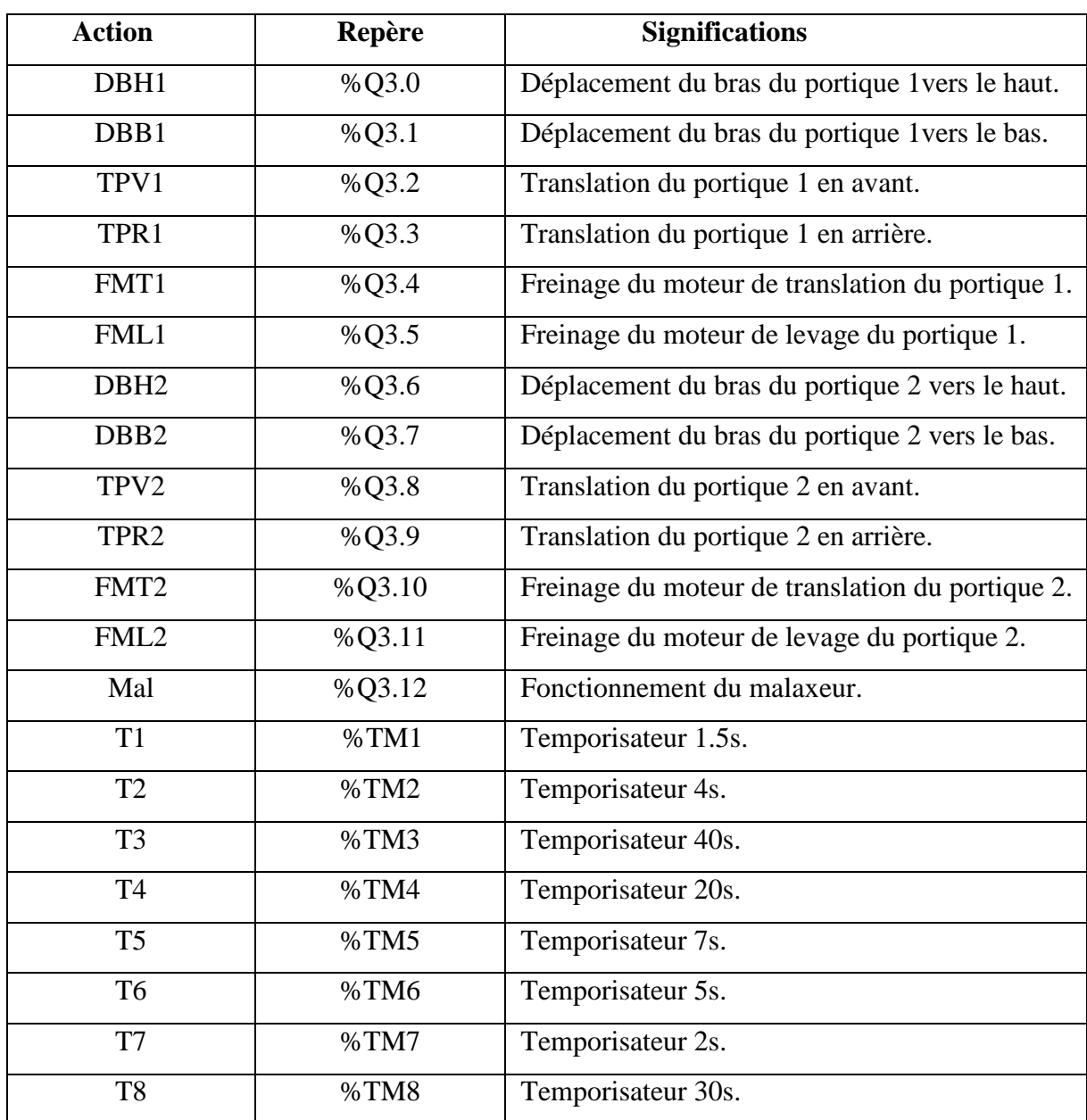

#### *a- Les actions* (tableau III-3) :

Tableau III-3 : affectation des actions.

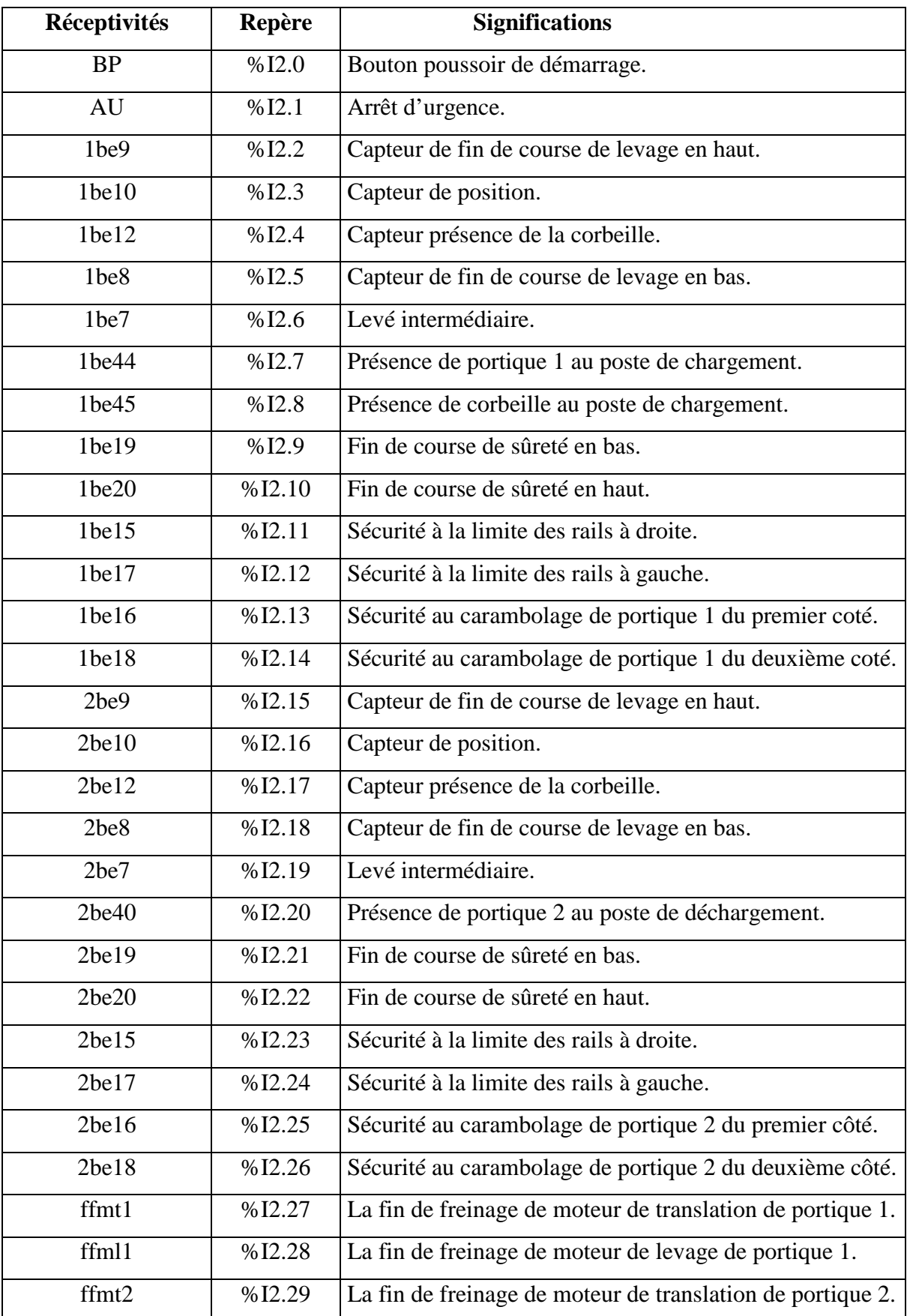

*b-Les réceptivités* (tableau III-4) :

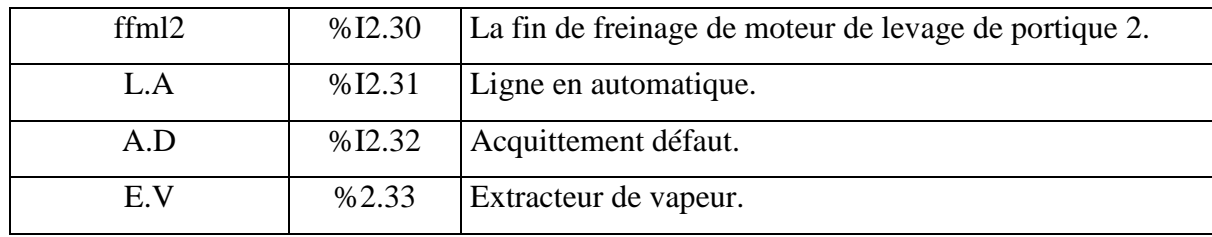

Tableau I-4 : affectation des réceptivités.

# **13-Le GRAFCET de sécurité (GS)** :

 Le GRACET de sécurité (Figure III-22) permet la gestion d'un arrêt d'urgence. Ce GRAFCET est prioritaire devant tous les autres GRAFCETS. Lorsqu'un arrêt d'urgence est enclenché la partie opérative se figera. C'est à dire qu'à cet instant même aucun mouvement ne sera effectué.

# **14-Conclusion :**

 Dans ce chapitre nous avons cité les différentes notions et bases du GRAFCET, il n'est que le reflet de la pensée de l'automaticien, il peut y avoir, donc, une multitude de GRAFCET qui répond a un cahier fonctionnel donné. Ainsi, le GRAFCET permet le passage à la programmation.

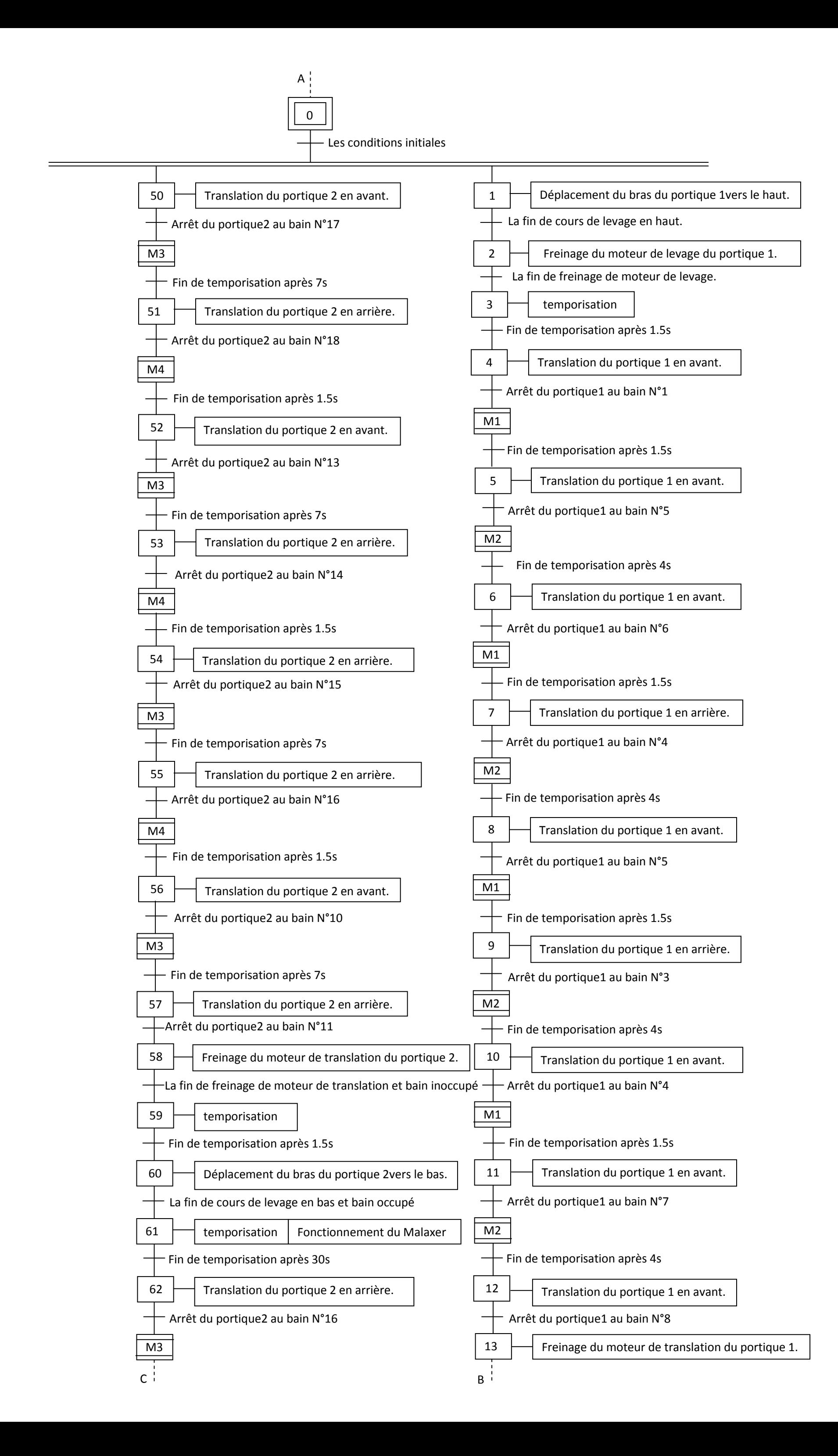

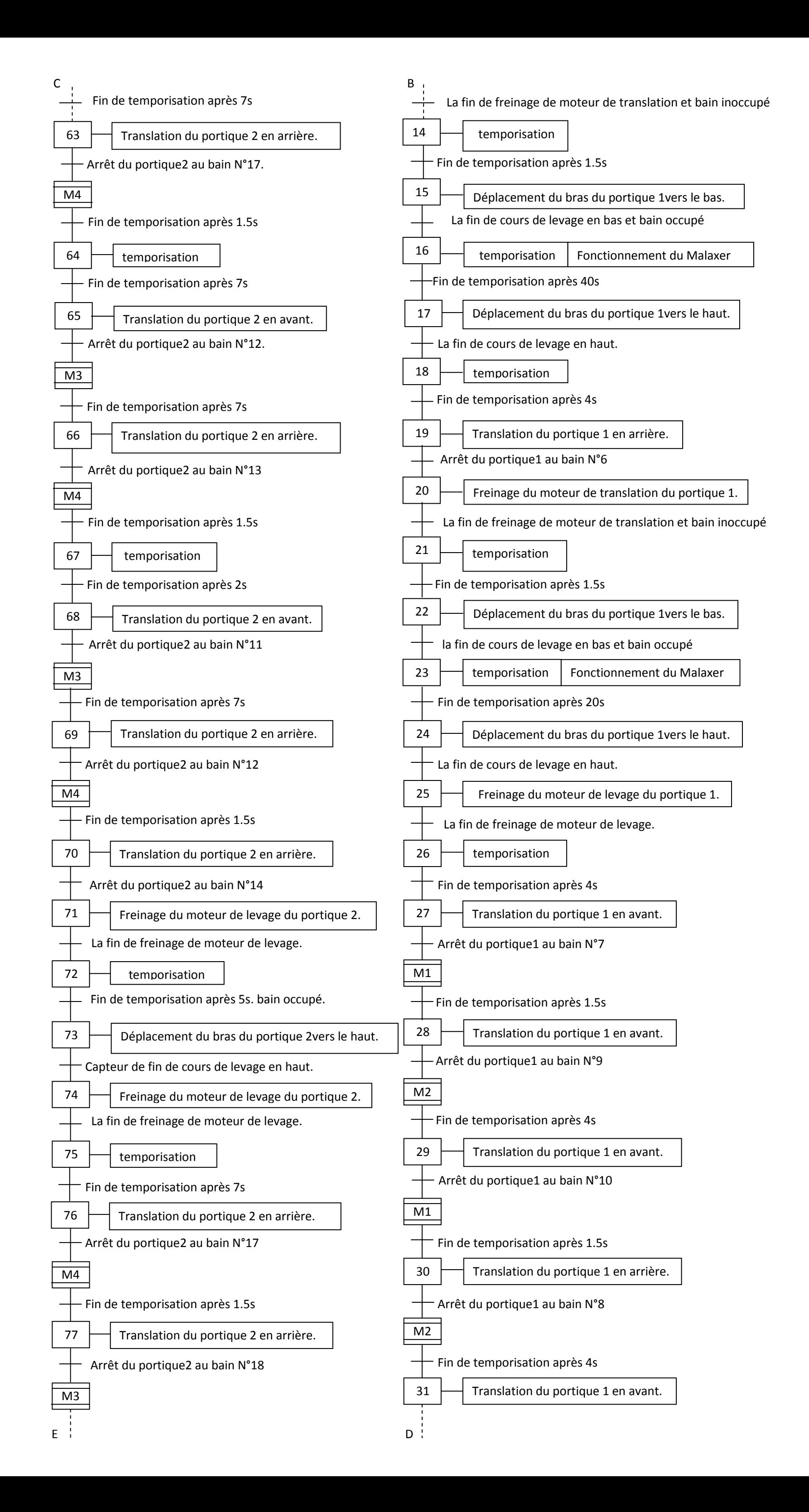

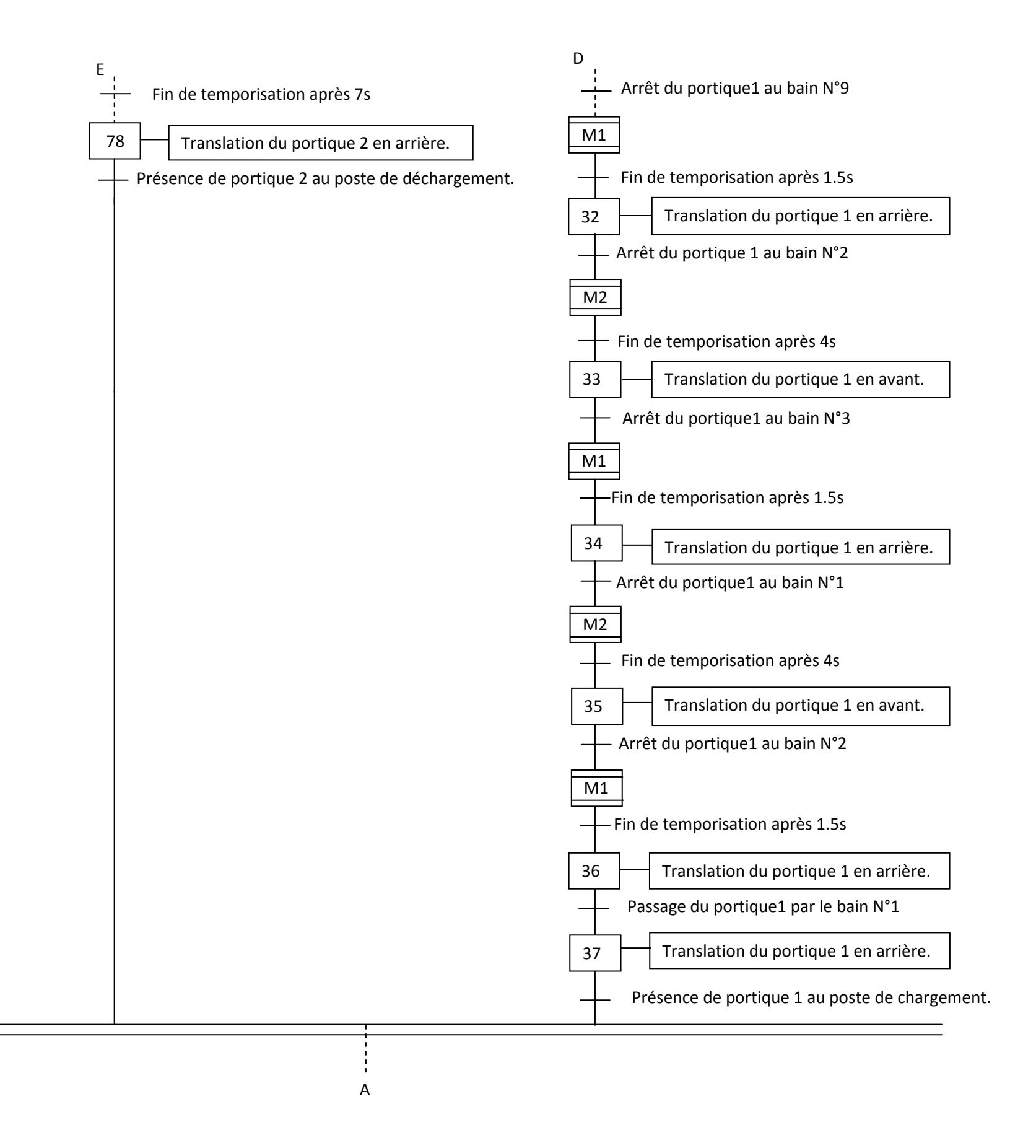

Figure III- 12: GRAFCET niveau 1

# **1-Introduction :**

 Comme plusieurs automates disponibles sur le marché, l'automate TSX 57 203 de type télémécanique posséde sans propre logiciel de programmation. Le programme qui sera implanté sur l'automate, et qui gère le fonctionnement des deux portiques de la station, doit être écrit dans un langage déterminé et suivant les règles bien définies. Le langage compréhensible par l'automate TSX 57 203 est le PL7-Pro (comme on l'avait mentionné dans le chapitre II).

# **2-Présentation du logiciel de programmation PL7-Pro :**

# **2-1-présentation générale :**

 Après l'installation du logiciel PL7-Pro, le programme a crée des raccourcis dans « le programme » du menu démarrer. L'ouverture du logiciel PL7-Pro fait apparaître une fenêtre de l'interface (Figure IV-1).

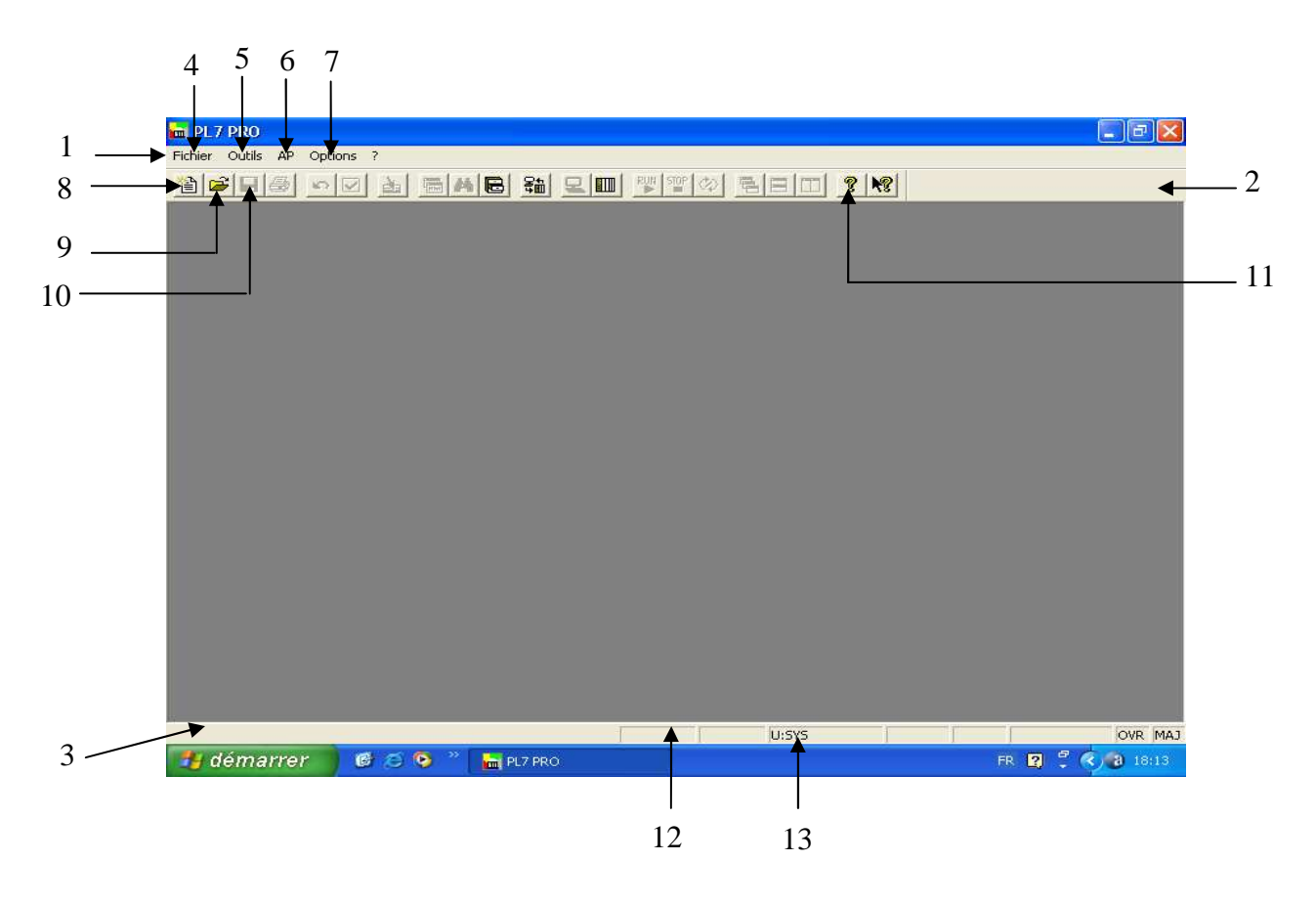

Figure IV-1 : fenêtre de l'interface du logiciel PL7-Pro.

La fenêtre de l'interface du logiciel PL7-Pro comprend :

*1-Barre de menus principale :*

Cette barre comprend plusieurs menus qui offrent différentes actions :

4- Fichier : ouvrir un programme.

- 5- Menu outil : ouvrir la bibliothèque contenant les informations sur les fonctions.
- 6- AP : Définir l'adresse XWAY de l'automate sur lequel on va se connecter, transférer un programme, etc.

7- options.

*2-Barre d'outils :*

La barre d'outils offre des différentes fonctions du logiciel tels :

8-Nouvelle application.

9- Ouvrir une application.

10-Enregistrer une application.

11-Aide.

*3-Barre d'état :* 

Affiche diverses informations telles que :

12- Mode STOP ou RUN de l'automate.

13- L'adresse XWAY de cet automate.

## **2-2-La création d'une nouvelle application :**

 Pour la création d'une nouvelle application, nous cliquons sur « nouvelle application », qui se situe dans la barre d'outils. Une fenêtre apparaît (Figure IV-2) pour choisir le type :

1- d'automate programmable industrie (API).

- 2- du processeur de l'automate choisi.
- 3- de carte mémoire s'il existe.

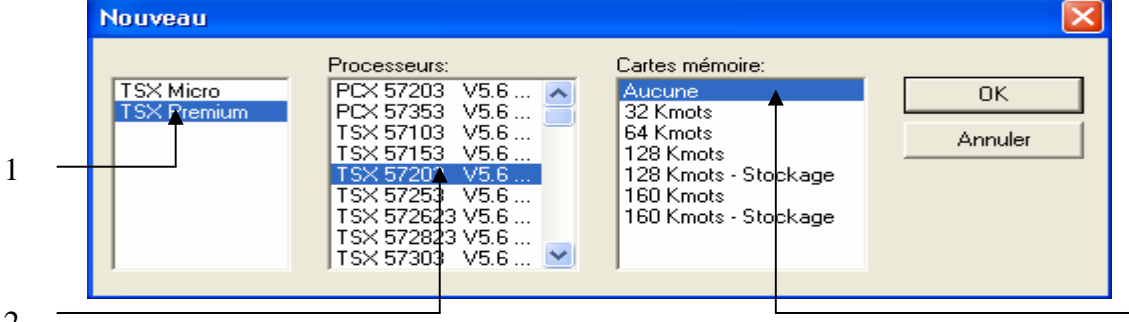

2 Figure IV-2 : fenêtre du choix du matériel.

 Après l'affirmation du choix, en cliquent sur « OK », une fenêtre de navigateur d'application apparaîtra (Figure IV-3).

# *2-2-1-Le navigateur d'application* :

Le navigateur d'application permet l'accès aux :

- 1- écrans de configuration matérielle et logicielle ;
- 2- programmes de l'application ;
- 3-variables du programme ;
- 4- dossiers pour l'archivage ;
- 5- écrans d'application.

Deux types de vues (représentations) sont proposés à savoir :

a- vue structurelle : Elle présente le contenu d'une application PL7. Elle nous permet de

se déplacer à l'intérieur de l'application en offrant des accès directs.

b- vue fonctionnelle : C'est une représentation de l'application, découpée en modules fonctionnels. Ce découpage ne prend pas en compte l'ordre d'exécution par l'automate.

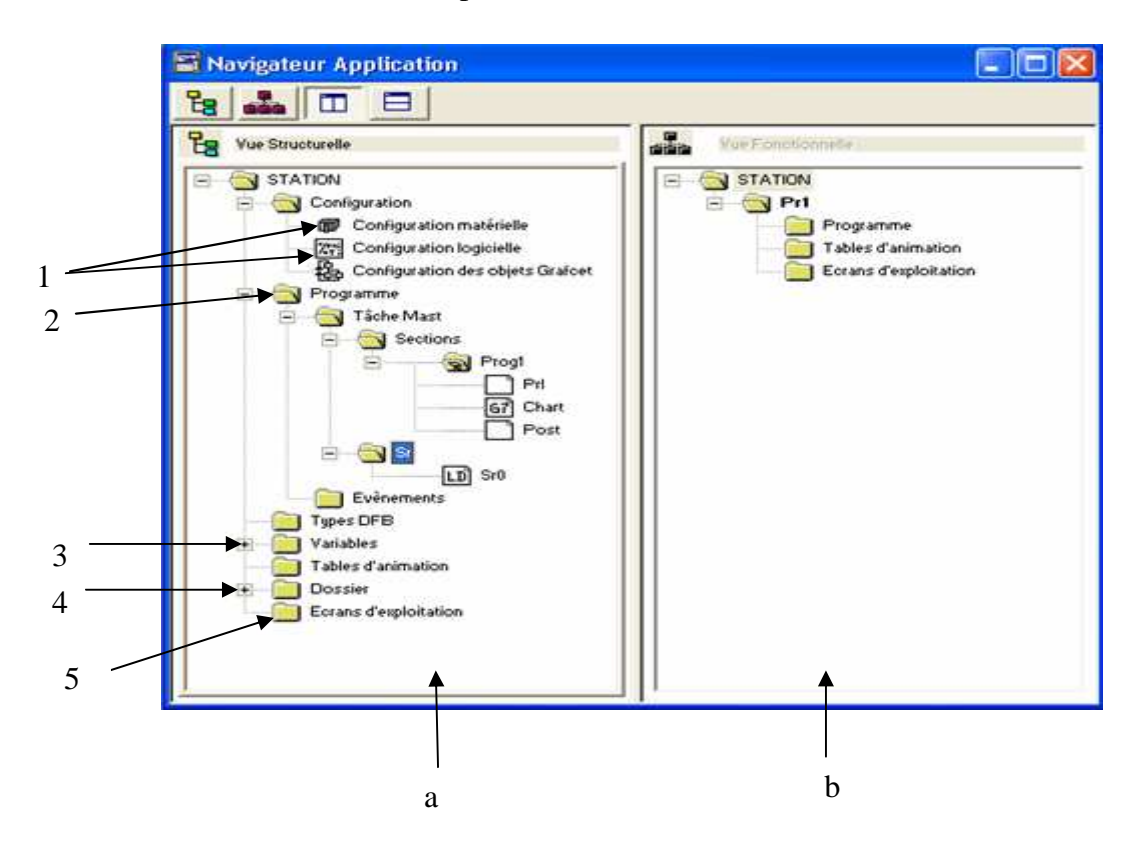

Figure IV-3 : fenêtre de navigateur d'application.

### *2-2-2-Editeur de configuration :*

 Pour configurer l'automate programmable, l'éditeur de programmation dispose de deux configurations :

#### *a-Configuration matérielle* **(**Figure IV-4) :

Permet de représenter graphiquement des modules connectés à l'automate, qui sont :

- 1- les racks ;
- 2- l'alimentation ;
- 3- le processeur ;
- 4- les modules d'entrée ;
- 5- les modules de sorties ;
- 6- les modules métier.

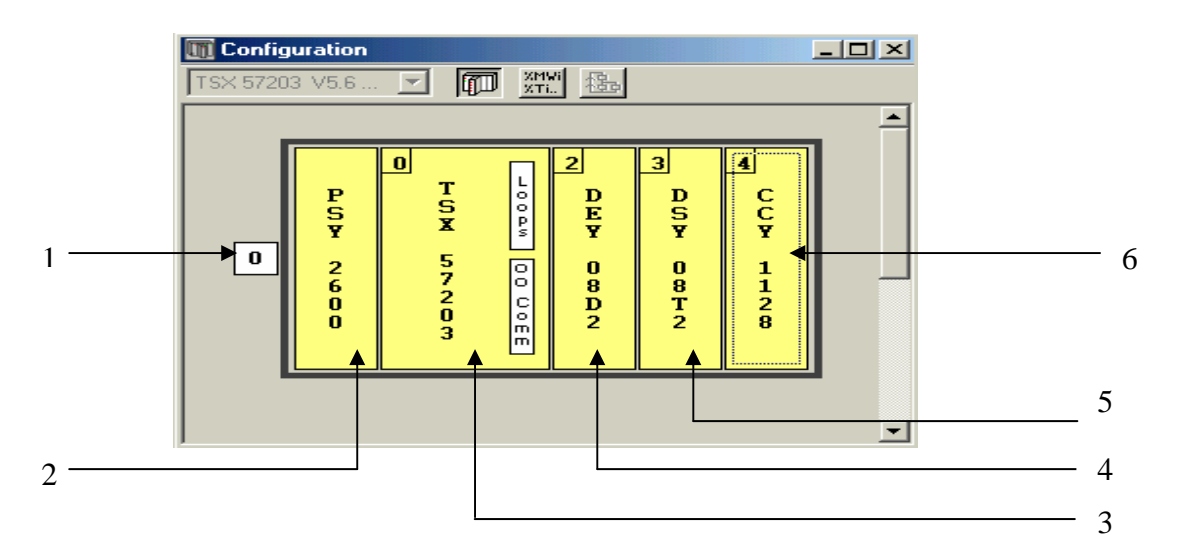

FigureIV-4 : fenêtre de configuration matérielle (Exemple).

 Le choix de chaque type du module et ses caratèristiques se fait en cliquons sur son emplacement.

#### *b-La configuration logicielle* (Figure IV-5) :

Elle permet de configurer les paramètres du logiciel, qui sont :

- 1- nombre de blocs fonctions prédéfinis ;
- 2- taille des zones des variables globales.

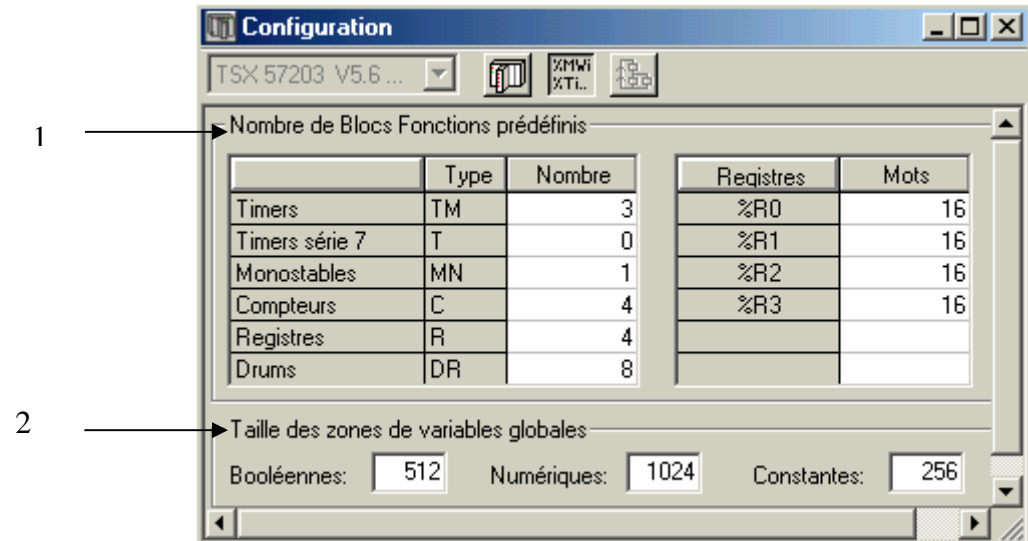

FigureIV-5 : fenêtre de configuration logicielle.

### *2-2-3-Editeur de variables* :

 Une variable est une entité mémoire dont le contenu peut être modifié par le programme en cours d'exécution. L'éditeur de variables (Figure IV-6) permet de :

- symboliser les différents objets de l'application ;
- $\triangleright$  paramétrer les blocs fonctions prédéfinis ;
- $\triangleright$  saisir les valeurs des constantes et choisir la base d'affichage ;
- paramétrer les blocs fonctions utilisateurs DFB (Bloc Fonction Prédéfinis).

L'accès aux variables est facilité par :

- $\triangleright$  Un classement par la famille et par type.
- Des fonctions de tri (symboles ou repères).
- La possibilité de pré-symboliser des objets de certains métiers.
- La possibilité de copier/coller par bloc de variable.
- La possibilité de supprimer la pré-symbolisation.
- Affichage en gras des variables utilisées dans le programme.
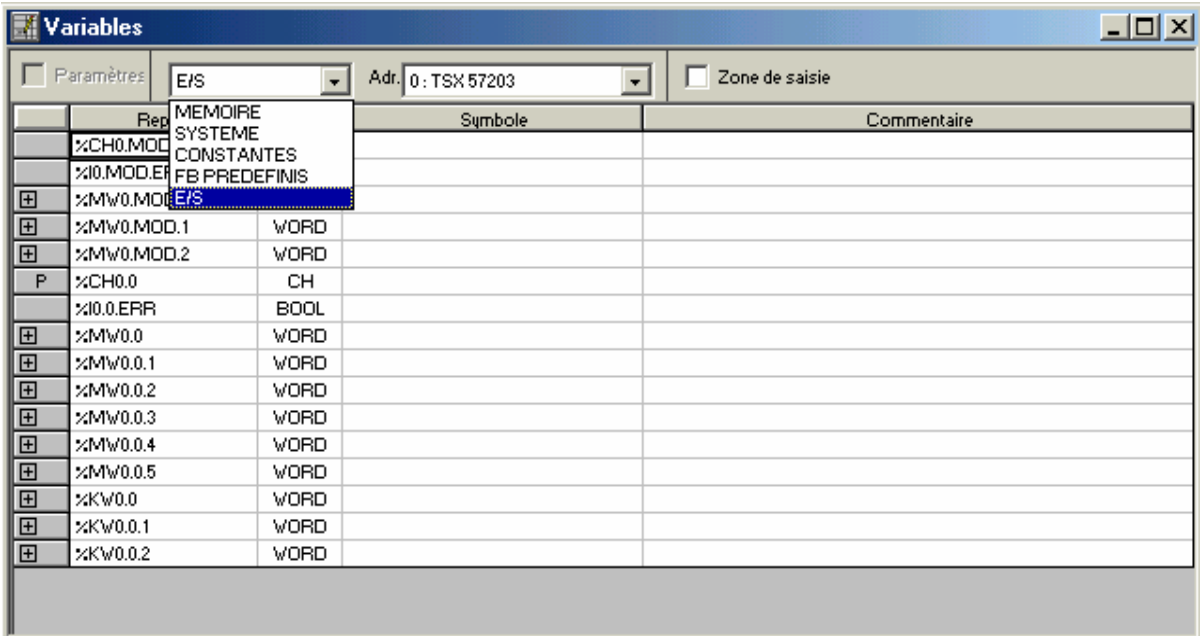

Figure IV-6 : fenêtre de l'éditeur de variables.

# *2-2-4-Editeur table d'animation :*

 Permet de visualiser, en mode connecté, l'évolution du contenu des variables de l'automate et de forcer leurs valeurs. Les tables d'animation (Figure IV-7) peuvent être créées par saisie, ou automatiquement initialisées à partir des réseaux contacts, des phrases sélectionnées ou des objets animés dans l'écran d'exploitation. Ainsi, les variables peuvent alors être :

1-modifiées ;

2-forcer à 0 ou à 1 pour les objets bits ;

 3-pour chaque variable numérique, il est possible de choisir la base d'affichage (décimal, binaire, hexadécimale).

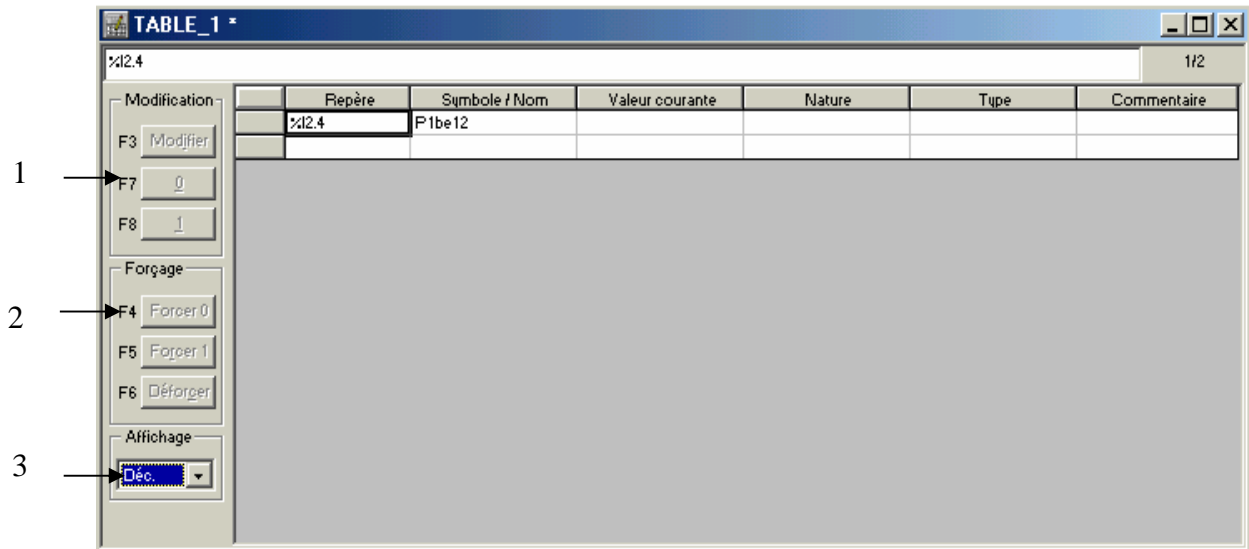

Figure IV-7 : fenêtre d'éditeur de table d'animation.

### *2-2-5-Editeur d'écran d'exploitation :*

 Editeur d'écran d'exploitation est un outil destiné à faciliter l'exploitation d'un processeur automatisé. Permet à un concepteur de développer des écrans adaptés au procède.

# *2-2-6-Editeur de programme :*

Il permet de programmer les applications. Il propose quatre éditeurs programme :

# *2-2-6-1-Editeur langage à contacts (LD) :*

 Une section de programme, écrite en langage à contacts, se compose d'une suite de réseaux de contacts exécutés séquentiellement par l'automate. Un réseau à contacts est constitué (Figure IV-8) d'une barre de potentiel (1), des étiquettes (2), des commentaires (3), des éléments graphiques (4), la zone test (5) et la zone action (6).

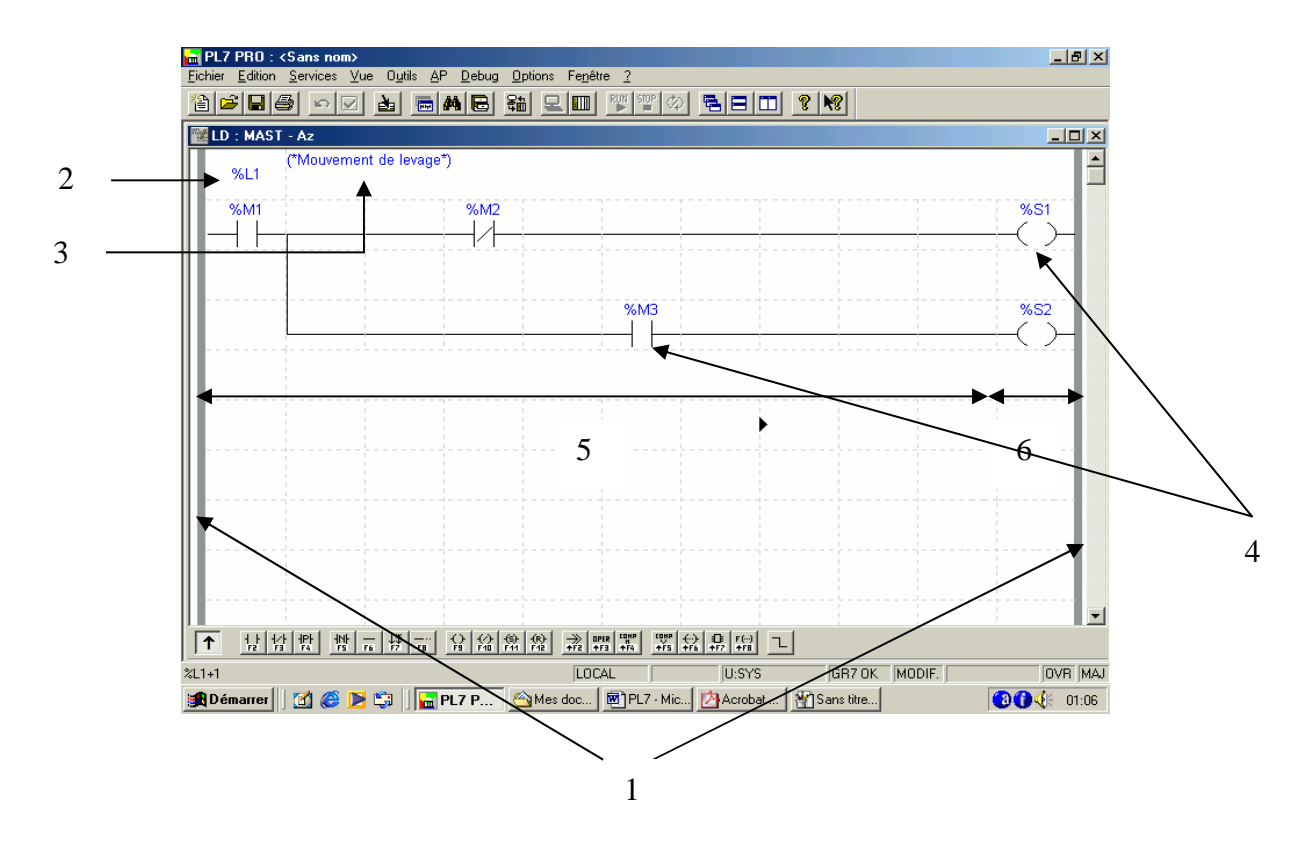

Figure IV- 8 : fenêtre de programmation d'un langage à contacte.

### *Remarques :*

1-Les éléments graphiques représentent :

- Les entrées/sorties de l'automate (Boutons poussoirs, capteurs, relais, etc.).
- Les fonctions d'automatismes (temporisations, compteurs, etc.).
- Les variables internes de l'automate.

2-La zone de saisie (Test et action) des éléments graphiques comporte :

- $\geq 7$  lignes et 11 colonnes (taille maximum) pour une application de niveau L1.
- 16 lignes et 11colonnes (taille maximum) pour une application de niveau L2.

3-Pour la programmation en langage à contacts (LD), il faut que :

- $\triangleright$  les éléments graphiques simples, de test et d'action, occupent une cellule au sein d'un réseau ;
- $\triangleright$  toutes les lignes de contacts commencent sur la ligne de potentiel gauche et doivent se terminer sur la ligne de potentiel droite ;
- $\geq$  les tests sont toujours situés sur les colonnes 1 à 10;
- $\triangleright$  les actions sont toujours situées sur la colonne 11 ;
- $\triangleright$  le sens de circulation du courant est le suivant :
	- -Pour les liaisons horizontales, de gauche vers la droite.
	- -Pour les liaisons verticales, dans les deux sens.

### *a- Les règles de programmation des blocs fonctions* :

 Quel que soit le type de bloc fonction utilisé, il doit, obligatoirement, être relié en entrée à la barre de potentiel gauche, en direct ou à travers d'autres éléments graphiques (Figure IV-9).

- Sorties « en l'air » : il n'est pas nécessaire de relier à d'autres éléments graphiques les sorties des blocs fonctions.
- Sorties testables : les sorties des blocs fonctions sont accessibles à l'utilisateur sous forme d'objet.

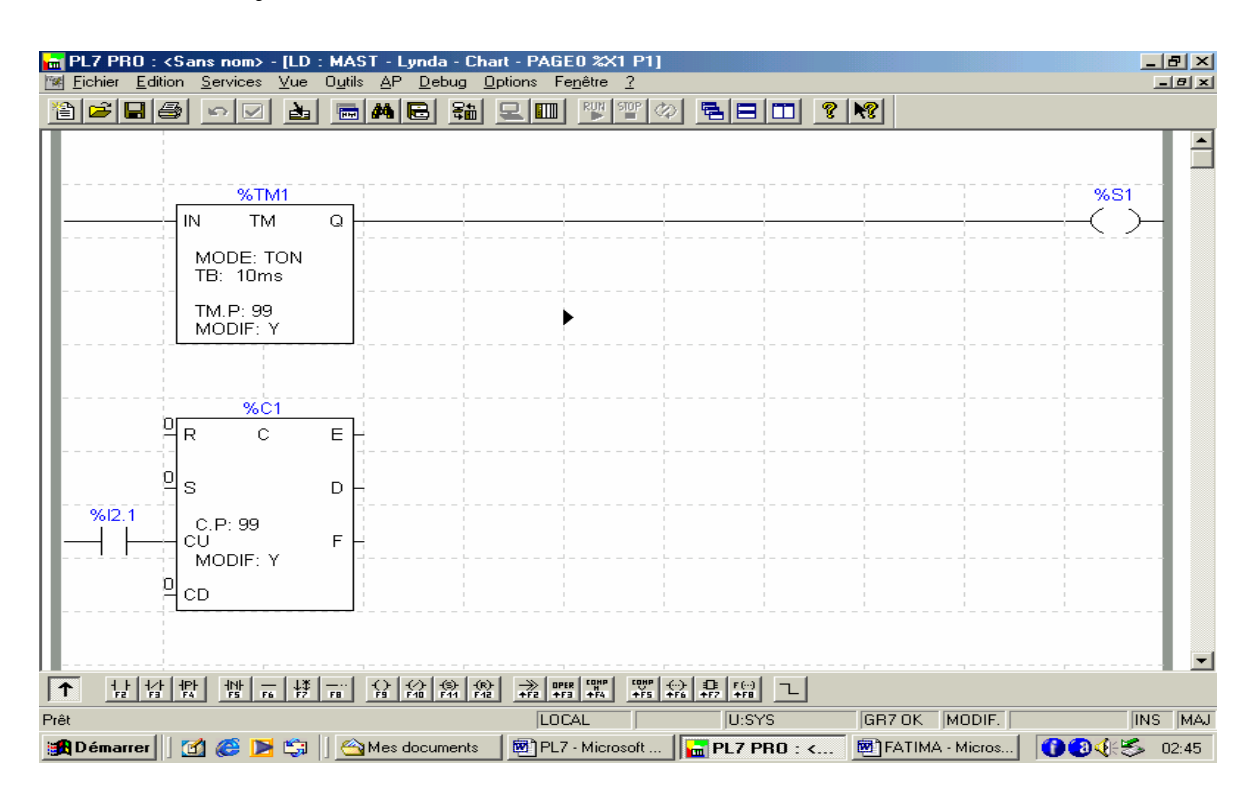

Figure IV-9 : la représentation des blocs fonctions.

### *b-Les règles de programmation des blocs opérations :* (Figure IV-10)

 Quel que soit le type de bloc opérations utilisé, il doit, obligatoirement, être relié en entrée à la barre de potentiel gauche, en direct ou à travers d'autres éléments graphiques.

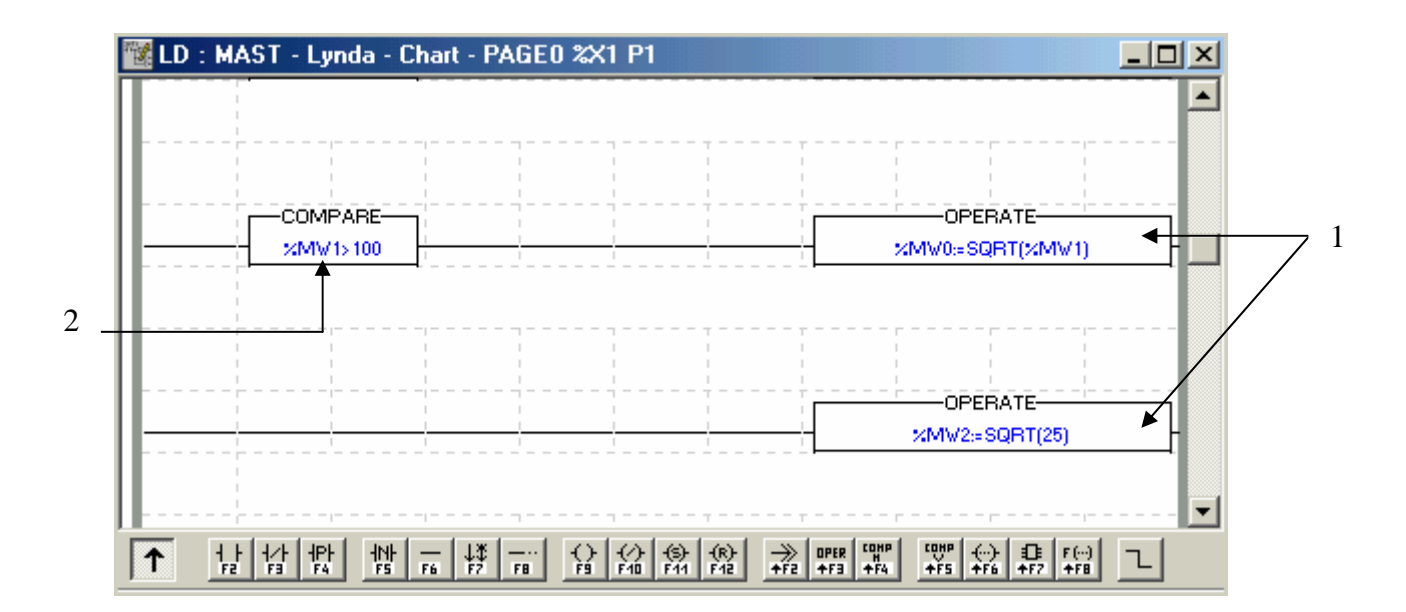

Figure IV-10 : la représentation des blocs opérations.

*Remarque :* Les blocs comparaisons (1) se positionnent dans la zone test, et les blocs opération (2) se positionnent dans la zone action.

### *2-2-6-2-Editeur de langage d'instruction (IL)* :

 Comme en langage à contacts (Figure IV-11), les instructions sont organisées en séquence d'instructions appelée phrase. Chaque phrase commence par un point d'exclamation généré automatiquement. Elle comporte les éléments suivants :

1-commentaire : renseigne une phrase ;

- 2-étiquette : repère une phrase ;
- 3-Instructions : une à plusieurs instructions de test. Le résultat de ces instructions étant appliqué à une ou plusieurs instructions d'action. Le tableau VI-1 donne les différents constituants de l'instruction.

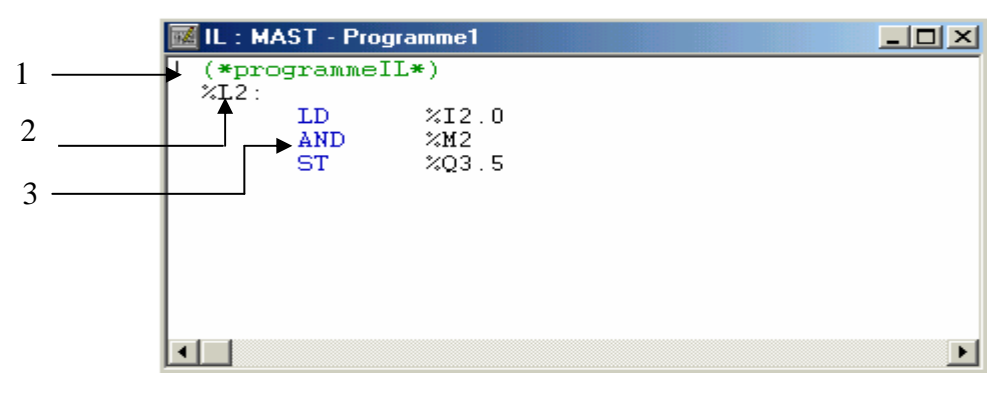

Figure IV-11 : exemple de langage liste d'instruction.

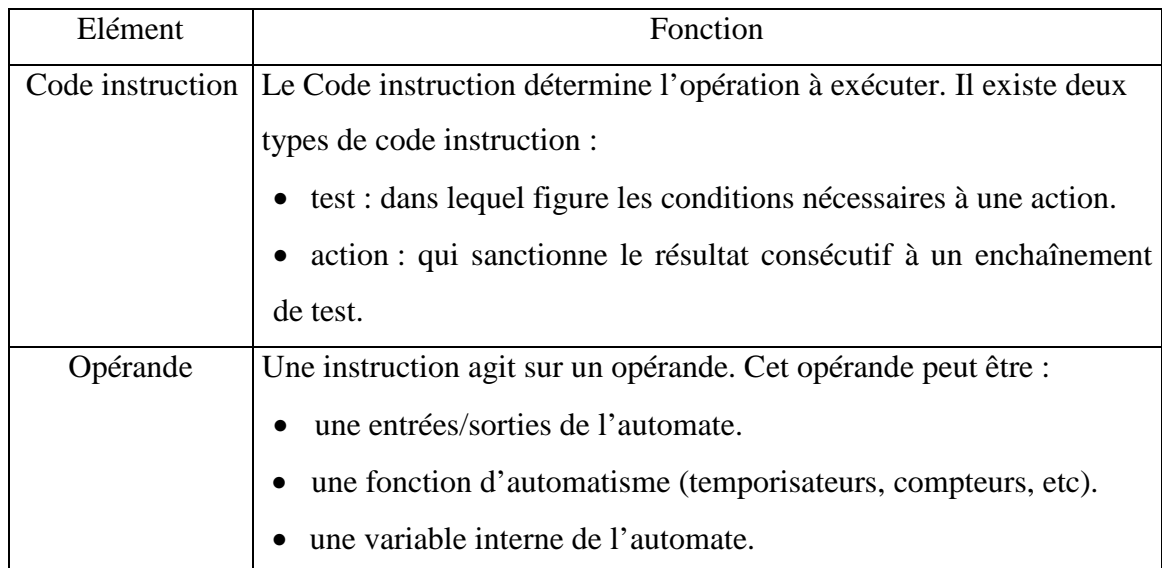

Tableau IV-1 : constituants d'une instruction.

# *2-2-6-3-Editeur langage littéral structuré (ST) :*

 Le langage littéral structuré *(*Figure IV-12) est un langage évolué de type algorithmique, particulièrement, adapté à la programmation de fonctions arithmétiques complexes. Il permet la réalisation de programme par écriture de lignes de programmation, constituées de caractères alphabétiques, et numériques.

 Une section de programme littéral est organisée en phrases. Chaque phrase commence par un point d'exclamation. Elle comporte les éléments suivants : étiquette, commentaires, instructions. Chacun de ces éléments est optionnel, c'est à dire qu'il est possible d'avoir une phrase vide, une phrase constituée uniquement de commentaires ou uniquement d'une étiquette.

| STRUCTURED | ST : MAST - SECTION                         |  |
|------------|---------------------------------------------|--|
| TEXT       | ! (* start main door timer *)               |  |
|            | START Main door timer:                      |  |
|            | $(*$ compute speed *)                       |  |
|            | SR16:                                       |  |
|            | (* compute down duration *)                 |  |
|            | Auto_mode:=(General_mode=Auto_mode_code)AND |  |
|            | NOT Pre processing;                         |  |
|            | IF Auto mode THEN                           |  |
|            | Down_duration:=Down_speed*Step_length*      |  |
|            | $(Current step-1)$ ;                        |  |
|            | Step_array[Current_step]:=Down_duration;    |  |
|            | IF Current step=Last step THEN              |  |
|            | $(*$ compute step access number $*)$        |  |
|            | INC Last step access number;                |  |
|            | $END$ $IF$ :                                |  |
|            | <b>ELSE</b>                                 |  |
|            | SR6 :                                       |  |
|            | $END$ $IF$ :                                |  |

Figure IV-12 : exemple de langage littéral structuré.

# *2-2-6-4-Editeur langage GRAFCET (G7) :*

 Le langage GRAFCET est conforme au langage « diagramme fonctionnel en séquence ». Le GRAFCET permet de représenter graphiquement, et d'une façon structurée, le fonctionnement d'un automatisme séquentiel.

 Comme pour les autres langages, après le choix de langage, une fenêtre comme celle de la figure IV-13, apparaît. Et à ce moment là on commence à saisir le GRAFCET.

L'écriture de GRAFCET est basée sur les règles suivantes :

1- La première ligne permet de saisir des renvois d'origines.

2- La dernière ligne permet de saisir des renvois de destination.

3- Les lignes paires (de 2 à 12) sont des lignes d'étapes.

4- Les lignes impaires (de 3 à 13) sont des lignes de transitions et les renvois d'origines.

5- Chaque étape est repérée par un numéro différent dans un ordre quelconque.

*Remarque :* des graphes différents peuvent être représentés sur une même page.

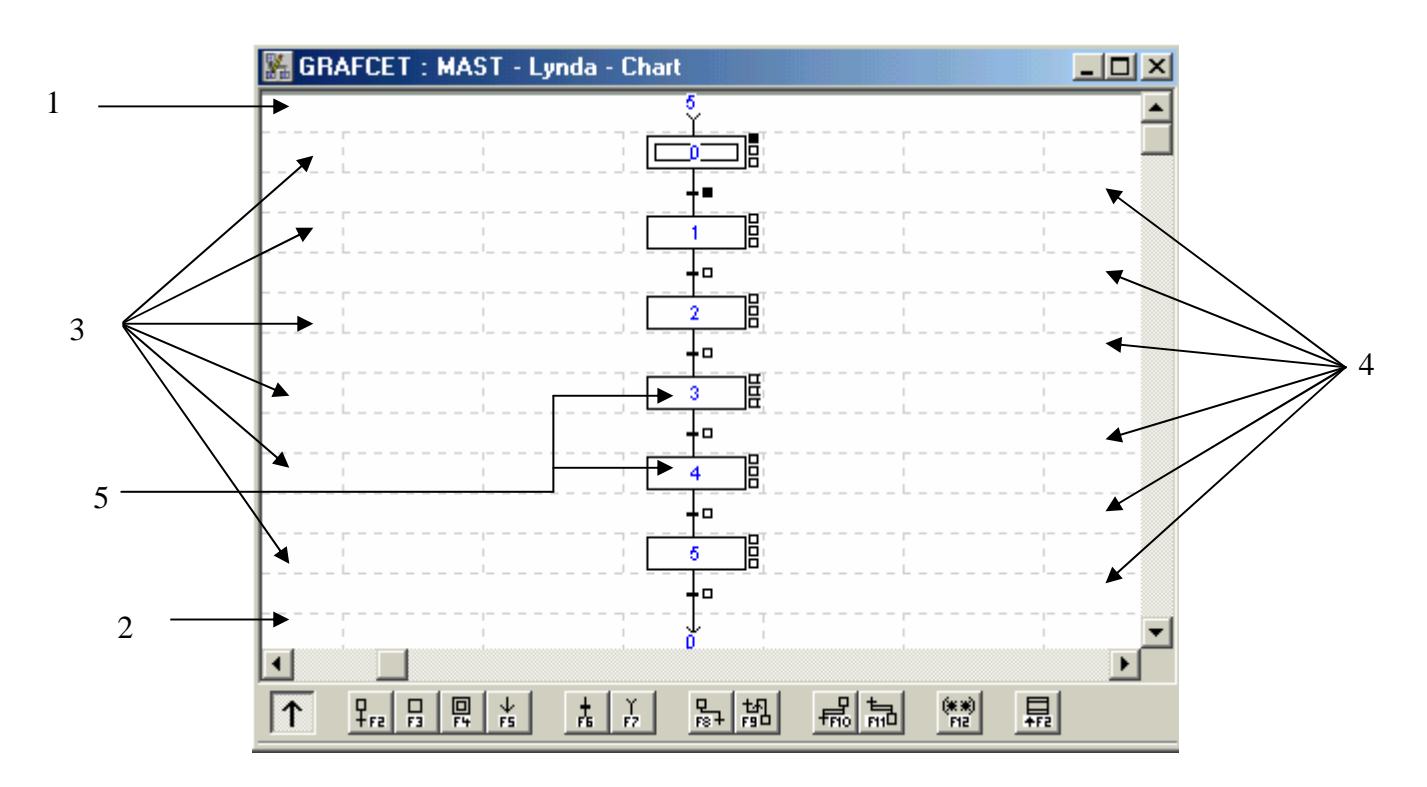

Figure IV-13 : fenêtre de programmation en langage GRAFCET.

### *a- Programmation des actions associées aux étapes :*

 Les actions, associées aux étapes, décrivent les ordres à transmettre à la partie opérative ou à d'autres systèmes automatisés. Le logiciel PL7 autorise trois types d'actions (Figure IV-14) :

1-Les actions à l'activation.

2-Les actions à la désactivation.

3-Les actions continues.

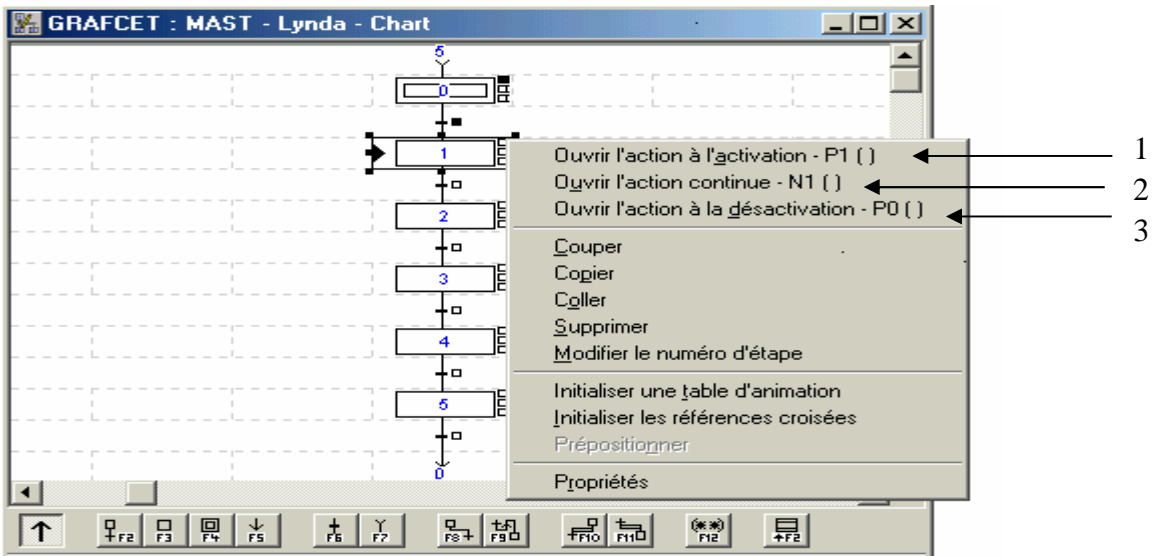

Figure IV-14 : types d'actions d'une étape.

 Les actions peuvent être programmées soit en langage à contacts, en langage liste d'instructions, ou en langage littéral structuré.

 Après la programmation de l'étape le petit carré se colore en noir comme le montre la figure IV-15.

### *b-Programmation des réceptivités associées aux transitions :*

 Une réceptivité, associée à une transition, permet de définir les conditions logiques nécessaires au franchissement de cette transition.

La réceptivité se programme comme suit :

*Etape 1* : Cliquer avec bouton droit sur la réceptivité puis cliquer sur ouvrir (Figure IV-15).

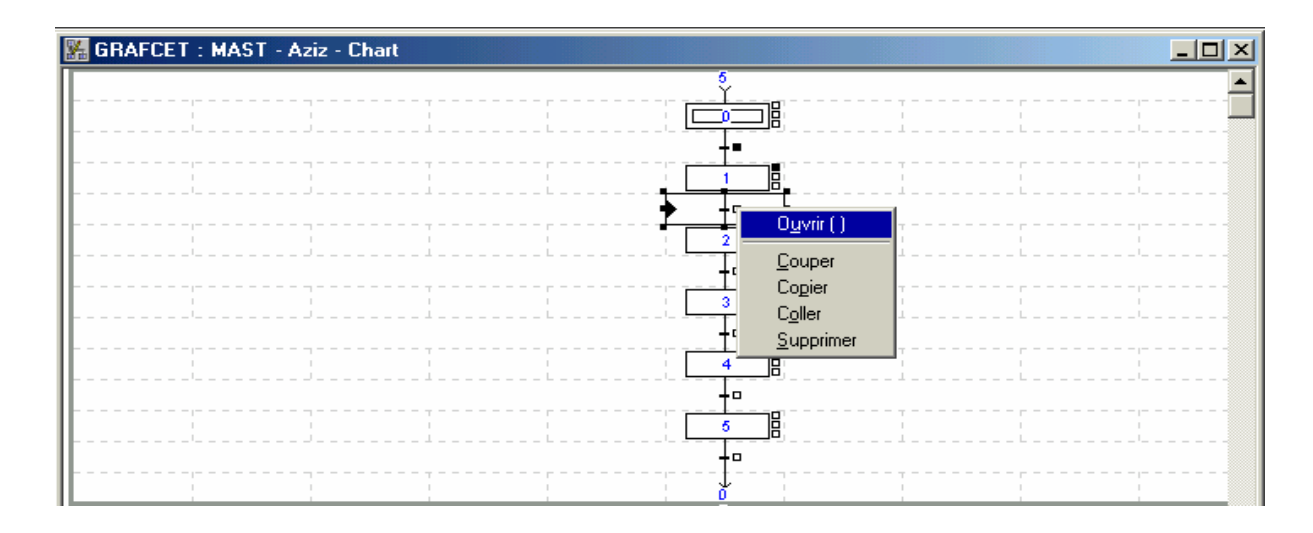

Figure IV-15 : ouverture d'une transition.

*Etape 2 :* La réceptivité peut être programmée soit en langage à contacts, en langage liste d'instruction, ou en langage littéral structuré.

*Etape 3 :* Après le choix du langage de programmation, une fenêtre de programmation d'une transition apparaît (Figure IV-16).

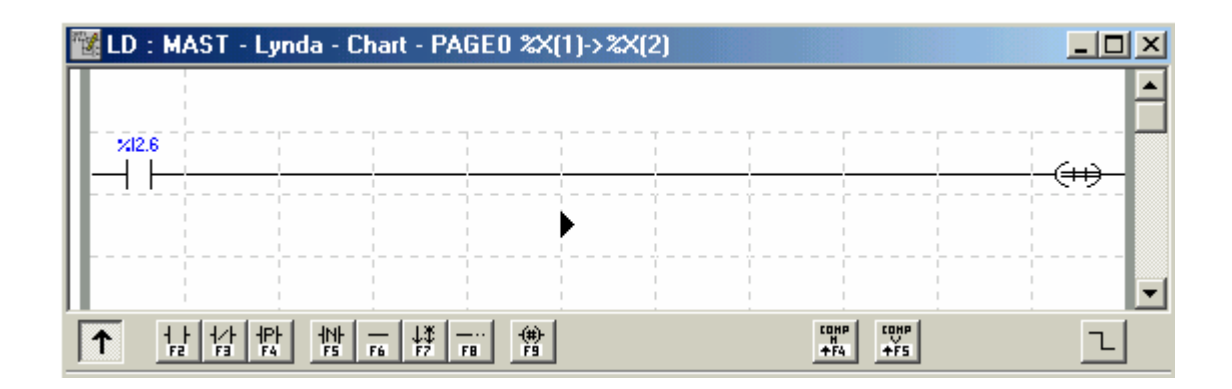

Figure IV-16 : fenêtre de programmation d'une transition en langage à contact (LD).

*Etape 4 :* Après la fermeture de la dernière fenêtre, le petit carré de la réceptivité devient noir (Figure IV-17).

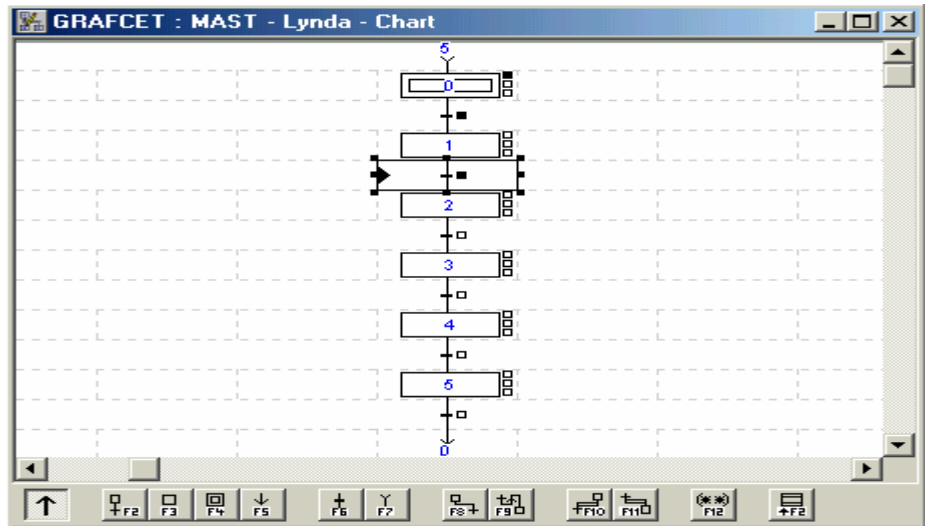

Figure IV-17 : fin de programmation de réceptivité.

# **3-Chargement d'un programme dans l'automate :**

 Après le choix du programme, son transfért vers l'automate se fait selon les étapes suivantes :

*Etape 1 :* Choisir AP et définir l'adresse de l'automate dans le menu principal (Figure IV-18), afin de définir l'adresse de l'automate sur lequel on désir installé le programme.

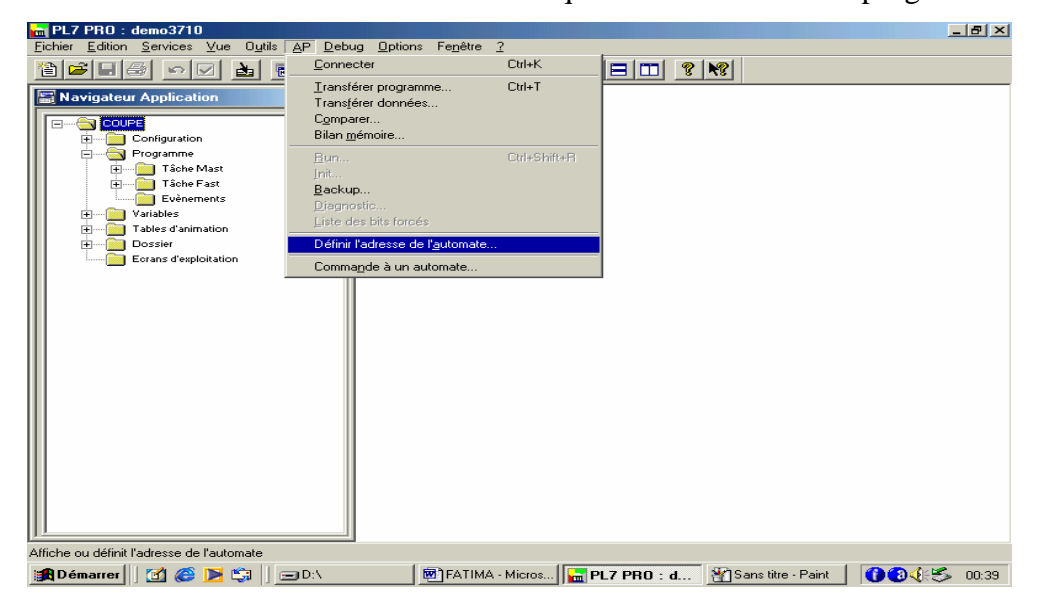

Figure IV-18 : l'ouverture de la fenêtre de l'adresse de l'automate.

 *Etape 2 :* Définir l'adresse de l'automate dans le champ « Adresse » (Figure IV-19).

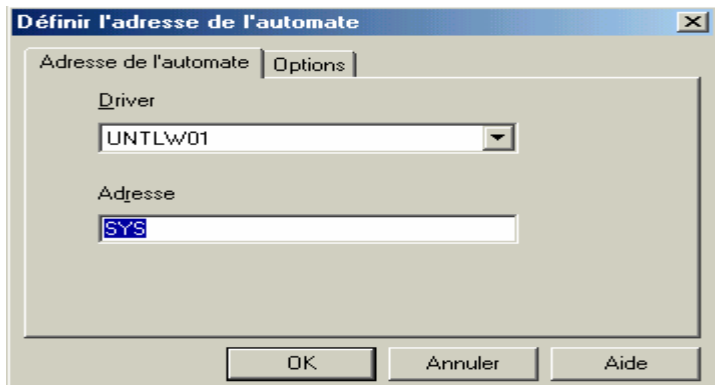

Figure IV-19 : définition de l'adresse de l'automate.

*Etape 3 :* Choisir AP et transférer le programme (Figure IV-20). Le programme demande la configuration du transfert (Figure IV-21), l'automate doit être en mode STOP. Dans le cas contraire, PL7 nous demande si on souhaite effectuer cette action. A partir de cette étape, le programme restera stocké dans l'automate même si nous coupons l'alimentation. Les étapes précédentes n'auront plus à être répétées. On peut donc se connecter à l'automate (on le démarre en cliquant sur le bouton RUN).

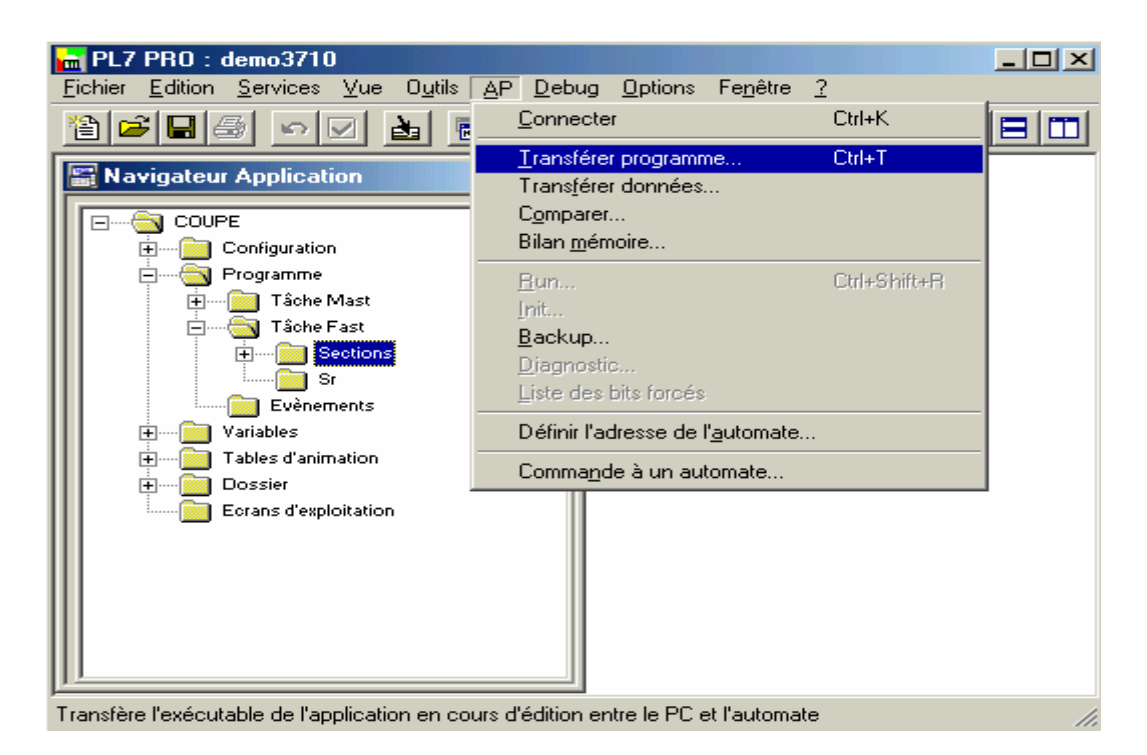

Figure IV- 20 : transfert du programme.

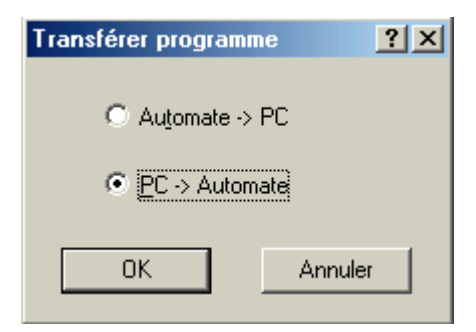

Figure IV-21 : boite de dialogue.

# **4-Elaboration du programme pour la station :**

 Le programme de la station gère le mouvement des deux portiques, la réalisation de ce programme se fait en langage GRAFCET, utilisant le langage LADER pour la programmation des actions et des réceptivités. Nous allons nous limité à une toute petite partie du programme. Pour cela, et après le choix de l'automate et du processeur, nous suivons les étapes suivantes :

# **4-1- Le choix de la configuration matérielle :** (FigureIV-22)

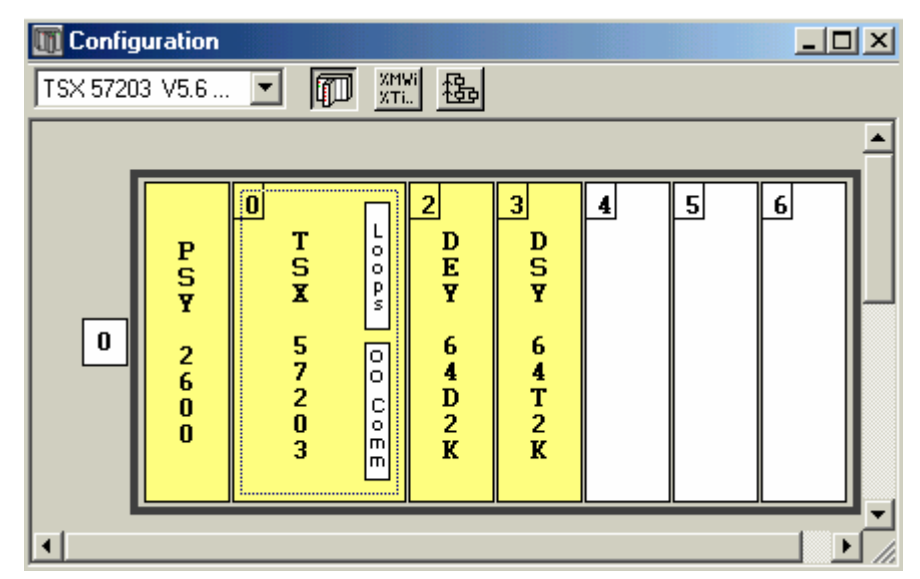

Dans la configuration matérielle nos avon choisi l'automate TSX 57 203.

FigureIV-22 : fenêtre du choix configuration matérielle.

# *4-1-1-Configuration des racks :*

Numéro du rack : 0. Référence du rack : TSX RKY 8. Référence du l'alimentation : TSX PSY 2600.

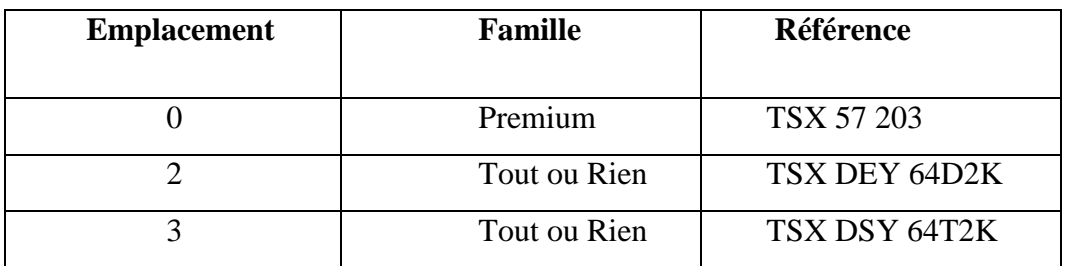

# *4-1-1-1- TSX 57 203 (rack 0 position 0):*

*Identification du module :* 

Référence commerciale : TSX 57 203.

Adresse : 000.

Désignation : PROCESSEUR TSX P 57 203.

# *4-1-1-2-TSX DEY 64D2K (rack 0 position 02) :*

*Identification du module :* 

Référence commerciale : TSX DEY 64D2K.

Adresse : 02.

Désignation : 64 E 24VCC SINK CONN.

# *4-1-1-3-TSX DSY 64T2K (rack 0 position 03):*

*Identification du module :* 

Référence commerciale : TSX DSY 64T2K.

Adresse : 03.

Désignation : 64 E 24VCC 0,1A CONN.

# **4-2- Le choix de la configuration logicielle :**( FigureIV-23)

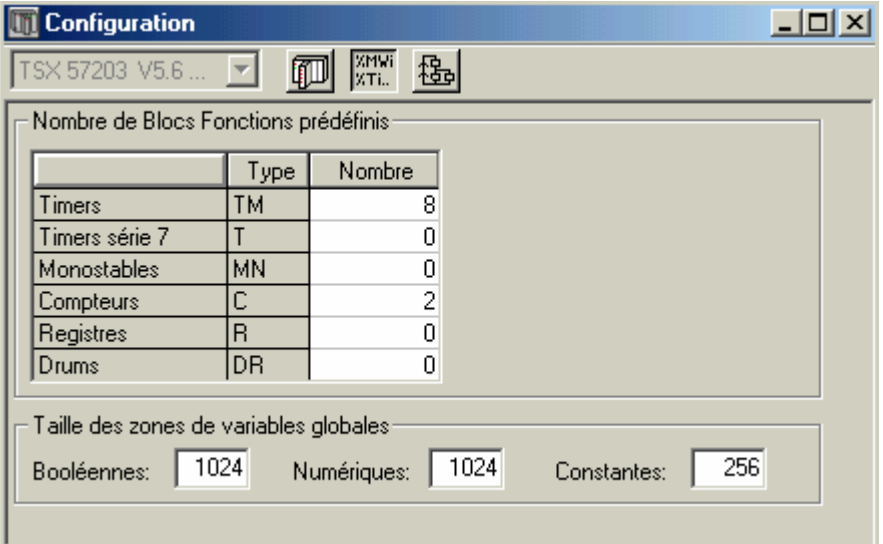

FigureIV-23 : fenêtre du choix configuration logicielle.

| Configuration des bits, mots et blocs fonctions : |  |  |  |
|---------------------------------------------------|--|--|--|
|                                                   |  |  |  |

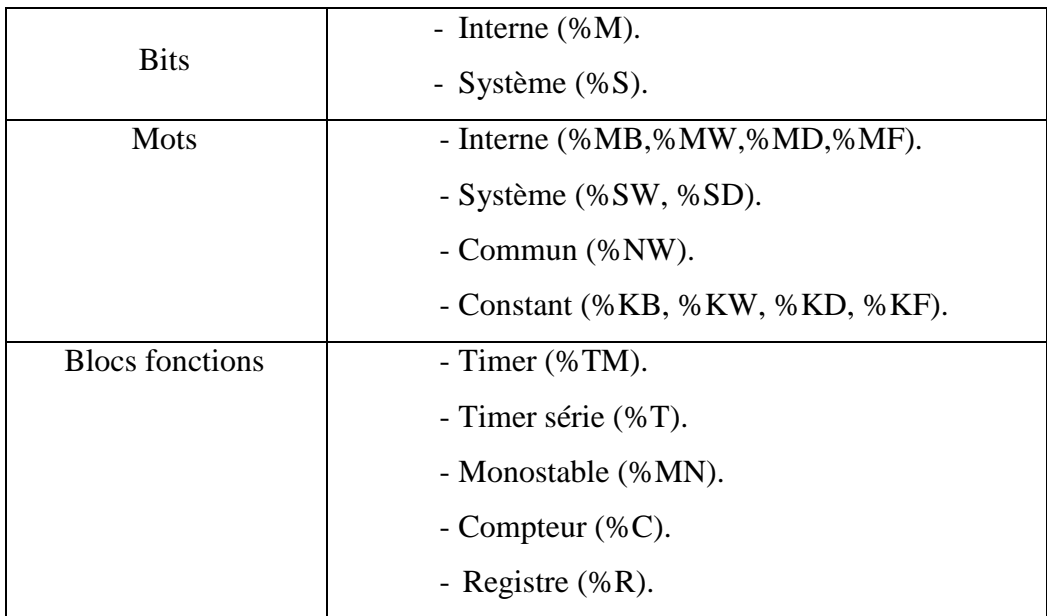

# **4-3-La saisie du GRAFCET :**

La modélisation des 5 premières étapes du portique 1 a donné le GRAFCET ci-après.

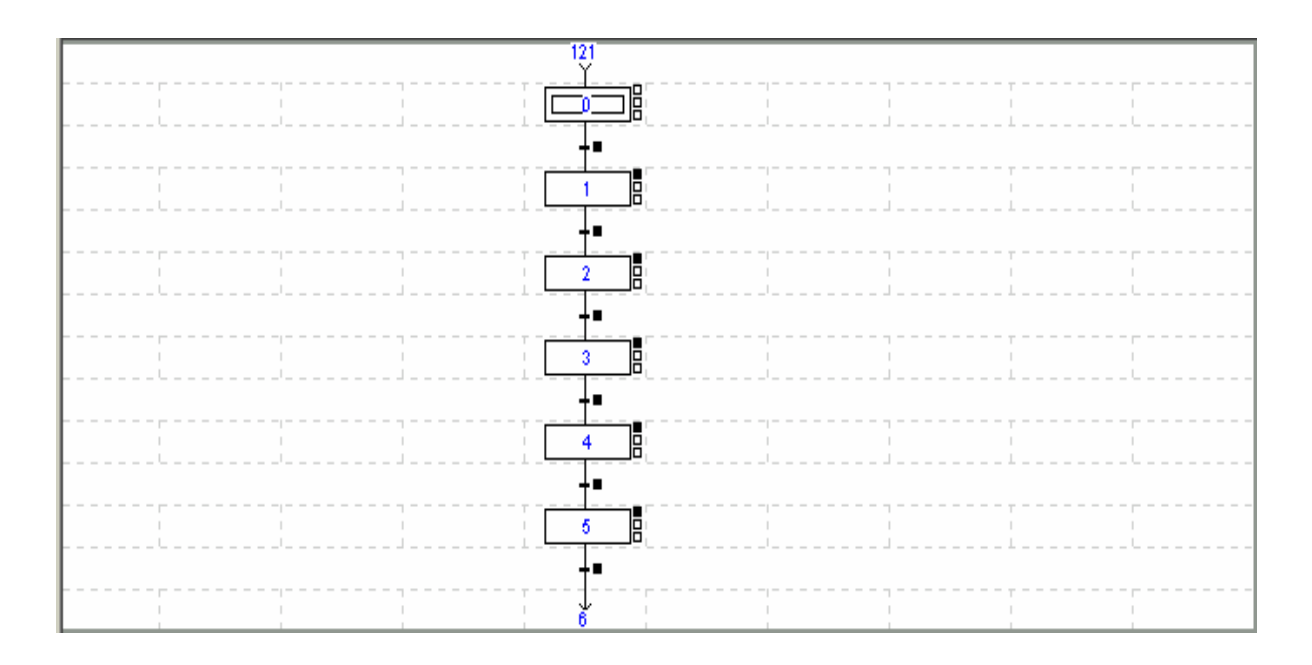

Quand la saisie graphique du GRAFCET et terminée, il n'est pas complétement programmé. Nous devons entrer les conditions d'activation des étapes et trasitions.

# **4-4- Programmation du GRAFCET (Réceptivités et actions) :**

 En double cliquant sur chaque étape et transition du GRAFCET saisie, nous intrduisons leurs caractéristique que se soit pour les réceptivités (Figure IV-24 : a, b, c, d, e, f) et les actions (Figure IV-25 : a, b, c, d, e, f).

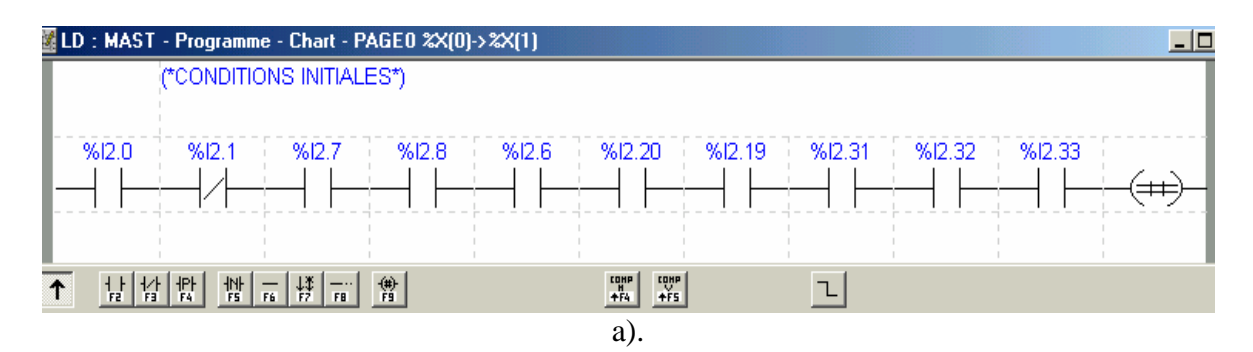

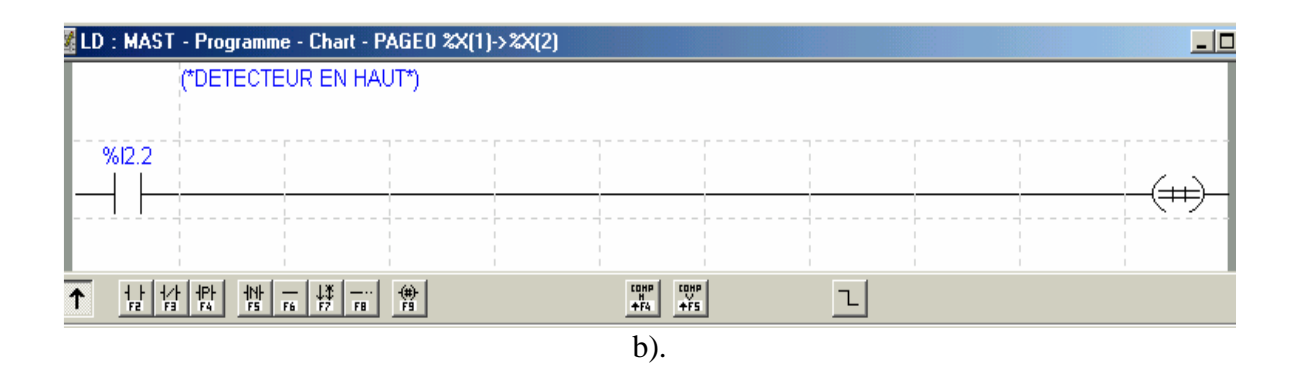

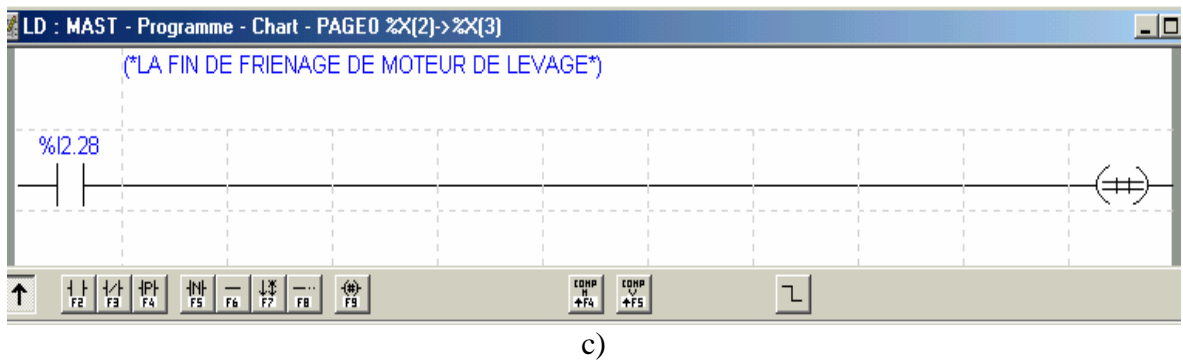

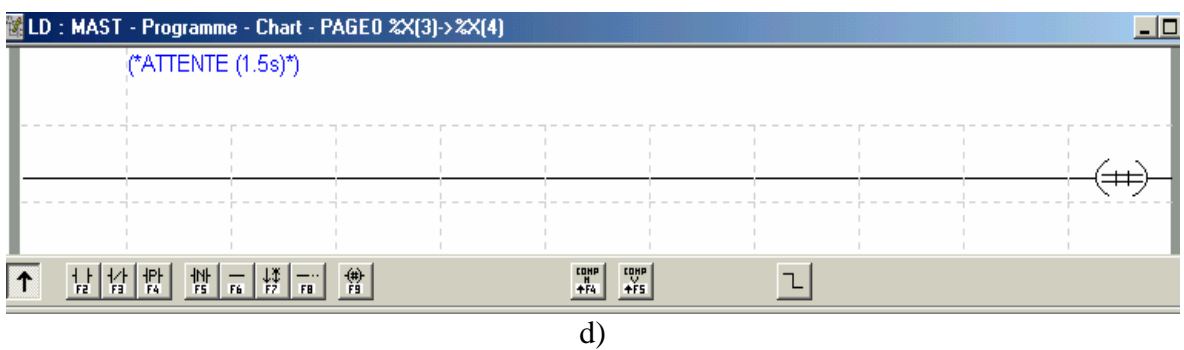

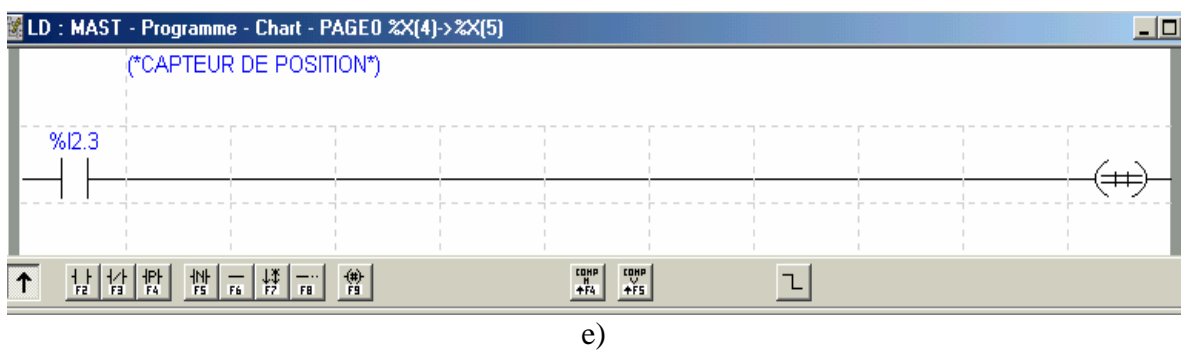

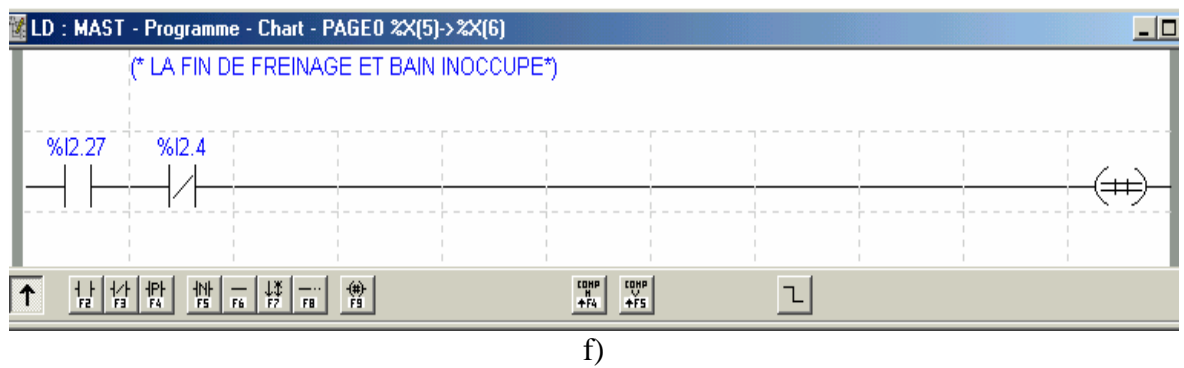

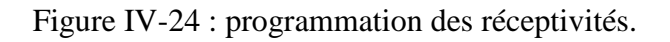

![](_page_88_Figure_4.jpeg)

a).

![](_page_88_Figure_6.jpeg)

b).

![](_page_88_Picture_52.jpeg)

![](_page_89_Figure_2.jpeg)

![](_page_89_Figure_3.jpeg)

Figure IV-25 : programmation des actions.

# **5-Conclusion :**

 Dans ce chapitre nous avons fait une déscription générale du logiciel PL7-Pro. La programmation sous PL7 respecte l'exactitude du modèle du GRAFCET. C'est un programme imbriqué, c'est-à-dire il utilise deux langages l'un dans l'autre. Contrairement aux autres logiciels.

# **Conclusion générale :**

Le travail que nous avons effectuée, dans le cadre de ce projet de fin d'études, avec l'appui du stage pratique de trois mois à l'entreprise nationale des industries de l'électroménager ENIEM, nous a permis de découvrir la réalité de l'activité d'un complexe industriel, de mettre ainsi en pratique nos connaissances théoriques et de nous familiariser avec les automates programmables industriels.

Le travail réalisé est l'automatisation, avec l'automate TSX 57 203 de type télémécanique, de la station de traitement de surfaces. Après l'étude du fonctionnement et la compréhension du comportement de la station, nous avons proposé quelques améliorations et apporté des solutions pour le cycle du fonctionnement des deux portiques de la station. Cependant, l'automatisation de la régulation des températures, les pompes et la concentration des solutions dans les bains de traitement, reste une perspective pour ce travail. Nous espérons qu'ils feront l'objet d'un mémoire de promotions à venir.

 La simulation du programme de la station de traitement de surfaces, avec le logiciel PL7-Pro, demande un branchement sur un automate de type télémécanique, qui n'est pas disponible dans notre laboratoire.Nous avons, donc, fait cette simulation sur le STEP7.

 Néanmoins, une bonne automatisation d'un procèdé doit être performante et d'un coût optimal. Cela est obtenu en passant par :

- $\triangleright$  l'élaboration d'un cahier des charges.
- La modélisation du cahier des charges par un des outils de modélisation par exemple le GRAFCET.
- Le choix optimal de L'API.
- La programmation de l'API.

 Toutefois, nous espérons que ce modeste travail puisse apporter un plus et constituer un support supplémentaire aux promotions à venir.

# Bibliographie

- [1] : R. DAVID, H. ALLA, « Du Grafcet aux réseaux de petri », édition «HERMES», Paris, 1992.
- [2] : J.-M. BLEUX, J.-L.FANCHON, « Maintenance systèmes automatisés de production », édition « Agnès Fieux ».
- [3] : Documentation de l'entreprise ENIEM.
- [4] : K. OUMOUSSA, F.OUHADDA, « Développement d'une solution programmable et supervision de l'installation de traitement de surface », mémoire d'ingénieur, département automatique, UMMTO, 2007.
- [5] : H. KADI, M. MOUSSOOUDI, A. AIT HAMOU, «Etude et amélioration de la station de traitement du surfaces au niveau de L'ENIEM pilotée par un automate télémercatique TSX 57 203 », mémoire d'ingénieur, département électrotechnique, UMMTO, 2006.
- [6] : Documentation Télémécanique Groupe Schneider.
- [7] : M.Gilles « Les A.P.I. Architecture et applications des automates programmables industriels » édition bordas, Paris 1988.
- [8] : Plusieurs sites internet.

![](_page_92_Figure_2.jpeg)

Figure B-1 : le fonctionnement du moteur à deux sens de rotation dans le premier sens.

![](_page_93_Figure_2.jpeg)

Figure B-2 : le fonctionnement du moteur à deux sens de rotation dans le deuxième sens.

![](_page_94_Picture_7.jpeg)

![](_page_94_Picture_8.jpeg)

![](_page_94_Picture_9.jpeg)

![](_page_95_Picture_30.jpeg)

![](_page_95_Picture_31.jpeg)

![](_page_95_Figure_4.jpeg)

![](_page_95_Figure_5.jpeg)

![](_page_96_Picture_19.jpeg)

![](_page_96_Picture_20.jpeg)

![](_page_96_Picture_21.jpeg)

![](_page_96_Figure_5.jpeg)

![](_page_97_Picture_35.jpeg)

![](_page_97_Figure_3.jpeg)

![](_page_97_Figure_4.jpeg)

![](_page_98_Figure_2.jpeg)

![](_page_98_Picture_24.jpeg)

![](_page_98_Picture_25.jpeg)

![](_page_98_Picture_26.jpeg)

![](_page_99_Picture_13.jpeg)

![](_page_99_Picture_14.jpeg)

![](_page_99_Picture_15.jpeg)

![](_page_99_Picture_16.jpeg)

![](_page_100_Picture_19.jpeg)

![](_page_100_Picture_20.jpeg)

![](_page_100_Picture_21.jpeg)

![](_page_100_Figure_5.jpeg)

![](_page_101_Picture_7.jpeg)

![](_page_101_Picture_8.jpeg)

![](_page_101_Picture_9.jpeg)

![](_page_102_Picture_9.jpeg)

![](_page_102_Picture_10.jpeg)

![](_page_102_Picture_11.jpeg)

![](_page_102_Picture_12.jpeg)

![](_page_103_Picture_35.jpeg)

![](_page_103_Figure_3.jpeg)

![](_page_103_Figure_4.jpeg)

![](_page_104_Figure_2.jpeg)

![](_page_104_Picture_44.jpeg)

![](_page_104_Figure_4.jpeg)

![](_page_104_Figure_5.jpeg)

![](_page_105_Picture_9.jpeg)

![](_page_105_Picture_10.jpeg)

![](_page_105_Picture_11.jpeg)

![](_page_105_Picture_12.jpeg)

![](_page_106_Picture_22.jpeg)

![](_page_106_Picture_23.jpeg)

![](_page_106_Figure_4.jpeg)

![](_page_106_Picture_24.jpeg)

![](_page_107_Figure_2.jpeg)

![](_page_107_Picture_34.jpeg)

![](_page_107_Picture_35.jpeg)

![](_page_107_Figure_5.jpeg)